1989 **Stages**  $\pmb{v}$ 

**ADMINISTRATION ET GESTION** DE LA BANQUE D'INFORMATION Bull:

REFONTE DE LA PRESENTATION TELEMATIQUE: PRESENTATION DU GROUPE Bull **DIRECTION DES SERVICES** 

**Emmanuelle DORLANNE** 

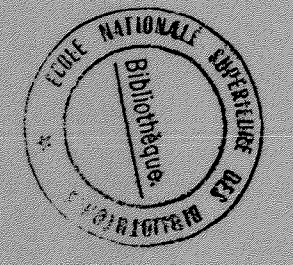

STAGE DU 5 JUIN AU 29 SEPTEMBRE 1989 SOUS LA DIRECTION DE MONSIEUR P. AUVRAY

CENTRE D'INFORMATION BULL

D.E.S.S. D'INFORMATIQUE DOCUMENTAIRE UNIVERSITE CLAUDE BERNARD DE LYON I

1989  $ensuremath{\mathcal{S}}$ tages  $\overline{8}$ 

## ADMINISTRATION ET GESTION DE LA BANQUE D'INFORMATION Bull:

# REFONTE DE LA PRESENTATION TELEMATIQUE : PRESENTATION DU GROUPE Bull **DIRECTION DES SERVICES**

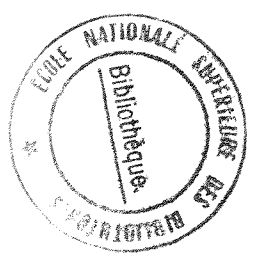

**Emmanuelle DORLANNE** 

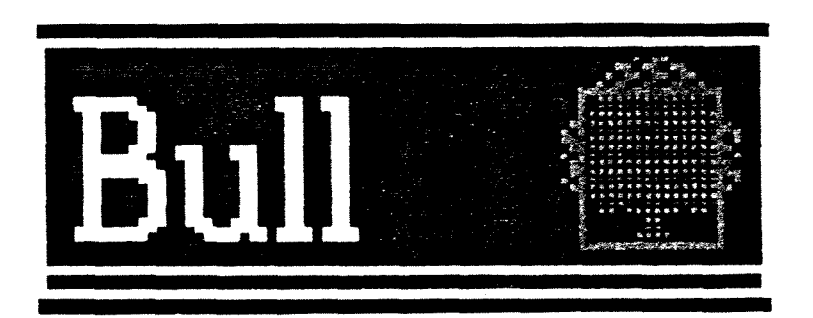

STAGE DU 5 JUIN AU 29 SEPTEMBRE 1989 SOUS LA DIRECTION DE MONSIEUR P. AUVRAY

CENTRE D'INFORMATION BULL

D.E.S.S. D'INFORMATIQUE DOCUMENTAIRE UNIVERSITE CLAUDE BERNARD DE LYON I

 $1989$  $S$ tages

# **ADMINISTRATION ET GESTION** DE LA BANQUE D'INFORMATION Bull:

# REFONTE DE LA PRESENTATION TELEMATIQUE : PRESENTATION DU GROUPE Bull **DIRECTION DES SERVICES**

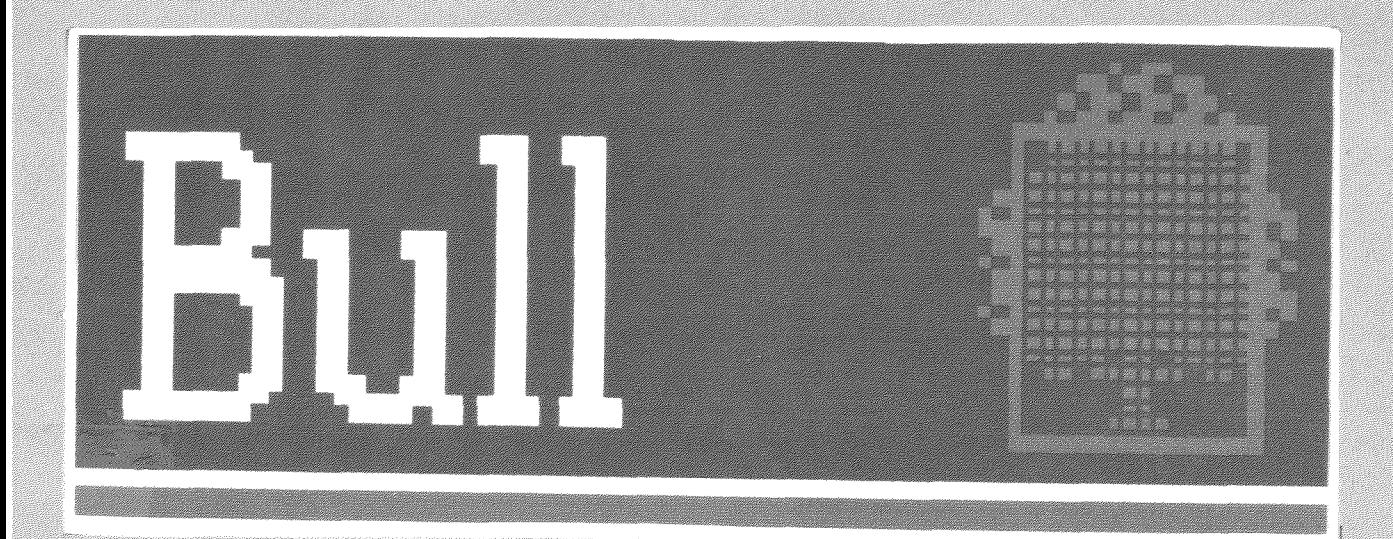

**Emmanuelle DORLANNE** 

STAGE DU 5 JUIN AU 29 SEPTEMBRE 1989 SOUS LA DIRECTION DE MONSIEUR P. AUVRAY

CENTRE D'INFORMATION BULL

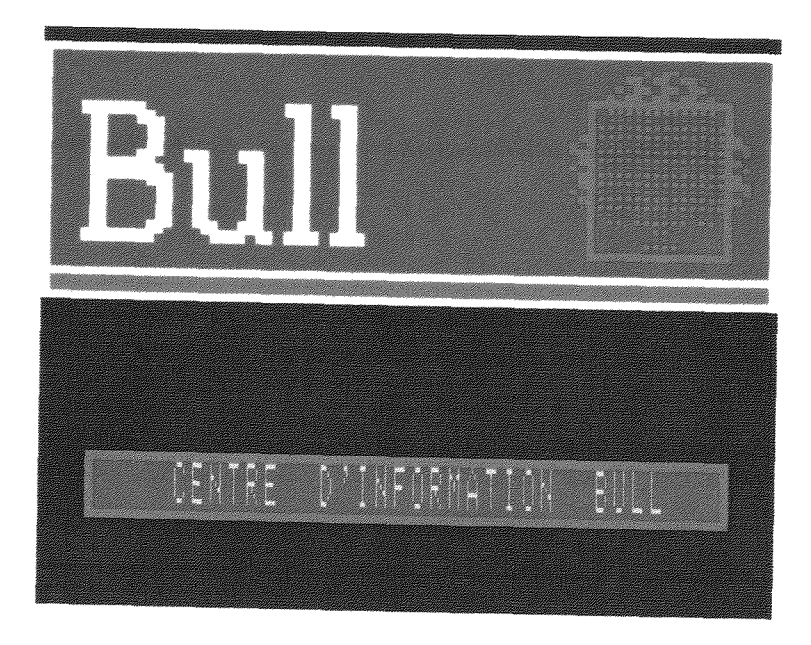

**Figure 1 : Le C.I.B.** 

*Je tiens a remercier toute Vequipe du C.l.B. pour son accueil. Je suis particulièrement reconnaissante à l'équipe de la B.I.B. : les conseils et la constante disponibilite de Messieurs Auvray, Lavina, Olivier et Rodger m 'ont pennis de realiser un stage instructif dans des conditions de travail tres agreahles.* 

#### **INTRODUCTION**

Ce rapport est le bilan de 4 mois passés au Centre d'Information Bull (C.I.B.) pendant lesquels j'ai participé à l'administration et à la gestion documentaire de la banque de données à usage interne : la Banque d'Information Bull (B.I.B.). Le C.I.B. est situé sur la plateau de Louveciennes dans les Yvelines, entre Versailles et Saint-Germain-en-Laye .<br>(figure 2). A l'intérieur du site, l'adresse est rue d'Ankara, Bâtiment 58D (figure 3).

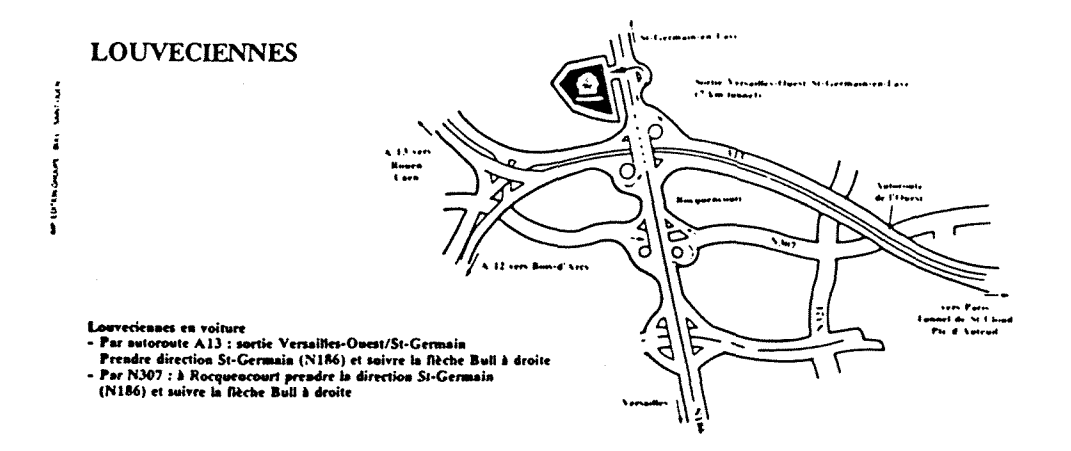

## **BIENVENUE**

## A LOUVECIENNES

**Bull S.A.** Etablissement de Louveciennes 68 route de Versailles 78430 LOUVECIENNES - Tél. (1) 39 02 42 11

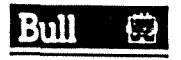

 $\bar{\mathcal{A}}$ 

## FIGURE 2 : SITUATION GEOGRAPHIQUE DE LOUVECIENNES

#### *fntroduclion*

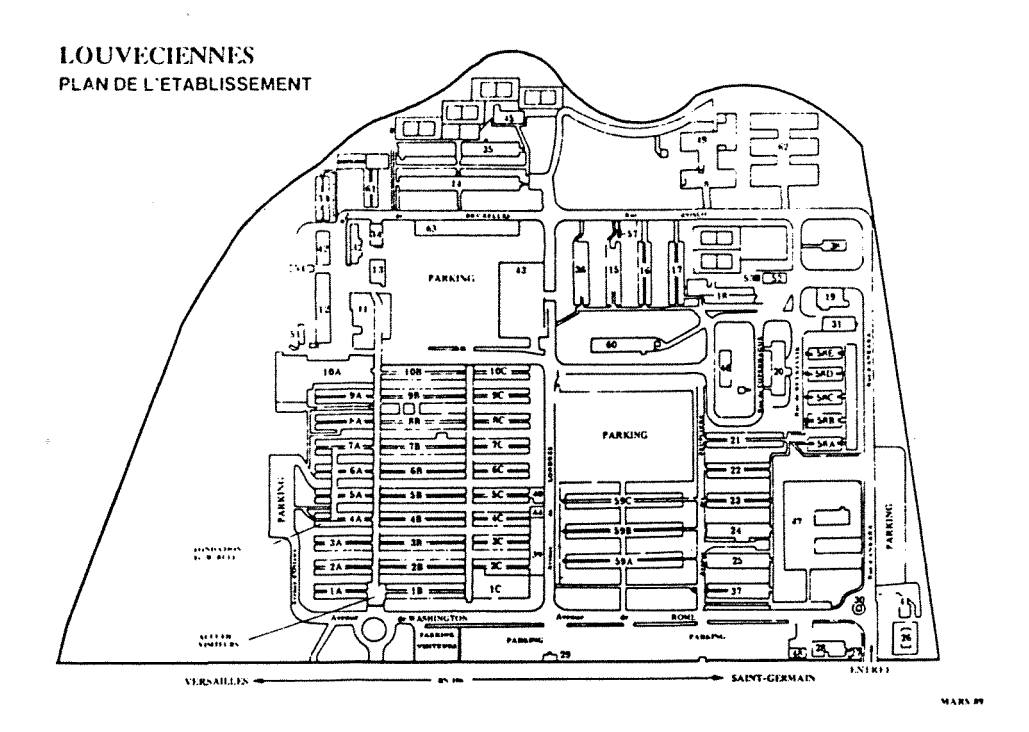

#### **FIGURE 3 : LOCALISATION DU C.I.B.**

*Ce stage consistait a m 'occuper de la mise a jour de la base en coUahoration avec Messieurs Auvray et Lavina. II m'a ete plus specialement confie la restmcturation de la*  présentation télématique du Groupe Bull ainsi qu'une partie de l'organigramme de la *Direction Commerciale France (en particulier la direction des services).* 

*Afin de bien me situer dans le cadre du stage, je me suis tout d'ahord*  renseignée sur le Groupe Bull et sur le Centre d'Information. Ces points constituent les deux premières parties de ce rapport qui sont par ailleurs fortement illustrées par des écrans *Videotex couleurs (premier exemple : figure 1) sur lesquels je me suis appuyee pour la*  rédaction. La partie II décrivant la B.I.B. est indispensable à la compréhension de mon *travail (cf partie III).* 

*La troisieme partie fonne le compte-rendu proprement dit de mon stage : elle decrit mes activites au cours de ces 4 mois.* 

*Quant aux annexes, qui representent une part importante de inon rapport, etles constituent le support papier de mon travail.* 

... L ' ENVIRONNEMENT DU STAGE ...

 $\overline{\mathcal{A}}$ 

 $\alpha$ 

#### **L'ENVIRONNEMENT DU STAGE**

## I. BULL : UN GROUPE INFORMATIQUE MONDIAL

A. QUI EST BULL ?

Le groupe Bull est le premier fournisseur européen de systèmes d'information dans le club des dix grands de l'informatique mondiale.

L'un des principaux enjeux, aujourd'hui, pour le groupe est de permettre aux clients une gestion rigoureuse du capital d'information de leurs entreprises. S'appuyant sur une gestion globale des ressources mondiales, le groupe veut satisfaire les besoins spécifiques<br>locaux en développant des solutions adaptées dans un environnement ouvert; il veut être responsable de la bonne utilisation de l'informatique par ses clients tout en protégeant leurs investissements.

Le logo de Bull est un arbre dans un carré : ceci est représentatif de l'esprit du groupe. Les écrans Videotex des figures 5 et 6 récapitulent cette logique symbolique du logo Bull.

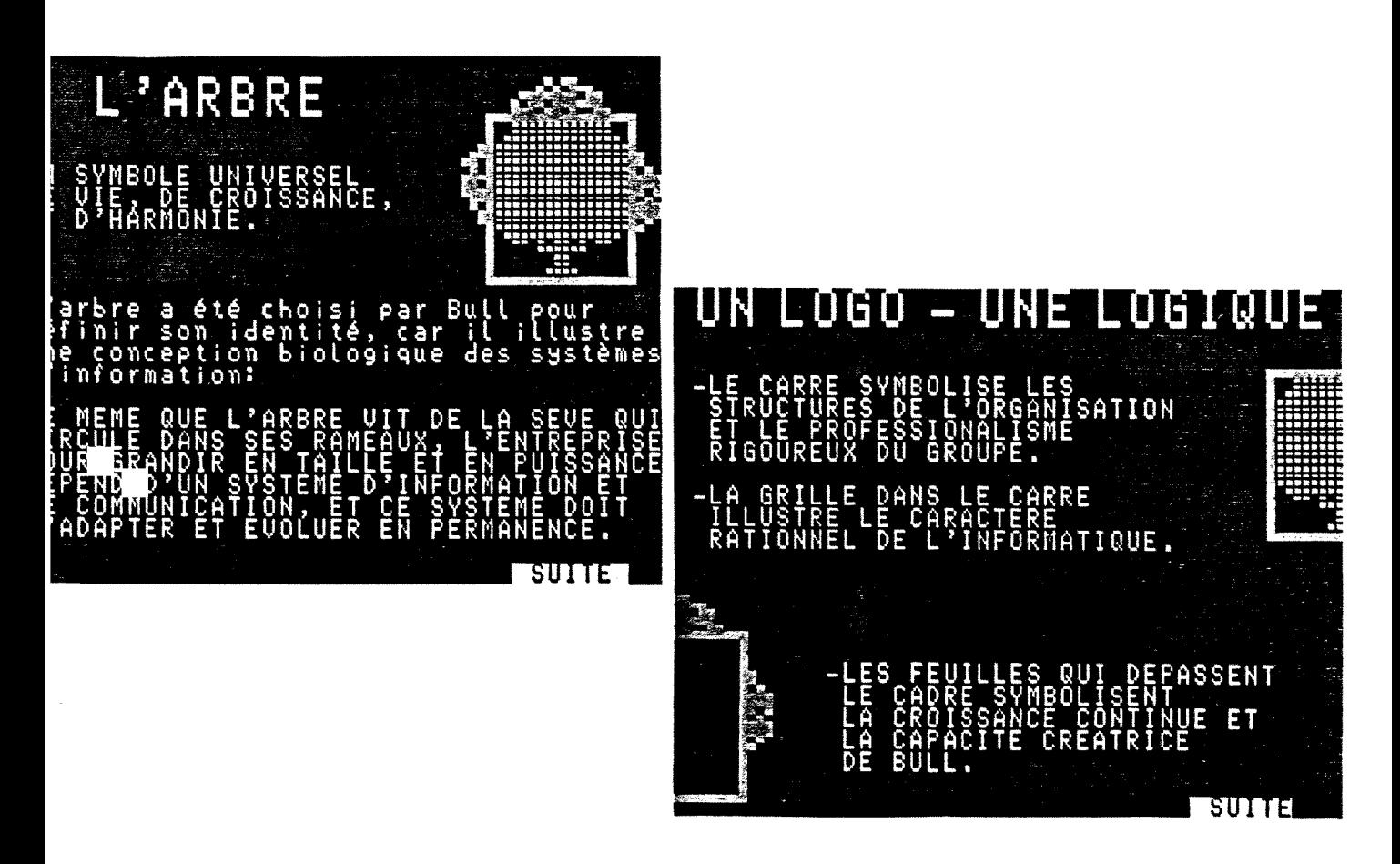

FIGURE 5 : LOGO DU GROUPE BULL

*Bull offre sur le marche frangais et international une gamme complete de materiels, logiciels, et services informatiques et bureautiques allant des micro-ordinateurs aux systemes haut de gamme:* 

*- Informatique generale: la gamme Bull DPS* 

*. Petits systemes sous le systeme d'exploitation GCOS 6 MOD 400 (mots de 32 bits avec une memoire centrale de 8 MO): Bull DPS 6 - Bull DPS 4000* 

*. Moyens systemes sous GCOS 7 (mots de 32 bits avec une memoire virtuelle): Bull DPS 7* 

*. Grands modeles d'ordinateurs sous GCOS 8 (gestion de mots de 38 bits): Bull DPS 8 - Bull DPS 88* 

*- Informatique scientifique et technique: Buli SPS* 

*- Micro-informatique professionnelle: Bull Micral* 

- *Informatique et bureautique distribuees: Bull Questar*
- *Peripheriques: Disques, derouleurs de bandes, imprimantes magnetographiques*
- *Bull CP8: Microprocesseurs, cartes a microprocesseur*
- *Reseaux: Bull datanet Bull cpnet*

*- Produits Unix: Bull DPX* 

**B. LES GRANDES DATES DE SON HISTOIRE** 

- *1919 : Fredrik R. Bull, ingenieur norvegien, propose a sa societe d'assurance de realiser une machine de traitement de statistiques de sa conception.*
- *1921: Livraison et commercialisation de sa machine: une enregistreuse-trieuse-tabulatrice.*
- *1931 : H.W. Egli Bull, societe franqaise est cree ci Paris pour fabriquer des machines Bull, avec des capitaux suisses et belges.*
- *1933: H. W. Egli Bull devint la Compagnie des Machines Bull.*
- *1951 : La compagnie prend le toumant de Velectronique et met sur le marche le premier calculateur electronique du monde: le Gamma 3.*
- *1962 : Honeywell et Nippon Electric Corp. (NEC) signent un accord a long terme permettant a NEC d'avoir acces auxproduits et a la technologie de Honeywell.*
- 1964: L'américain Général Electric Corp. prend le contrôle de la Compagnie des Machines *Bull. Bull G.E. s'oriente vers la fabrication des moyens systemes et les commercialise a travers le reseau mondial du Groupe.*
- *1970: General Electric Corp. cede saplace d Honeywell. B.G.E. devient Honeywell Bull.*
- *1972: Bull et NEC. signent un accord de cooperation dans le domaine des circuits integres.*
- 1974 : Bull et Honeywell signent un accord pour coordonner à l'échelle mondiale, le *developpement, lafabrication et les ventes d'ordinateurs centraux.*
- *1976 : La Compagnie des Machines Bull fusionne avec la Compagnie Intemationale pour l'Informatique (C.I.I.) pour créer CII - Honeywell Bull, controlé par l'Etat français et Honeywell.*
- *1984: NEC, Honeywell et Bull passent un accord de licence a long tenne.*
- *1987 : Creation de Honeywell Bull Inc. par Bull (42,5%), Honeywell (42,5%) et NEC (15%) a partirdes activites informatiques de Honeywell*
- *1988 : Le Groupe Bull porte sa participation au sein de Honeywell Bull Inc. ci 65,5% du capital (NEC reste a 15%) mais Honeywellpasse a 19,9%).*
- *1989: Honeywell Bull Inc. devient Bull HN Infonnation Systems.*

#### **C. ORGANISATION ET ORGANIGRAMME**

L'organisation mondiale que le groupe Bull met en place concilient unité *strategique, diversites culturelles, repartition des responsabilites et partenariats extemes. Elle est fondee sur 1'association etroite, au sein du groupe de Bull SA, ensemble intemational d'origine française, et de Bull HN, ensemble d'origine américaine (figure 6).* 

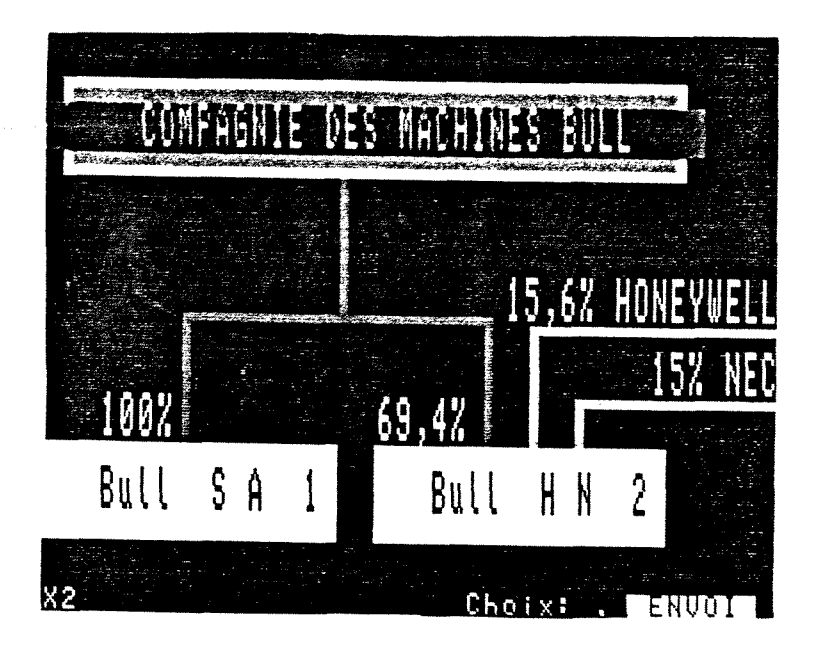

FIGURE 6 : ORGANIGRAMME DU GROUPE BULL

Dans le cadre de la stratégie du groupe, Bull SA et Bull HN se partagent les activités de recherche et développement, de fabrication, de marketing et de vente (figure 7).

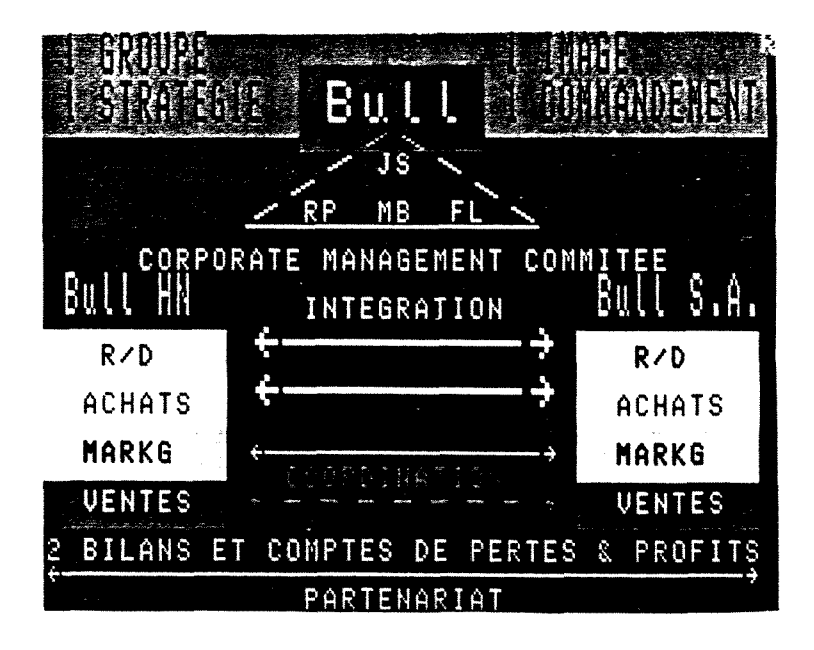

FIGURE 7 : REPARTITION DES DIFFERENTES ACTIVITES DU GROUPE

Ainsi présent dans le monde entier, Bull SA et Bull HN forment une cohésion et leurs forces complémentaires permettent une connaissance approfondie des grands marchés mondiaux. Implanté en France et présent sur la majeure partie du territoire européen, Bull SA apporte, outre un marché en plein développement, son expérience de l'Amérique du Sud, des Pays de l'Est, du Proche-Orient, de l'Afrique, de l'Inde et de l'Extrème-Orient. Enraciné aux Etats-Unis Bull HN dispose d'un puissant réseau international en Grande-Bretagne, en Italie, au Canada, en Australie, au Mexique et dans le Sud-est asiatique.

Bull SA assure la direction de la ligne micro-informatique et des stations de travail, ainsi que de la ligne des moyens ordinateurs GCOS 7, des activités "périphériques" et des cartes à mémoires (CP8). Le figure 8 ci-dessous donne l'organigramme de Bull SA.

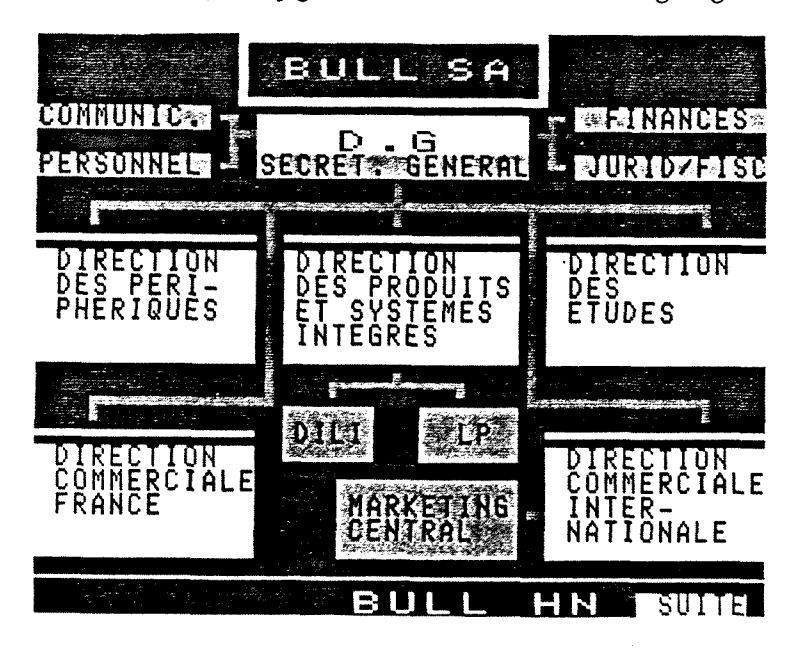

FIGURE 8 : ORGANIGRAMME DE BULL SA

Bull HN assure le développement et la fabrication de la ligne des miniordinateurs GCOS 6, des grands systèmes GCOS 8 et des petites imprimantes. La figure 9 récapitule l'organigramme de Bull HN.

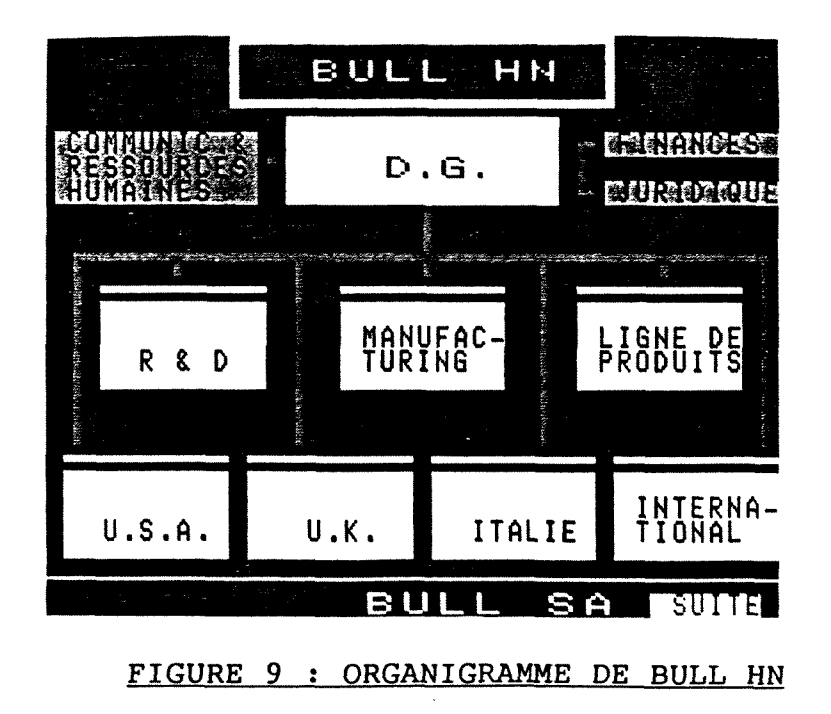

### D. QUELQUES CHIFFRES-CLES AU 31.12.88

Ces chiffres sont donnés par les trois écrans de page Videotex de la figure 10.

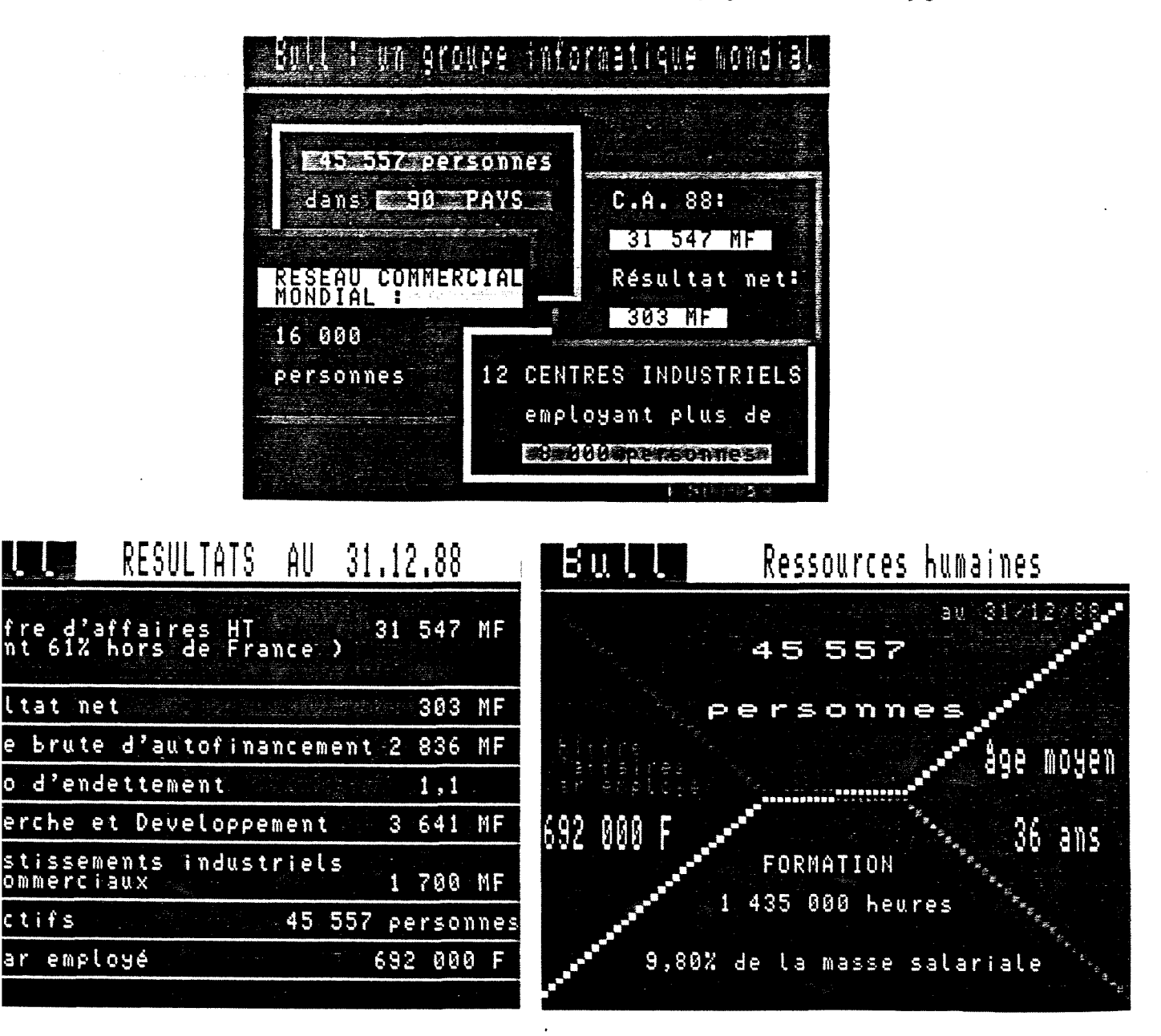

#### FIGURE 10 : CHIFFRES-CLES AU 31.12.88

#### E. LES PERSPECTIVES DU GROUPE

L'objectif majeur des années 90 du Groupe est d'être un acteur indispensable de l'industrie informatique mondiale et d'être l'un des premiers fournisseurs mondiaux des systèmes d'information intégrés en 95.

## **II. LE CENTRE D'INFORMATION BULL (C.I.B.)**

**A. POURQUOI LE C.I.B. ?** 

Selon un regard "téléphonique", Bull correspond à *- 300 numeros de telephone en France, - plus de 50 standards telephoniques,* 

*- 6 millions cVappels requs par an.* 

*Jusqu'en 1984, sur ces 6 millions d'appels, 32% restaient "orphelins" : Vinterlocateur multipliait le nombre de personnes sans obtenir pour autant le bon correspondant. La raison de ce chiffre tient d quatre facteurs : la taille, la dispersion, les*  différentes strates et la pénétration de la micro-informatique. A cela, deux conséquences : une image de marque altérée et un volume d'affaires manquées.

*Pour résoudre ce problème, Bull a crée en 1985 le Centre d'Information Bull (C.I.B.).* 

#### **B. SES MISSIONS**

*Les missions du C.I.B. peuvent se decomposeren 4 objectifs:* 

*- Amelioration de 1'imcige du Groupe vis-ci-vis de 1'exterieur grace a un meilleur accueil, une meilleure prise en compte des demandes difficiles et d une meilleure qualite d 'information.* 

*- Connaisscmce plus complete des clemandes de toutes natures.* 

*- Mi.se d disposition interne cles informations dont dispose le C.I.B. pour pennettre une meilleure communication horizontale et pour aider toute personne de Bull qui le souhaite d mieux connaitre le Groupe et d mieux repcmdre aux interlocuteurs. - Diffusion d'informations spécifiques vers des publics ciblés.* 

*Mise a disposition de moyens cle diffusion VideotexX pour les journaux d'etablissements et Viiifornuition generale d'actualite.* 

#### **C. ORGANISATION ET ORGANIGRAMME**

*Le C.l.B. depend de la Direction des Relations Exteiieures (DRE) (figure 11). II se compose actuellement de 10 personnes réparties dans deux services : Bull'info dont le* rôle est de traiter les demandes de renseignements et la BIB qui est l'outil télématique de *BulVinfo.* 

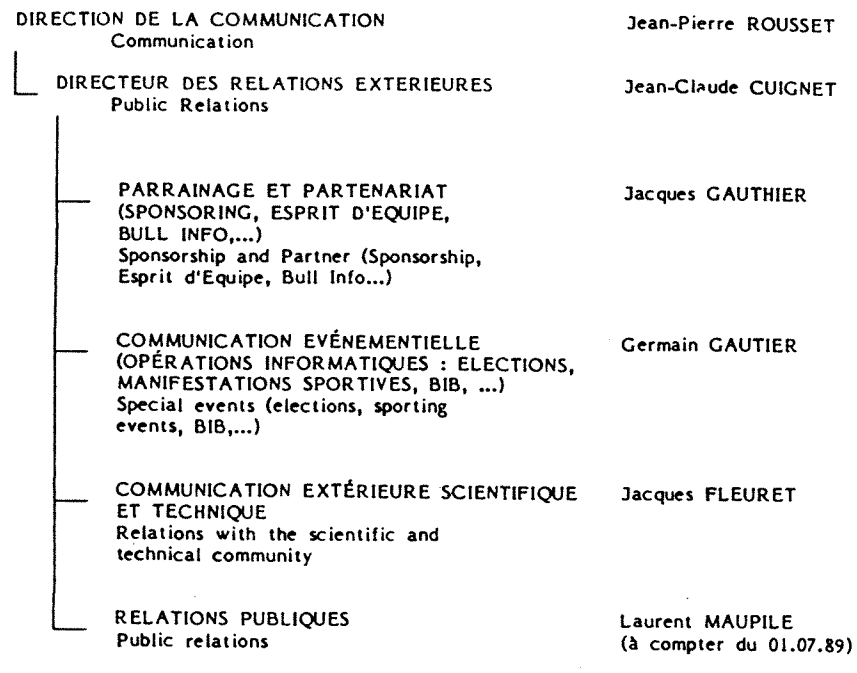

**FIGURE 11 : ORGANIGRAMME DII CTB** 

### l. Bull'info

Bull'info est le centre d'accueil, de traitements et de suivi des appels *telephoniqucs difficiles qui proviennent de Uexterieur et dont Vorientation ne pcut etre faite*  par les standards téléphoniques du Groupe. Constitué d'une équipe d'origine commerciale *chargee, BulVinfo est charge:* 

*- d'accueillir et identifier Vappelant,* 

*- de cerner un probleme,* 

*• de rechercher l'interlocuteur chez Bull et d'établir le lien,* 

*• de suivre le bon aboutissement du lien etabli.* 

*Pour cela, BulVinfo dispose principalement de deux moyens: - un reseau telephonique relie aux principaux standards de Bull,* 

*- des consoles permettant la saisie des questions et leur suivi par 1'interrogation d'une banque de donnees specifique (BIB).* 

*BulVinfo travaille principalement avec deux bases documentaires:* 

*- La BIB,* 

*- La base des questions (BdQ): chaque appel important requs par le CIB est enregistre*  sous forme d'un dossier regroupant les différentes étapes nécessaires pour obtenir totale *satisfaction.* 

*Cette base permet donc le suivi de chaque demande et le regroupement des questions posées (voir figure 12).* 

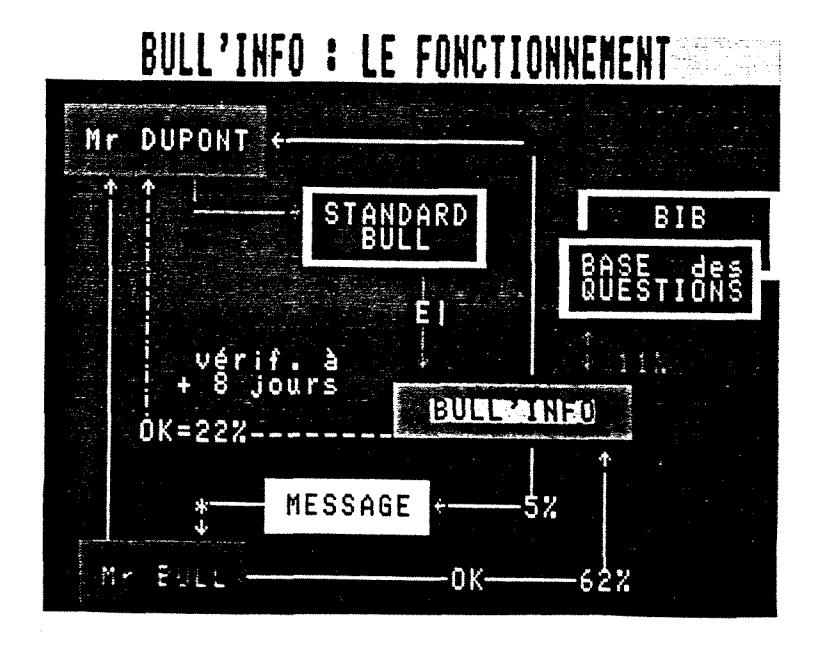

**FIGURE 12 ; ORGANISATION DE BULL'INFO** 

## 2. La BIB

*La banque d'information Bull est Voutil telematique de BulVinfo. Elle*  comprend les structures et les noms des entités et des personnes habilitées à fournir *Vinfonnation aia differents interlocuteurs qui s'adressent au Groupe par Vintennediaire de Bull'info. Ce sont en quelque sorte les "pages jaunes" de Bull.* 

*C'est une banque de données interne : elle est accessible par toute personne de Bull a n'importe quelle heure et n'importe ou, via un Minitel ou tout tenninal de type Videotex. Son acces se fait par le numero Teletel professionnel 36 13 (ou 36 14) + identification + clé d'accès.* 

#### D. CANAL BULL

Canal Bull est un moyen télématique du CIB un peu particulier (figure 13 et<br>13). A partir des journeaux Videotex, ce strice reprend les informations d'ordre général et<br>constitue un journal continue d'une quinzaine d'écrans

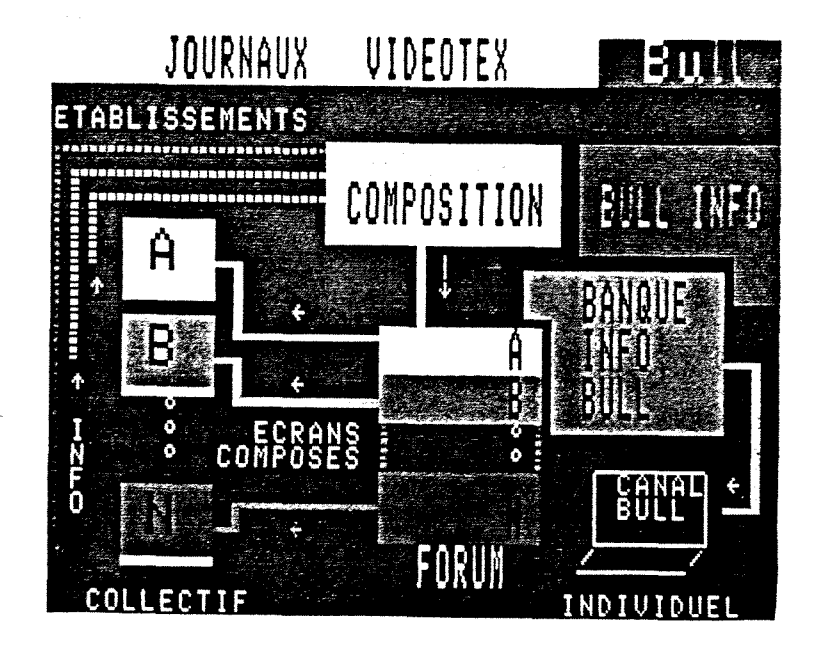

FIGURE 13 : CANAL BULL

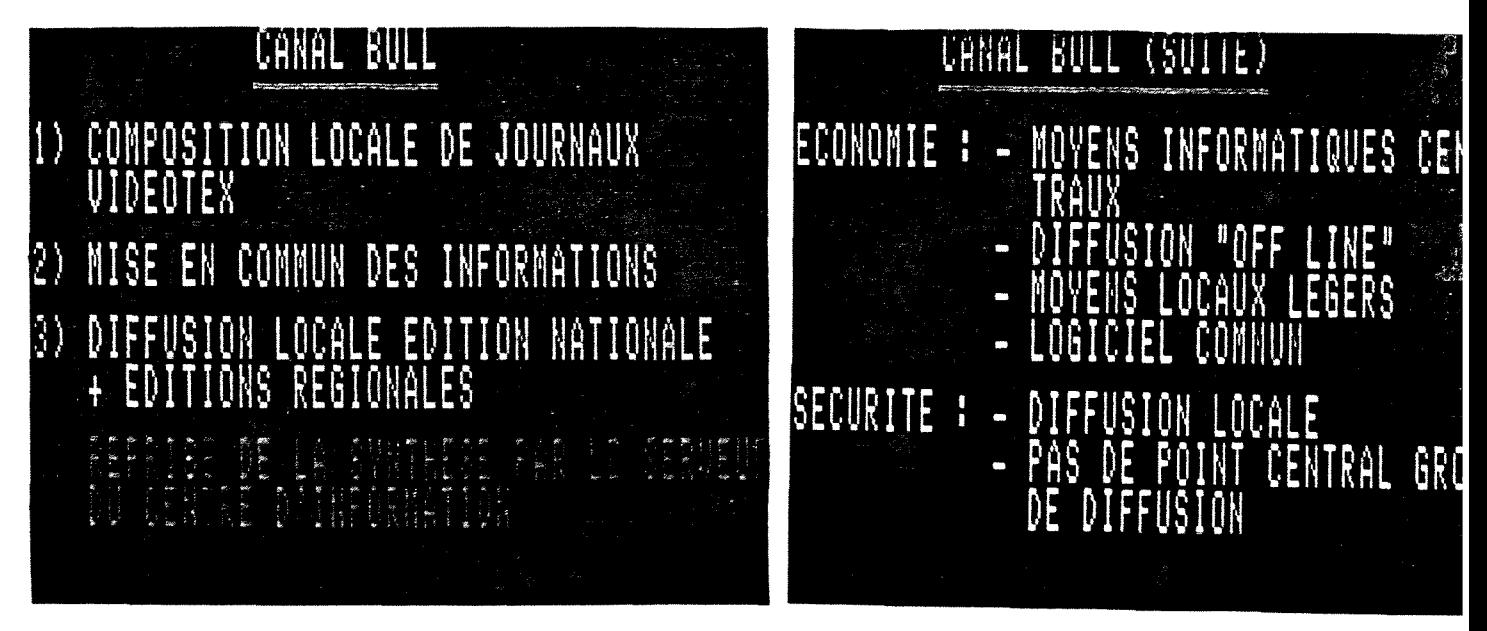

FIGURE 14 : CANAL BULL - STRUCTURE ET INTERET

Depuis octobre 1987, le CIB a mis en place un système de journaux VIDEOTEX (qu'il sous-traite à une société : DPL).

Au sein de chaque établissement intéressé, un communicateur fait parvenir l'information qu'il désire avoir dans son journal. A partir de ce document, deux personnes font de la composition d'écrans. Sauvegardé sur disquettes, ce travail est aussitôt converti sur le serveur sous la forme d'un "forum". Chaque communicateur peut alors récupérer non seulement l'information qu'il a expressément demandée, mais également d'autres informations se révélant intéressantes. Une fois son choix effectué, le journal est télédéchargé vers les bornes de visualisation des différents établissements : Défense, Saint-Ouen, Belfort, Malakoff, Val de Fontenay, Les Clayes et Massy ont adoptés ce moyen de communication et seront rejoint très prochainement par d'autres établissements tel que, par exemple, Louveciennes.

#### **E. RESULTATS**

Cette année, la société Téléperformance a décerné au Groupe Bull le prix du meilleur accueil téléphonique dans le secteur Informatique à la suite de 10000 appels téléphoniques mystères réalisés auprès de 1000 entreprises françaises (figure 15).

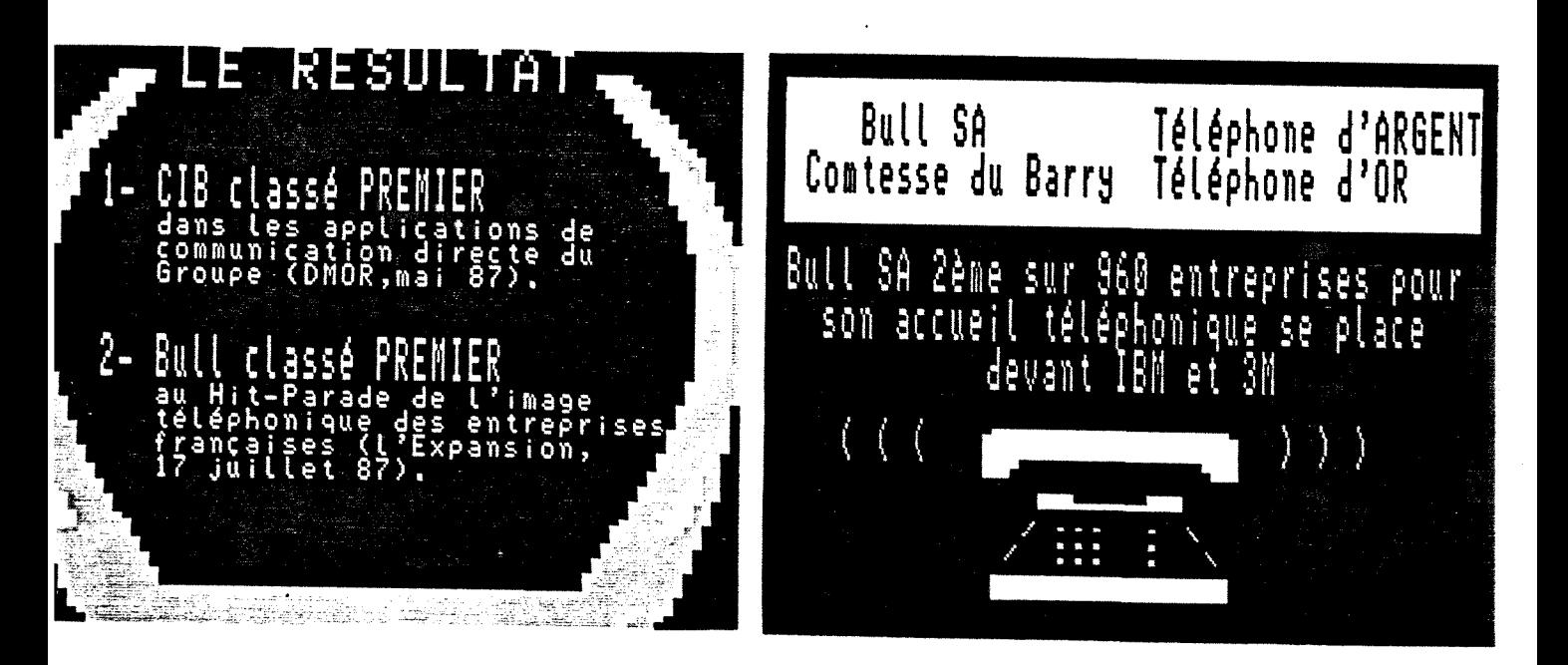

#### FIGURE 15 : LES RESULTATS DU CIB.

... LA BASE D ' INFORMATION BULL ...

## LA BASE D'INFORMATION BULL (BIB)

#### **INTRODUCTION**

*La* **BIB** *est une banque de donnees de type documentaire, congue pour la*  recherche d'informations selon deux modes possibles : le mode "recherche" et le mode *"arborescent".* 

*- & mode "recherche"utilise une combinaison de mots-cles associespardes operateurs logiques.* 

*-le mode "arborescent" consiste a se laisser guider dans la structure pour trouver Vinformation par une succession de choix dans le menu.* 

Cette banque contient un ensemble d'informations générales sur le Groupe et *permet de trouver rapidement " Qui fait quoi chez Bull ? " (Il ne faut pas oublier que c'est* avant tout l'outil télématique de Bull'info). Sa capacité actuelle est d'environ 3000 pages.

*Elle comprend plusieurs sous-ensembles:* 

*- des informations generales d'accueil et d'aide,* 

*- la liste des communicateurs correspondants du centre d'infomiation et un "carnet d'adresses"de la communication,* 

*- une presentation generale du Groupe Bull, de son organisation, de ses resultats, de son histoire avec Voffre produits,* 

*- les implantations du Groupe Bull dans le monde,* 

*- un tronc commun d'informations generales sur Quifait quoi":* 

*- les principaux interlocuteurs dans les reseaux commerciaux,* 

*- les services d'assistance et de maintenance en France,* 

*- Bull de A aZ, c'est d dire le dictionnaire du Groupe,* 

*- Diverses branches repondant a des besoins plus specifiques:* 

*- les revendeurs de Bull,* 

*- le programme Bluegreen,* 

*- la mediatheque Bull,* 

*- les unites documentaires,* 

*- les reportages des communicateurs,* 

*- les conditions d'exportation,* 

*- leprogramme "Fonnation-Management".* 

#### **I. ASPECT TECHNIQUE**

Le tableau de la figure 16 récapitule les outils nécessaires à la gestion de la

*base:* 

*- Le serveur,* 

*- des peripheriques de ce serveur,* 

*- une station de composition Videotex,* 

*- du materiel micro-infonnatique,* 

*- du materiel audiovisuel.* 

*— > Le sen^eur est compose de deux super mini-ordinateurs Bull DPS 6*  connectés en parallèle. L'un (appelé Blue) sert de base de consultation et l'autre (appelé Green) sert de base de mise à jour. Ils ont une mémoire centrale de 16 millions d'octets et sont pilotés par le système d'exploitation GCOS 6 MOD 400. Ce serveur permet à un *systeme Bull DPS 6 d'etre paifaitement polyvalent quelque soit son environnement (Bull, IBM).* 

---> Les périphériques de ce serveur sont de plusieurs ordres :

- L'unité de rechargement automatique est très utile lors de microcoupures,

- Les disques sont des unités amovibles à mémoire de 256 MO. et de 67 MO. Ces disques sont répartis en fonction de leur capacité mémoire

 $MO.$  $SAV$ (fichier sauvegarde) 256 **Disques BIB** (banque d'information) *auotidienne*) jour  $\dot{M}O.$  $MAJ$ *tmises* à 67  $\cdot$ 

**Disques** SYS 30 (système d'exploitation)

Chaque ordinateur possède ces 4 volumes,

- Les terminaux permettant la mise à jour sont des Bull Questar/T, DKU 7102,

- Les imprimantes,

- Les terminaux Videotex reliés au CIB à des imprimantes couleurs aux normes Videotex.

---> La station de composition Videotex est relié au serveur BLUE par l'intermédiaire d'un Modem et permet de charger en cas de besoin des écrans du serveur vers la station de composition.

---> La micro-informatique est essentiellement utilisé pour le traitement de tableaux et de textes : Bull Micral 60 et Bull Micral 40 sous MSDOS avec des logiciels Word 4, Multiplan, DBase, Windows...

Le matériel audiovisuel sert à visionner les écrans du journal CanalBull avant de les décharger vers les autres établissements du Groupe.

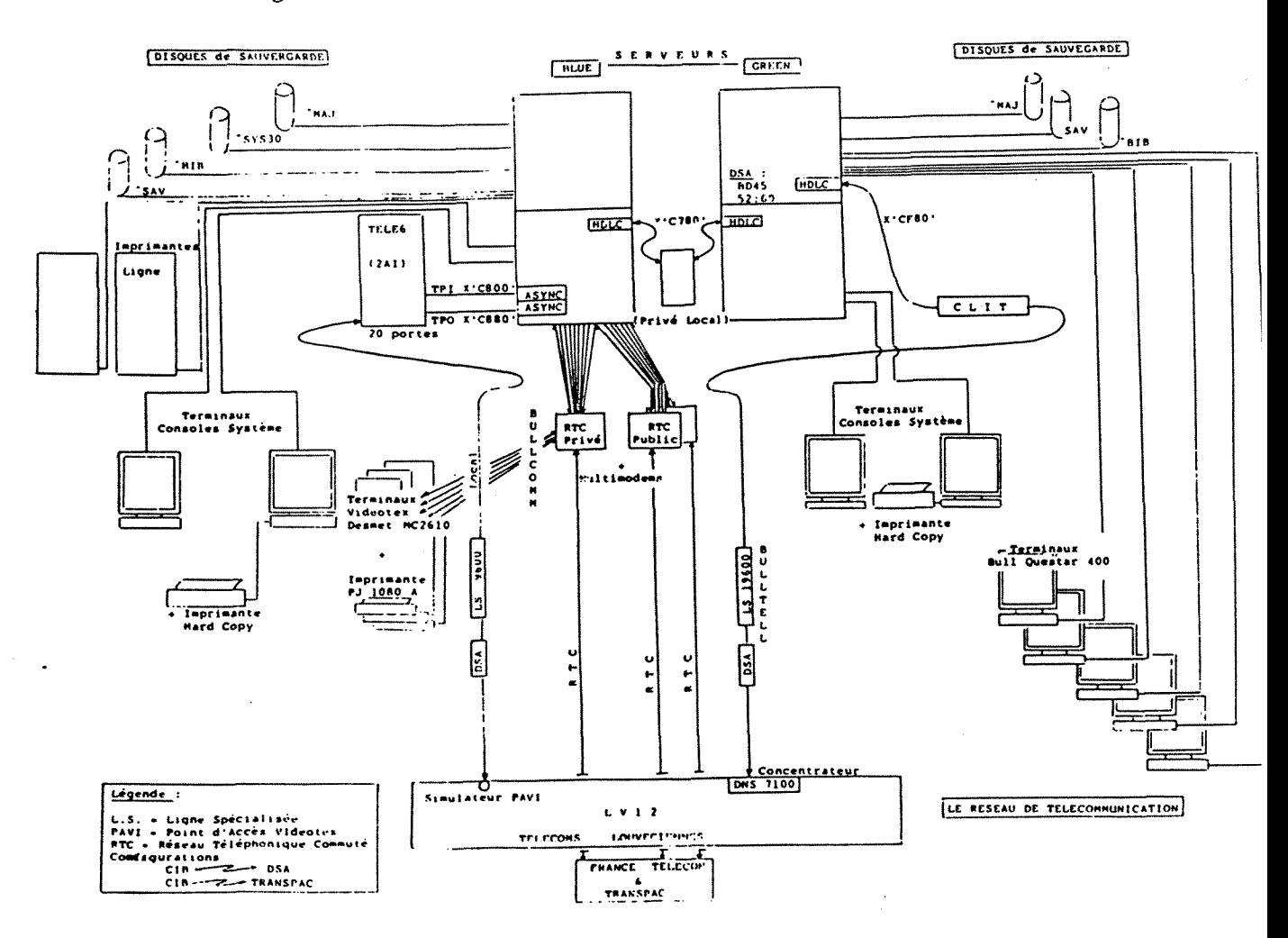

FIGURE 16 : DIFFERENTS OUTILS DU RESEAUX

#### **II. ASPECT DOCUMENTAIRE**

#### **A. LES PRINCIPES**

*L'idee de base consiste a stocker toute infonnation utile sous fonne de "Dossier" de une a plusieurs pages contenant tous les mots cles possibles. Ces mots cles sont*  reliés à un index général (Lexique) contenant déjà plus de 15000 mots.

*Chaque dossier est directement identifiable par sa reference mais ils sont par ailleurs relies entre eux par une structure hierarchisee materialisee par des dossiers "Menus".* 

*Une copie de 1'annuaire Bulltel est associee a la BIB pour fournir adresse et telephone de tout interlocuteur Bull cite sur un ecran.* 

#### **B. LA GESTION DE LA BASE**

1. Structure de la base

a) Organisation des données

La BIB est une base gérée par le logiciel Sophie développé par GCAM-SINORG. Elle est constituée d'un fond bibliographique et de structures d'accès nécessaires à *sa consultation.* 

#### *- le dossier*

Dans une base gérée par Sophie, l'information est répartie entre des dossiers. *C'est 1'element leplusfin susceptible d'etre indexe par un mots cle.* 

*- Chaque dossier se decompose en documents numerotes de 0 a 49. La structure de chaque document est decrite par reference d un type de document (defmi d Vavance). - Chaque dossier possede une reference principale (nom ayant au maximum 10 caractères*).

*- le document* 

Le document est l'unité de stockage. Puisque les documents sont regroupés en *dossiers, leur references sont sous la forme : "NOMDUDOSSIER" NUMERODUDOCUMENT Ainsi, la page 5 du dossier ayant pour nom HISTORIQUE sera notee: "HISTORJQUE"5.* 

*Le document 0 du dossier est essentiel: c'est le document de couverture qui contient sa reference et les mots d'indexation.* 

Le document est en réalité composé de deux pages : une "page de travail" contenant les informations de service invisibles à l'utilisateur et "une page écran" qui est la seule partie du *document visible par Vutilisateur et il est possible de passer d'un format d Vautre:.* 

> *F + suite = Format 2 F + retour = Format 1*

*- la "page de travail" est le* **format 1** *du document, - La "page ecran"est le* **format 2** *du document. II existe une possibilite* 

#### *Recapitulatif*

*Le schema ci-dessous (figure 17) permet de visualiser Vorganisation des*  données dans une Base gérée par le logiciel SOPHIE.

![](_page_20_Figure_1.jpeg)

#### **FIGURE 17 : ORGANISATION DES DONNEES PAR SOPHIE**

b) Méthodes d'accès

*Sophie gere 3 modes distincts d'acces: documentaire, navigationnel et selectif* 

*L'acces documentaire est le plus interessant car ii est fonde sur l'utilisation*  des trois notions bibliographiques suivantes : les mots clés, le lexique et le thésaurus.

*Pour realiser cet acces, la structure informatique permet la creation de fichiers specifiques:* 

*- le fichier "lexique" : il regroupe tous les mots cles. Chaque article de ce fichier contient des pointeurs vers le fichier des pointeurs,* 

*- le fichier "pointeur": chaque article, accessible directement par son adresse, contient*  différents pointeurs vers le fichier "liste", ce qui permet d'accéder aux références du *dossier qui constituent la cible,* 

*- le fichier "liste": chaque article, accessible par son adresse, contient une liste de references de dossiers,* 

*- le fichier "thesaurus",* 

*- la stmcture "bihlio" est constitue de trois fichiers :* 

*- ftchiophieer "reference": il regroupe toutes les references de dossiers,* 

*- ftchier "coordonnees de dossiers": chaque enregistrement logique coirespond d un dossier et contient 1'adresse dans le fichier "biblio" de chaque document du dossier,* 

*- fichier "bibliographie" : chaque enregistrement logique correspond d un document et contient les informations constituant chaque composante* 

#### 2. Les structures des dossiers

Un dossier est toujours défini par trois éléments :

- le type et ses composantes,

- le fond.

- le format.

a) le type et ses composantes

La création d'un type de document nécessite une ligne de définition de la référence-et des options associées, et une ligne de définition pour chaque composante de la structure (au maximun 40 composantes).

> $027$ TYP AUC "RSDREV" DEST  $0.2.8$ **HALIAS" "TEX" REF MUL**  $329$ "TITRE" "TEX" LEX 030  $031$ "STATUT" "TEX" 032 "MARQUE" "TEX" NUL LEX  $333$ "MAJ" "TEX" 034 "RAB" "TEX" 035 "MOTCLE" "TEX" LEX MUL  $036$ "REF" "TEX" LEX  $J37$ "SOCIET" "TEX" LEX  $038$ "AFFIL" "TEX" LEX **J39** "INTER1" "TEX"  $J4.0$ "INTER2" "TEX"  $341$ "ADR1" "TEX"  $342$ "ADR2" "TEX"  $343$ "CODEPO" "TEX" LEX="C" '  $344$ "VILLE" "TEX" LEX  $345$ "TEL" "TEX"  $046$ "RATACH" "TEX" LEX  $047$ "MATERI" "TEX" MUL LEX="M" 045 "CRENAU" "TEX" MUL LEX="A"  $: 349.$  $1050$ FIN  $1051$ FIN

#### FIGURE 18 : DEFINITION DU TYPE

Définition de la référence

Comme l'indique la figure 18, la directive TYP indique que l'on va définir la référence du type de document. Cette figure représente la création d'un type de document de nom "RGDRÉV". A ce document peut être associé un certain nombre d'options.

#### Définition de chaque composante

Chaque composante est définie par les éléments suivants, dont les significations sont très spécifiques :

#### "COM" "NAT" LEX "RUB" MUL REF

- COMposante - Label de 1 à 6 caractéres attribué à la composante.

- NATure Cette composante peut prendre différentes valeurs.
	- . TEX : texte de  $o$  à n caractéres.
	- . ENT : entier,
	- $RE:$ réels.

*. BIT: chatne de caracteres,* 

*. DAT: date,* 

*. LAB: lahel - texte de 1 a 6 caracteres,* 

*. DES: dessin - page precomposee Videotex.* 

*- LEXique - Le contenu de la composante represente un ou plusieurs mots cles et doit etre introduit dans le ficltier "lexique".* 

- RUBrique - Elle n'est utilisée qu'avec l'argument LEX et signifie dans quelle rubrique *doit etre inversee la composante.* 

*- MULtiterme - Si la composante est iireversihle, elie peut comprendre plusieurs termes qui seront separes par une virgule.* 

*- REFérence - Le contenu de la composante comporte un ou plusieurs "alias" de la reference principale.* 

#### *Les commandes*

Les sous-directives principales sont AJO pour ajouter et ANN lors d'un retrait. *Au cours de la definition des differentes composantes, il est possihle d'ahandonner la creation avec les commandes: \* ABA.* 

Pour valider la création, il faut frapper \* FIN après la dernière composante. La procédure de définition des types de documents se terminent par un autre FIN (voir *figure 18 ou deux FIN se succedent).* 

#### h) Le fond

*L 'interet de ce procede est de rendre plus agreahle la consultation de la hase : c'estdonc un nioyen de plus grande incitation d la consultation.* 

Un fond d'écran est caractérisé par une composition de caractéres *alphanumeriques et de couleurs aux normes Videotex. II est cree par la directive MES (message) et est stocke dans un premier temps sur des disquettes 8 pouces qui peuvent*  contenir jusqu'à 100 écrans. Dans la B.I.B., la référence d'un message est un numéro *compris entre -32700 et +32700.* 

*L'ecran est composee de 24 lignes sur 40 colonnes. Les couleurs VIDEOTEX sont au nomhre de 8 et une palette de couleurs permet de superposer ces 8 couleurs. Quant*  aux caractéres, ils peuvent varier en fonction du nombre de caractéres mosaiques (figure 19).

*Deux modes de composition sont offert: mode latin et mode graphique.* 

*Si le fond compose est destine a etre le fond standard d'un TYPDOC, on choisit la possihilite 1 dans le second menu : MAJ des structures.* 

*Les sous directives utilisables sont les suivantes:* 

![](_page_22_Picture_150.jpeg)

*- AJO numero de fond : creation* 

*Dans les deux cas, le systeme demande un choix de mode de saisie: Disquette ou Clavier.* 

![](_page_23_Picture_1.jpeg)

### **FIGURE 19 : DEFINITION D'UN ECRAN VIDEOTEX**

c) Le format

La création d'un format nécessite une ligne de définition de la référence et *une ligne de definition pour cliaque champ (20 au maximun) ; la directive est FOR et ilfaut faire un AJOui pour chaque format (figure 21).* 

#### **AJO "TYPDOC" NUMERODEFORMAT NUMERODEFONDDUFORMAT**

*ce qui donne, par exemple, pour le fonnat 1 du document de type "RGDREV", ayant lefond 868:* 

#### **AJO "RGDREV" 1 868**

![](_page_23_Picture_136.jpeg)

*Ainsi, la composante "Marque" se trouve d la ligne 8; la premiere colonne en position*  17; il n y a ni marge à gauche, ni à droite et ce champ occupe deux lignes (figure 20). Certaines composantes sont complétés par des attributs Videotex sous forme de codes *(tahleau cles attrihuts Videotex en annexe page 55) : CDP (code postal) est noir sous fond vert.* 

Pour abandonner chaque format, il faut utiliser la commande FIN et pour terminer la description de la structure FORmat, il faut utiliser à nouveau FIN.

![](_page_24_Figure_1.jpeg)

FIGURE 21 : DEFINITION DU FORMAT

#### d) Les sommaires

*La civation de sommaires neccssite une ligne de definition dc la reference, une iignc pour chaque chainp de la liste (10 au maximun) et pour chaque critcre de tri (3 au maximun). La directive cst SOM.* 

> **AJO NUMERODELALISTE FONDD'ECRAN "labeldelacomposante" colonne largeur**

*Ainsi, comme l'indique lafigure 22, lc premicr sommaire est divise en 3:* 

*- a partir de la colonne 4 et sur 10 caracteres, se mcttront lcs titres ou les rcferences, - (i partir de la colonne 15 et sur 3 caracteres, se mettra le code postal ou le district commercial (DC),* 

*- à partir de la colonne 21 et sur 20 caractéres, se mettra le responsable, le nom, ou la ville.* 

![](_page_25_Figure_7.jpeg)

## **FIGURE 22 : MISE EN PAGE D'UN SOMMAIRE**

3) Création et mise à jour des dossiers

a) Principe de mise a jour

La mise à jour d'une base SOPHIE ne s'effectue en général pas directement *sur les fichiers de consultation mais sur des copies ou des extractions. Cette operation se deroule de la faqon suivante :* 

*- extraction du dossier de la hase de consultation,* 

*- mise a jour,* 

*- memorisation dit dossier dans la hase de mise a jour.* 

*Trois types de changement sont possihles:* 

*- directement a partird'un clavier,* 

*- a pailird'une disquette pour integrer des pages precomposees,* 

*- a partird'un fichierde commandes surdisque.* 

Les validations de la hase de mise à jour sont faites tous les soirs par une *procedure integrant les dossiers modifies dans la stnicture "hihlio" et recopie les fichiers d'acces et de references. Nous travaillons donc avec les deux hases:* 

*- la hase de mise a jour: seiveur GREEN,* 

*- la hase de consultation : seireur BLUE.* 

*Tous les matins, on procede au croissement des disques pour ohtenir les MAJ de la veille sur le seiveur de consultation.* 

h) Methode de creation et de mise a jour

*Unefois connecte, le mot de passe donne, if apparait un premier menu :* 

```
Communication 6tablie 
LOGIN GCOS 6 MOD 400-R3-09/17/1626 1989/09/04 1026/09.2 
X 
Please enter your password 
H ---STUVX Password
```
**Lundi 4 septembre 1989 10:28 INITIALISATION ET MISE A JOUR 1 - Mise a jour de 1'accueil 2 - Mise a jour d'une Base 3 - Relev6 de la Base des Questions 4 - Relev<§ de la MAJ des Questions 5 - Annuaire BULLTEL 60 - Conversion de disquette (DIS = 0) 61 - Conversion de disquette (DIS = 1) 9 - Fin de session Entrez votre choix : Nom de la Base ? (1 a 3 car)** 

Le choix fait et le nom de la base défini, il apparait un second menu.

**GESTION DE LA BASE 1 - Mise a jour des structures 2 - Mise a jour des dossiers 3 - Mise a jour du lexique et du thdsaurus 4 - Consultation de la Base 5 - Selection des Dossiers 6 - Edition des Dossiers s61ectionn6s 7 - Liste des Ref6rences des Dossiers 8 - Saisie dif£6ree de B.I.B. 9 - Fin de session**  0 - Retour au menu précédent **Entrez votre choix :** 

Le choix étant fait, il apparait à l'écran l'instruction suivante :

TAPEZ UNE INSTRUCTION

*Cette instmction signifie que nous "avons la main". A ce moment, deux solutions nous sont proposees:* 

*- une OPTion de SAIsie LIBre,* 

*- une OPTion de SAIsie FORmatee.* 

*En effet, Sophie permet la gestion de deux types d'écran : formaté ou compose. Les ecrans composes sont uniquement crees par photocomposition. Ceci entraine un plus grand travail: ces écrans ne sont utilisés que pour des informations spécifiques et* peu variables. Un écran formaté est composé d'un fond composé sur lequel s'inscrivent les informations spécifiques. Ainsi, le fond est constitué une seule fois. Ce moyen est facilement *remarquable lors de la visualisation car le fond s'imprime en premier et les informations s'inscrivent dessus dans un second temps.* 

La saisie formatée nécessite obligatoirement la définition préalable de *formats pour les differents TYPes de DOCuments.* 

**\*\*\*\*\* TAPEZ UNE INSTRUCTION OPT \*\*\*\*\* OPTION ? SAI FOR \*\*\*\*\* OPTION ? FIN \*\*\*\*\*"!>APEZ UNE INSTRUCTION** 

*On est alors en mode de mise d jour des dossiers et plusieurs directives sont possibles:* 

*- AJOut d'un nouveau dossier*  **AJO "r6f6rence" numerodepage "TYPDOC"**  *- MODification d'un dossierdejd existant*  MOD "référence" numérodepage *- ANNulation d'une page d'un dossier*  **ANN "r^ference" numerodepage**  *du dossier en entier*  **ANN "r6f6rence" TOUT** 

*Ces directives pennettent au gestionnaire de se retrouver d Tinterieur du*  document". Le système gère automatiquement le positionnement du curseur en début de *chaque zone au fur et d mesure de la saisie qui s'effectue en deux temps : d'abord, leformat I puis lefonnat 2.* 

*Les differentes sous-directives sont les suivantes:* 

- *SUlte: le curseur passe au champ suivant,*
- *RETour: le curseur revient au champ precedent,*

*- VERifier: la page se reaffiche et pennet de verifier la saisie,* 

*- ABAndon : abandon de la saisie en cours sans sauvegarde,* 

*- FIN: fin de la saisie avec sauvegarde.* 

#### 4. Création de menus

*Un menu est une structure un peu particulière de la base : c'est un écran permettant à l'utilisateur de faire un choix parmi plusieurs possibilités et de gagner ainsi du* temps en atteignant directement l'information dont il a besoin. Deux possibilités de renvois existent selon le type de document utilisé : document de type "MENUGE" ou document de *type "INFl".* 

*Document de type "MENUGE"* 

*Ce document est un menu qui renvoi a des dossiers (figure 22). Les renvois*  sont de type numériques (1,2,3,4...) ou alphabétiques (A,B,C,D,...) et sont attribués chacun *a un dossier different grdce a la composante ZNMENO. Les pages suivantes sont en general de type SUITEM* 

> **ZNMENO="A","B", •C","1","2","3" ZFILS(1)<sup>=</sup>"REFl" -0 ZFILS(2) ="REF2" -0 ZFILS(3) ="REF3" -0 ZFILS(G)="REFG" -0**

![](_page_28_Figure_1.jpeg)

## **FIGURE 22 ; STRUCTURE D' IIN DOSSIER DE TYPE MENUGE**

*Document de type "INFJ"* 

*Ce document est un menu qui correspond a un renvoi,non plus vers d'autres dossiers, mais vers un numero de page au sein d'un meme dossier (figure 23). Les renvois sont alors uniquement numeriques.* 

![](_page_28_Figure_5.jpeg)

#### FIGURE 23 : MENU DE TYPE INF1

*Ce type de document permet d'avoir, en page 0, un menu qui enveira vers*  telle ou telle page du dossier en fonction du numéro choisi. Les pages suivantes sont en *general de type SUITE.* 

#### **C. LA CONSULTATION**

*Comme il a ete ciit precedemment, il existe cleux moyens ile consultation cle la BIB: le mode intensif et le nwde occasionnel.* 

#### 1. Le mode intensif

*Cest cehti des agents de Bulllnfo cfiti sont en dialogue permanent avee le systeme BdQ, BIB sttr des terminaux informatiques de type "Bitll Questar/T" et qui utilisent*  surtout l'accès direct de type documentaire à base de mots-clés. Ces utilisateurs qui *connaissent hien le système, recherchent l'efficacité maximum et n'ont pas hesoin d'être gttides.* 

2. Le mode occasionnel

*C'est celui qu'appliquera toute personne interne au Groupe Bull lorsqu'elle recherchera par elle meme une information dans la BIB sans passer par un dialogue telephonique avec les agents d'accueil. II y a actuellement environ 1200 ahonnes a ce service.* 

#### *La connexion*

Pour consulter la BIB sur un écran Videotex, il existe trois possibilités de *connexion:* 

- *reseau Bu/lcom (interne).*
- *reseau Trcvtspac (externe),*
- *réseau PTT (externe).*

Quelle que soit l'option choisie, le premier écran qui apparait est celui *represente sur la ftgure 24. Si 1'interlocuteur n'a pas encore d'iclentification il tape lct touche "suite" et un ecran lui demande un certain nomhre de renseigitements (figure 25). Tous les*  matins, une personne du CIB se charge de relever les inscriptions de la veille. Quelques jours plus tard, ce nouvel abonné reçoit son propre numéro d'identification ainsi qu'un guide *iVutilisation de la BIB.* 

![](_page_29_Picture_13.jpeg)

**FIGURE 24 : ECRAN DE CONNEXTON** 

![](_page_30_Figure_1.jpeg)

FIGURE 25 : RENSEIGNEMENTS A FOURNIR LORS D'UNE DEMANDE D'ACCES A BIB

Une fois l'identification faite, l'utilisateur se trouve face à l'écran représenté à la figure 26. C'est alors que peut se faire la recherche, soit sous le mode arborescent, soit sous le mode recherche.

![](_page_30_Figure_4.jpeg)

FIGURE 26 : ECRAN D'ACCUEIL

#### -- > Le mode arborescent

C'est l'utilisation la plus courante : les personnes consultent la base et se laissent guider par une succession de choix de menus leur permettant la découverte de structures arborescentes. Ainsi, l'écran ci-dessous (figure 27) à été obtenu en choisissant le numéro 6 du menu général (figure 26) : informations pratiques.

![](_page_31_Picture_46.jpeg)

FIGURE 27 : INTERROGATION PAR MODE ARBORESCENT

 $\rightarrow$  Le mode recherche

L'accès par mots-clés est également utilisable pour ceux qui ont une bonne connaissance de la banque d'information. Comme l'indique la figure 26, "Annulation" donne l'écran de la figure 28. Pour formuler une recherche, on utilise des descripteurs. La combinaison de plusieurs mots à l'aide d'opérateurs booléens est tout à fait possible. De plus, il existe une troncature illimitée des deux cotés (symbolisé par un point placé à droite ou à gauche). La recherche peut se réaliser en autant d'étapes qu'il le faut pour affiner la réponse.

| <u> 1911-1911-1913 MOSTERIS</u> |                      | nь.<br>de<br>dossiers                     |
|---------------------------------|----------------------|-------------------------------------------|
| Recherche précédente:           |                      |                                           |
| UIDEOTEX, DOCUMENTATION         |                      |                                           |
| Entrez vos mots-cles            |                      |                                           |
|                                 |                      |                                           |
|                                 |                      |                                           |
| POUVEZ:<br><b>VOUS</b>          |                      | reprendre la recherche<br>à zéro l'ANNUL. |
|                                 | voir les<br>dossiers | WEIGHT                                    |
|                                 | obten<br>de          | 50                                        |

FIGURE 28 : INTERROGATION PAR MODE RECHERCHE

Une fois les mots-clés sélectionnés, l'utilisateur tape "envoi" et un nouvel<br>écran apparait (figure 29) indiquant le nombre de dossiers existants dans la BIB. Pour choisir parmi les dossiers retenus, on tape "sommaire" et l'écran suivant donne le récapitulatif ordonné de ces dossiers. Pour sélectionner ceux qui sont intéressants, il suffit de taper les numéros correspondants. Il est également possible de connaître la référence d'un dossier par la directive: \*REF.

![](_page_32_Figure_2.jpeg)

## FIGURE 29 : SUITE DE L'INTERROGATION PAR RECHERCHE

Tout ceci peut être représenté schématiquement par la figure 30 ci-dessous.

![](_page_32_Figure_5.jpeg)

## FIGURE 30 : LES DEUX MODES D'INTERROGATION

 $\frac{1}{2}$ 

## $\ldots$  LA GESTION DE LA BIB...

 $\mathcal{L}(\mathcal{L}^{\mathcal{L}})$  and  $\mathcal{L}(\mathcal{L}^{\mathcal{L}})$  . The contribution of  $\mathcal{L}^{\mathcal{L}}$ 

## LA GESTION DE LA B.l.B.

#### **INTRODUCTION**

Toute information périmée ne présente plus aucun intérêt. Pire : elle devient dangereuse pour son utilisateur. C'est pourquoi une qualité indispensable (et qui devrait être *implicite) d'une hanque de donnees est d'etre a jour.* 

*La Banque d'lnfonnation Bull (B.l.B.) veut favoriser une meilleure efficacite et ameliorer la position du Groupe sur le marche. Pour cela, elle dispose, entre autre, d'une liste de ses partenaires ainsi que des services et des produits qu'ils proposent. Une partie de mon travail pendant mon stage a ete le suivi des dossiers "Revendeur".* 

*De plus, le Groupe Bull est un Groupe vivant et ses caracteristiques evoluent. Un dossier de la B.I.B. concerne la presentation du Groupe (voir figure, choix 4). Or, un certain nombre de ces ecrans actuellement accessibles sont perimes. C'est la que se situe la*  part la plus importante de mon travail pendant mon stage. Epaulée par Pierre Auvray et *Pierre Lavina, j'ai donc participe d Telaboration de ce projet: "Refonte de la presentation telematique du Groupe Bull".* 

*Un autre projet en cours est la refonte de Torganigramme de la Direction Commerciale France et j'ai participe d la partie: "Direction des Etudes".* 

*Ceci etant mes principales activites au cours de ces 4 mois, elles constitueront le plan de cette troisieme partie de mon rapport: Gestion de la B.I.B.* 

#### **I. MISE A JOUR DES DOSSIERS "REVENDEUR"**

*La chaine documentaire est le traitement des documents. C'est une chaine continue ou chaque element a un ordre tres precis indispensable d la realisation de*  l'ensemble. Quelque soit le domaine, son principe reste toujours le même et peut être schématisé par la figure 31. Nous ne nous intéresserons pas ici aux trois dernières étapes qui *ne cocernent pas les mises a jour.* 

![](_page_34_Figure_10.jpeg)

#### **FIGURE 3.1 i LA CHAiNE DOCUMENTAIRE**

## **A. LA COLLECTE D'INFORMATIONS**

Les informations proviennent de 2 origines différentes : *- les agents de BulHnfo,* 

*- un communicateur de la Direction Commerciale France.* 

Les agents de Bull'info sont d'une aide précieuse car ils sont en contact téléphonique permanent avec l'extérieur. Dès qu'ils apprennent une modification, ils rédigent *une note qu'ils font parvenir immediatement au C.I.B. De plus, une fois par semaine, une*  réunion est organisée entre les agents de Bull'info et les agents de la B.I.B. afin d'analyser les problèmes rencontrés.

*Uinformation provenant du communicateur est differente : selon des rytlunes*  très rapprochés (mais irréguliers), il envoie des listes des partenaires à modifier ou à ajouter.

#### **B. L'ANALYSE DE L'INFORMATION**

*C'est Voperation consistant a representer le contenu de Vinfonnation sou.s une*  forme facilitant son repérage et sa consultation ultérieurs. L'indexation permet de décrire le *partenaire. Elle est guide par le TYPDOC = RGDREV (voir figures 18 et 19). II suffit alors de repondre aux differentes ruhriques (figure 32 et 33).* 

![](_page_35_Picture_106.jpeg)

## **FTffllRE 32 t FORMAT 1 DU TYPDOC "REGDREV"**
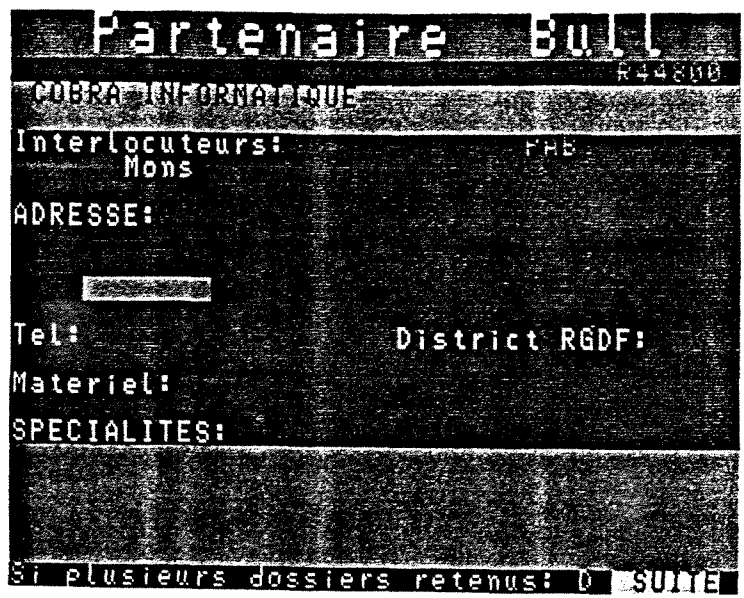

FIGURE 33 : FORMAT 2 DU TYPDOC "REGREV"

---> Type revendeur (figure 32). Il existe plusieurs catégories de partenaires en fonction des services qu'ils fournissent (figure 33).

- RAB : Revendeur Agrées Bull,

- RVA : Revendeur à Valeur Ajoutée (Vend le matériel et le service),

- PAB : Partenaire Agrée Bull (Vend une solution, son savoir mais pas le matériel),

- AD : Agent de distribution (non géré par Bull mais cité par Bull'info),

- DIS : Distributeur

- PV : Point de Vente

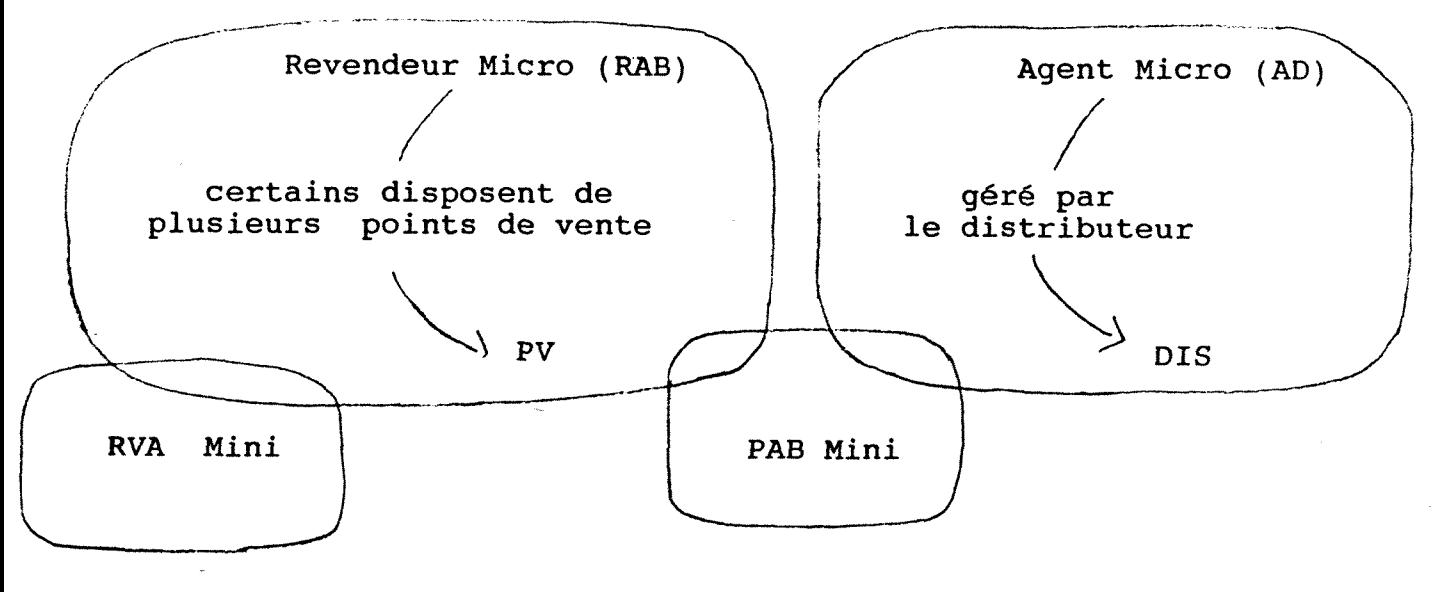

# FIGURE 34 : LES PARTENAIRES RGDREV

---> Par convention, la référence (figure 32) est le code postal précédé de la lettre R. S'il existe plusieurs partenaires dans une même ville (même code postal), il faut à la fin un "A", "B"...(Figure 33).

---> Les mots-clés (Figure 33) sont les descripteurs qui permettent de retrouver la fiche.

---> Le chiffre en rose en haut à droite (Figure 33) est la référence qui apparaît automatiquement ainsi que la catégorie de revendeur (ici PAB).

---> Bull a divisé la France en un certain nombre de districts régionaux dont la figure 35 donne la liste (BR pour Bureau Régional).

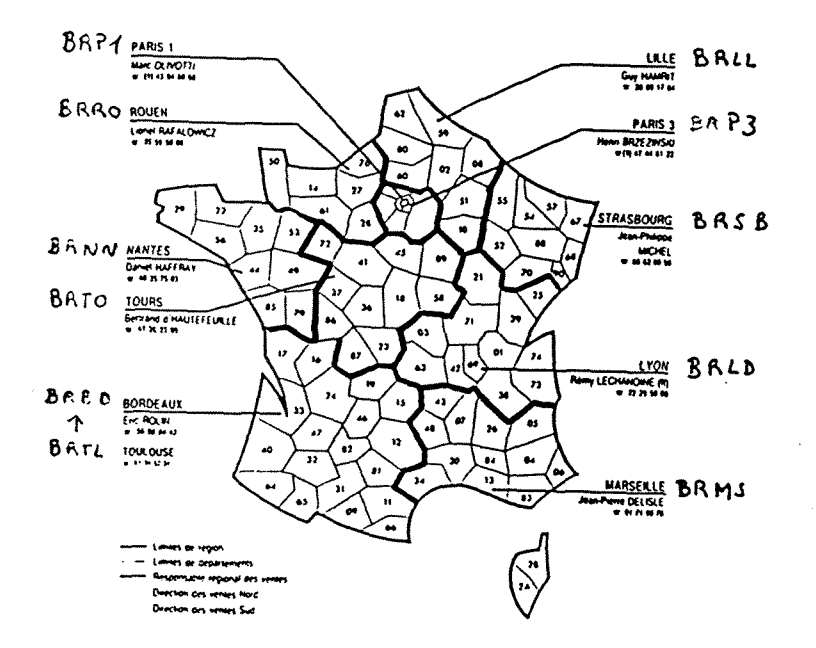

### FIGURE 35 : LES DISTRICTS REGIONAUX

---> Le matériel est le matériel Bull que proposent ces partenaires (ils ne sont pas obligatoirement uniquement des partenaires Bull et ils peuvent n'offrir que certains produits).

---> La spécialité est constituée par les différentes solutions proposées par le partenaire ainsi que le domaine (transport, industrie, artisans...) auquel il s'adresse.

### C) LA MISE EN FORME

Elle a été définie une première fois lors de la création du menu RGDREV (figure 18 et 19) : désormais à chaque mise à jour, c'est cette structure que j'utilise. La visualisation des formats 1 et 2 est retrouvée sur les figures 34 et 35.

La mise en forme se fait par la directive MOD ou AJO. Cependant, même si les structures utilisées sont les mêmes, les démarches sont différentes lors des deux opérations.

Lors d'une modification, je recherche le dossier par le mode recherche : le nom de la société, *du responsable commercial, du directeur, de la ville servent de descripteurs. C'est, au*  passage, un très bon moyen de vérifier la qualité de l'indexation. Ce travail se fait sur écran *Videotex. Une fois la reference recuperee, je passe sur terminal pour corriger le dossier dans la base de mise a jour (selon le procede indique a la page 31).* 

*Par ccntre, lors d'un ajout, ilfaut surtout verifier que le nom du dossier choisi n'est pas deja attribue. Pour cela, il suffit de taper la reference : si la mention "Dossier absent" apparaii a Vecran, je peux conser\>er le nouveau nom.* 

*En realite, comme la base de consultation n'est momentanement pas a jour*  (pour des raisons techniques expliquées plus loin), il est plus prudent de consulter *directement la base de mise a jour sur tenninal. Ceci m'apermis d'eviter des erreurs a deux reptises.* 

*Une premiere fois, une correction m 'a ete demandee sur un dossier que je n 'arrivais pas a retrouver: en fait, il avait ete cree apres le 13 juin et n 'etait donc pas consultable sur la base de consultation. Cette experience a un double interet: elle montre la mobilite de ces dossiers "revendeur" et Vimportance d'etre a jour.* 

*La seconde erreur evitee a ete de redonner une reference deja attribuee.* 

### **D. LA MEMORISATION**

*Chaque partenaire constitue une fiche avec ses propres caractéristiques et* repérable par sa référence de type "R44800" Il est alors question d'une organisation par *document.* 

# **E. LA VERIFICATION**

*Cette chaine documentaire a omis une etape qui est pourtant d'une importance capitale : la verification.* 

*En effet, il faut verifier que cette infonnation est materiellement et intellectuellement accessible.* 

*Par materielement, j'entends que la base a bien ete mise a jour et que le nouveau dossier existe reeUement.* 

*Par intellectuelement, je veux dire qu 'un utilisateur est capable de retrouver le dossier. Pour cela, le meilleur moyen est de tester soi-memepar le mode recherche. S'il n'y a aucun moyen*  de retrouver le document, l'indexation est mal faite et il ne faut pas hésiter à la reprendre. *En realite, pour les mises a jour, le probleme ne se pose pas car la structure est tres dirigee.* 

### **F.PROBLEMES**

*Au debut du mois de juillet, Monsieur Cohen, nouveau collaborateur de Monsieur Lagraulet, est venu au C.I.B. pour connaitre la base. Au cours de la demonstration, il s'est apergu de desaccords entre sa base et la B.l.B. Afin de tout reprendre, il nous a envoye la liste de tous les partenaires classes par ordre alphabetique des solutions proposées. Il nous a donc fallu pointer les différents revendeurs de notre base avec cette liste.* Une fois ceci réalisé, il a été convenu que chacun continuait son travail et que d'ici 6 mois, il *nous renverrait un nouveau listing : il sera alors possible, en cas d 'erreurs, de voir a quel niveau elles se situent.* 

# **II. NOUVELLE PRESENTATION TELEMATIQUE DU GROUPE BULL**

# **A. SUPPRESSION DES ECRANS PRECEDENTS**

# 1. Conservation sur papier

*II n'est pas encore certain que l'on gardera sur disquette une sauvegarde de*  l'ancienne présentation. Toutefois, afin d'en conserver une trace, j'ai sorti sur imprimante *tous les ecrans correspondants.* 

*11 existait dejd un organigramme decrivant le nombre de sous-dossiers et leurs nombres de pages ainsi que les liens existant entre eux. Ceci m 'a ete tres utile pour verifier la concordance avec les ecrans reels existants dans la base. Cette concordance n 'est cependant pas toujours exacte car cet arbre avait ete fait en janvier 1987 : il est donc aisement comprehensible que certains elements aient change en deux ans.* 

## *2.* Verification du listing

Afin de bien vérifier la réalité du travail précédent, il faut faire une *comparaison avec un listing d'ordinateur. En effet, puisqu'un certain nombre de modifications ont ete faites depuis janvier 1987, j'ai tres bien pu oublier des dossiers dont les liens n 'etaientt pas indiques.* 

*C'est d'ailleurs ce qui m'est arrivé : les gestionnaires de la B.I.B. avaient* estimé que ces écrans n'avaient plus de raison d'être dans la base mais qu'ils pouvaient se révéler ultérieurement intéressants. Aussi, plutôt que de les éliminer, ils les avaient rendus *inaccessibles a Vutilisateur.* 

Cette sortie listing est gérée par le logiciel Sophie. Dans le menu "Gestion de *la base" (voir page 32), le choix 5 pennet de selectionner les dossiers en nous mettant en*  mode recherche. Or, par convention, tout dossier est caractérisé par un mot-clé générique : *XBVLL est celui du dossier "Presentation du groupe". Quand le terminal nous represente le menu "Gestion", le choix 6 permet d'éditer les dossiers sélectionnés.* 

**\* EDIT format Titre que 1'on veut donner a notre listing** 

**BYE** 

# 3. Construction de 1'ancienne arborescence

*Grace aux deux etapes precedentes, il est alors possible de construire l'arborescence sans risque d'erreurs : ainsi, j'ai vu, d'une part, les différents dossiers et, d'autre part, la logique des liens. Cette arborescence est en annexe à la page.* 

# *4.* Annulation dans la base

*Maintenant que 1'arbre est fait, il est moins dangereux de proceder aux annulations des dossiers grâce à la directive : ANN "NOMDUDOSSIER" TOUT* 

# 5. Situation

*Régulièrement, il est nécessaire de faire une opération de vidage de la base. En effet, lors de modification ou d'annulation, rien n'est effacé : ce sont les chemins qui ne* sont plus accessibles. Ainsi, progressivement, il y a accumulation d'informations érronées, *non accessibles mais qui encombrent la base. Le vidage permet d'eliminer ce qui n'est phis*  intéressant. Un programme permet ensuite de tout restructurer automatiquement : la base *est ainsi reellement a jour.* 

Il est maintenant urgent de rentrer la nouvelle formule. En effet, comme je l'ai expliqué dans la seconde partie de ce rapport, les agents de la B.I.B. travaillent sur un serveur de mise à jour et tous les matins, ce travail est transféré sur la base de consultation. *Puisque des ecrans ont ete elimines, il est desonnais impossible de realiser ce transfert avant que les nouveaux ecrans correspondants ne soient entres.* 

*A partir du 13 juin (date du vidage), il y a donc, entre les deux serveurs, une*  différence de contenu qui n'ira qu'en augmentant tant que l'opération de transfert ne sera *pas realisee (cette demiere est prevue la troisieme semaine de juin).* 

# **B. CONSTRUCTION DE LA NOUVELLE PRESENTATION**

# 1. Collecte d'informations

*Tout travail de ce genre suppose une analyse de la situation et une collecte*  d'informations très complètes. Cette partie a été sous-traitée il y a trois mois à P. du Boisbaudry. Sa mission est non seulement de réactualiser les informations mais également *de proposer sur papier les ecrans. Pour cela, il a deux interlocuteurs : Piene Auvray,*  responsable de la B.I.B., et Patrick Doussot, responsable du planning stratégique. De plus, il *a sa disposition un certain nombre de brochures et les anciens ecrans dont ilpeut s'inspiret\* 

Cette nouvelle présentation veut être centrée sur le Groupe et en faire une description synthétique. Bien qu'à diffusion interne, la B.I.B., par l'intermédiaire de *Buliinfo, s'adresse a des interlocuteurs extemes : ily a donc une "censure"a faire. La B.I.B. s'occupe de la partie technique; les decisions de ce quipeut etre dit ou de ce qui ne peut pas ietre ne sont pas de sa competence.* 

# 2. Préparation

*Avant de proceder au montage reel des ecrans, il faut avoir une tres bonne*  vision de la structure générale. Sans cela, des problèmes se révèleront et bloqueront le bon *deroulement du projet. Pour eviter ce genre de situation, avant de travaille sur tenninal, j'ai*  commencé à travailler sur papier. De plus, étant donné certaines difficultés d'ordre pratique *avec la sous-traitance et pour perdre le moins de temps possible, j'ai egalement prepare la structure télématique avant d'avoir les écrans.* 

# a) Papier

Ce travail sur papier s'est effectué en deux temps : l'arborescence a permis *d'obtenir une vision synoptique de iensemble et un "cahier" a pennis d'affiner chaque dossier dans ses détails.* 

## i) L'arborescence

*C'est un modele simikiire d celui de Vancienne presentation realise a partir de l'analyse proposée par P. du Boisbaudry : c'est un récapitulatif de son travail présenté sous une forme différente.* 

*Malheureusement, il ne nous a envoye qu'une premiere moitie de travail au cours de la premiere semaine de juillet: je n'ai doncpu realiser qu'une partie de Varbre. La*  seconde partie ne nous est parvenue que la seconde semaine de juillet en même temps que les écrans : nous avons tout de suite "rentré" les écrans car c'était alors le plus urgent. En effet, il ne faut pas oublier que depuis le 13 juin, la base de consultation n'est pas à jour.

## ii) Le cahier

Une fois l'arbre défini, il faut maintenant réfléchir à deux questions :

*- Quel nom choisir pour chaque dossier ?* 

*- Quel type de document leur donner ?* 

*Ceci nous pennettra de faire un "cahier" decotnpose par niveaux (annexes page 63). Ce cahier presente un triple interet : il facilite la consultation, il pennet de donner plus d'infonnations a chaque niveau des dossiers et il sera plus facile d modifier lors des coirections.* 

Les noms donnés aux dossiers suivent une logique : sauf exceptions (dues à la récupération d'anciens dossiers) ils ont tous pour nom un mnémonique rappelant le dossier dont ils dépendent directement, suivi par le numéro correspondant aux choix du menu. Ainsi *(voir annexes page 63), les 9 dossiers consultables a partir de "PRESBULL" ont pour nom : "PBl"... "PB9". De plus, pour faciliter la recherche, ils ont egalement des noms logiques : ce sont les "alias" ("PBl" a pour alias "PORTRAIT" et "PB9" "RACINES"). Avant de choisir un mnemonique ou un alias, il est toujours imperatif de verifier si le meme choix n'a pas*  déjà été fait.

Pour les TYPDOC, la plupart sont de type MENUGE. Même s'il n y a pas de *menus, j'ai opté pour cette solution . En effet, dans l'avenir, il est possible que des choix soient proposes : il suffira alors de creer des liens en mode "saisie libre" (on ne sera pas oblige de recreer un autre document) .* 

*Seules les fdiales (HN6) et la racine (PB9) sont de type INFl car nous voulions avoir deux acces : un choix au depart, et un acces successif avec la directive SUITE (voir precedemment la defmition de ce TYPDOC).* 

Le cahier en annexe indique à chaque menu les différents dossiers auxquels il est possible d'accéder avec leurs noms et leur alias s'il y en a.

# b) Télématique

*La encore, nous avons sous-traite avec une societe : Viatel pour la realisation*  des écrans composés en vidéotex. Retardé par P. du Boisbaudry et surtout ayant pris d'autres engagements eux-même envers d'autres sociétés, cette entreprise n'a pas pu nous livrer nos écrans à temps. Pour éviter d'être trop bousculée au dernier moment, j'ai crée la structure *infonnatique.* 

Pour toute saisie ayant un écran composé, c'est toujours l'écran de *composition qui apparait le premeir. Ne pouvant le remplir, nous passons immediatement auformat 1. 11 est indispensable de bien remplir tous les champs : il nefaut pas oublier les 3 champs qui serviront ensuite pour le sommaire (voir dans la seconde partie de ce rapport en*  page). Ensuite, il faut noter, quand il y a lieu, les numéros de répertoire des gens cités sur *Vecran et que 1'on trouve par Vannuaire BulVTel. Le point crucial reste les mots-cles : mettre*  toute l'information contenue dans l'écran sans mettre des mots vides. Mais le grand principe doit être de toujours se mettre à la place de l'utilisateur pour savoir ce que spontanément ce *dernier choisirait conune descripteur. Ceci m'a ete specialement difftcile carn'etant que peu familiere avec le monde de Vinformatique specialisee, j'ai eu quelques problemes pour saisir la finesse de certaines notions. Quand le cas s'est presente, j'ai demande conseil d P. Auvray ou d P. Lavina. Pour certains mots, n 'etant pas certaine qu 'ils existent comme descripteurs, le meilleur moyen de verifier est de passer en mode "recherche"pour voir s'ily a des dossiers correspondants au mot.* 

*Pour le cas particulier des TYPDOC : MENUGE, il ne faut pas oublier de passer en saisie libre pour creer les liens par les directives ZMNEMO et ZFILS.* 

3. Montage

Les disquettes de chez Viatel sont arrivées. Le travail que j'ai maintenant à *faire est donc de retravailler un dossier compose.* 

*Ce sont des disquettes de 8 pouces. Pour eviter toute erreur de manipulation, j'ai fait une copie de l'original et en même temps, je visualise chaque écran sur la station de photocomposition. Ainsi, avant de valider, je corrige, si besoin est, les fonds contenant des*  erreurs. Sur la disquette, chaque écran a une place déterminée : les pages (annexes page 61 et *62: contenu des 2 disquettes).* 

*-1°) Composition a Vecran* 

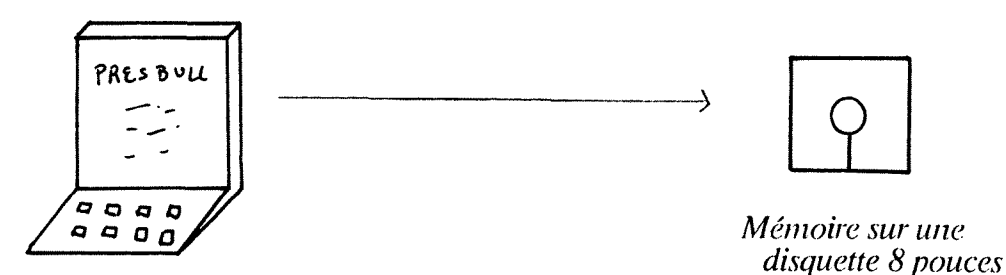

*• 2°) Transfert des images Videotex dans le serveur* 

*codeASCIl* 

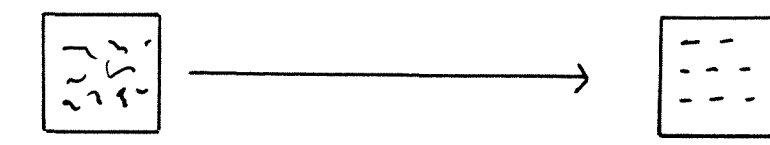

*code Teletel* 

*Ceci se fait par les directives du premier ecran : 60 Conversion disquette (DIS --0) 61 conversion disquette (DIS - 1)* 

- 3°) On passe au stade de mise à jour des dossiers. Une fois le dossier demandé par la directive MOD, une question est posée : DIS ou CLA. Il faut indiquer le numéro du disque choisi lors de la conversion (étape précédente) et la page de la disquette correspondant à l'écran.

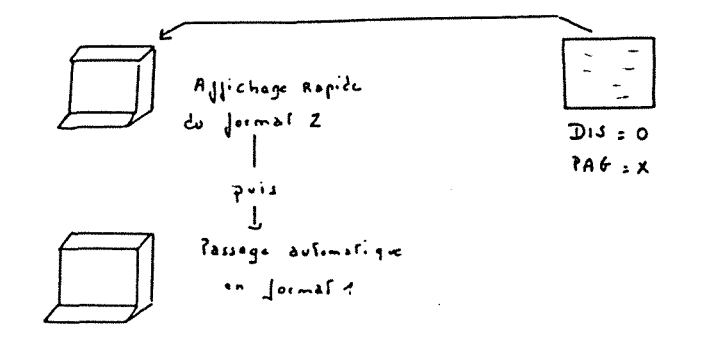

# C. VERIFICATION

Un grand principe est de toujours vérifier le lendemain le travail fait la veille. Outre les problèmes d'indexation qui apparaissent au fur et à mesure de la consultation, il est apparu quelques gros problèmes.

- Tout d'abord le dossier PB8 : quand on est dans les sous-dossiers RES1 ... RES4, il v a possiblité de revenir au menu par la touche Sommaire. Or cette touche ramène en réalité à la première page du dossier, c'est à dire au récapitulatif : c'est un peu dommage. Pour pallier cet ennui, il suffit de rajouter en page 0 du dossier, une page MENU. Mais ceci a une conséquence négative : quand on entre dans PB8 par le choix 8 de PRESBULL, on tombe directement sur le menu et on évite la page récapitulative. Pour y remédier, il suffit, lors de la création des liens de PRESBULL, de modifier le renvoi de PB8 en page 1 (et non plus en page 0).

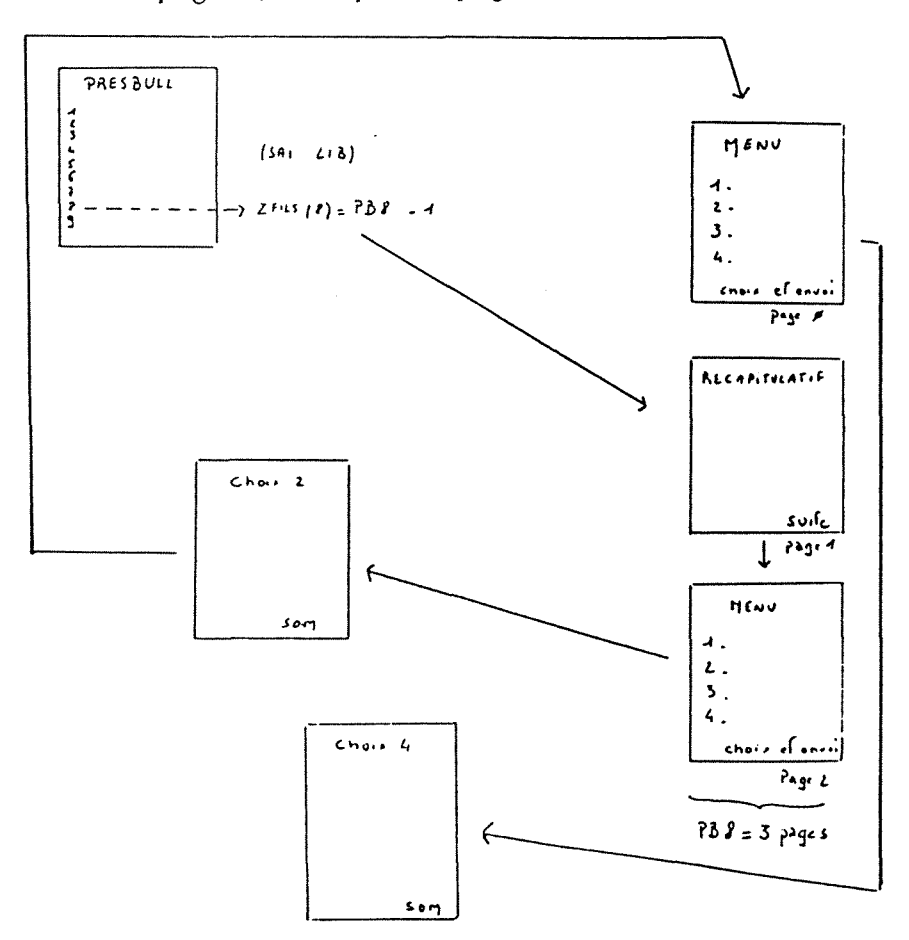

*- Malheureusement, le lendemain, apres une nouvelle verification, une fois revenu au sommaire, il etait impossible d'atteindre a nouveau les sous-dossiers. J'avais oublie de creer les liens de renvois dans la page 0.* 

*- Un probleme plus important a ete mis en evidence lors de la verification. La touche SOM renvoie en principe au choix precedent. Ceci marche si Von reste au sein d'une meine branche de Varbre. Par contre, si Von change de branche, la touche SOM ne ramene pas au sommaire mais au dernier ecran de 1'embranchement que Von vient de quitter.* 

*Nous ne sommes personnellement pas arrivés à trouver une solution : il nous a fallu attendre le retour de vacances de l'ingénieur système.* 

*Comme solutions temporaires de remplacement, il y avait 2 possiblites:* 

*- Enlever cette possiblite de passer d'une branche a 1'autre : il suffit de ne pas indiquer le nom du dossier ; c'est dommage car cette indication fait gagner du temps.* 

*- Au lieu de mettre SOM, indiquer le nom de la reference correspondant au sommaire. C'est également dommage puisqu'il existe une touche spéciale.* 

### **D• BILAN**

*Le 16 juillet, la base de consultation est a jour et ia nouvelle presentation est consultable* 

*En fait, cette présentation n'est pas encore tout à fait complète : elle est simplifiee par rapport a ce qui a ete prevu a Vorigine:* 

*- Le dossier PB7 : Recherche et développement ne contient qu'une page. Nous avons demande des renseignements a J. Fleuret, communicateur des relations exterieures. Or, nous nous y sommes pris tardivement et il doit se renseigner d 1'etranger. Des qu 'il aura toutes les infonnations, il nous les transmettra.* 

*- Bull HN est en cours de reorganisation : il vaut mieux attendre que la structure soit*  définitivement arrêtée plutôt que de rentrer des renseignements inexacts.

*Outre ce que j'ai pu techniquement apprendre, ce travail m'a sensibilisée à un certain nombre de notions.* 

- *Tout d'abord, l'intérêt de faire travailler en équipe documentalistes et informaticiens.*
- *La difficulte de trouver des inteiiocuteurs competents.*
- *Les problemes que souleve la sous-traitance.*

# **III. DIFFERENTES OCCUPATIONS INHERENTES A LA GESTION D'UNE BASE**

### **1. REUNION MENSUELLE DE L'EQUIPE BIB**

*Tous les mois,l'equipe de la BIB se reunit pour faire le point sur le travail*  effectué depuis la réunion précédente. Auparavant, chacun a donné à Pierre AUVRAY le récapitulatif de son activité. Ce partage a un double intèrêt : d'une part, il permet de faire un *bilan personnel et d'autre part, il pennet de discerner les priorites d suivre en fonction des objectifs de Vequipe entiere. En effet, chacun doit poursuivre son propre travail mais tous doivent collaborer pour une meilleure efficacite.* 

*Au cours de la reunion, P. Auvray discute avec chacun des problemes eventuels. La demiere partie de cette reunion consiste en la presentation des grandes directives a suivre pour le mois a venir.* 

### **2. CREATION D'UN LEXIQUE**

La BIB, comme la plupart des bases d'interrogation, a un lexique controlé, *c'est d dire un fichier clos de mots employes dans la base.* 

Un certain nombre de personnes ont émis le souhait d'y avoir accès. Or, pour *avoir quelques pistes dinterrogation il n'est pas necessaire de connaitre tout le fichier. Aussi,*  lors de la réunion du mois de juillet, Pierre Auvray a proposé de créer un mini-lexique regroupant les mots-clés les plus fréquemment utilisés.

Pour constituer cette liste, j'ai d'abord réfléchi à la structure de Bull, ses *missions et ses objectifs. Ceci m'a pennis de definir quelques grands domaines les plus*  caractéristiques. Cependant, n'étant chez Bull que depuis deux mois, je risquais un certain *nombre d'erreurs : pour eviter d'aller plus loin sur de mauvaises bases, j'ai propose mes choix a Pierre Lavina et nous avonsfait quelques corrections.* 

*Ensuite, j'ai analysé les termes les plus employés. En me "promenant" dans la* base, j'ai étudié les mots-clés de différents dossiers et progressivement les ai classés dans les domaines prédéfinis. D'autre part, lors de mises à jour, quand un descripteur me semblait *important, je Vinscrivais dans la liste. Ld encore, mon manque de "familiarite" avec BuII m'a un peu gènée quant à l'importance à accorder à chaque terme. De plus, il fallait toujours se mettre d la place de iutilisateur et verifier si nous donnions la meme signification aux mots. C'est donc, par la nieme occasion, un excellent moyen de verifier la qualite de iindexation.* 

*Dans un troisième temps, j'ai élimimé les dossiers pour lesquels il y avait trop peu de references.* 

Lors de la réunion mensuelle d'août, nous avons regardé le travail : le grand problème est de bien cerner l'importance des différents termes. Aussi, ce travail a du être *retravaille avec tous les membres de 1'equipe de la BJB.* 

# **CONCLUSION**

Ce *stage m'a "techniquement" ete tres profitabie. J'ai appris Vutilisation du*  logiciel Sophie. Comme tout gestionnaire de banque de données, j'ai étè confrontée aux *problemes des mises ajour: comment obtenirdes informations justes dans un laps de temps*  minimal ? Le gestionnaire mène une véritable "bataille" pour récuperer des renseignements *interessants. <sup>c</sup>*

De plus, je me suis aperçu du peu de retombées que peut avoir un tel service : *il est excessivement difficile de savoir ce que pensent les utilisateurs. Les rares personnes qui*  nous font part de leur jugement sont des gens qui reprochent certaines informations erronées *ou incompletes. C'est un cdte paifois un peu ingrat de la profession mais dans un autre sens tres stimulant.* 

*En effet, il remet en cause le fondement meme d'un setvice d'information en*  général, et plus particulièrement celui à usage exclusivement interne. C'est, par ailleurs, un autre enseignement reçu de ce stage : l'art de travailler personnellement au sein d'une équipe *; cette equipe n'etant elle meme qu'un simple rouage au sein de la societe. En periode de*  restriction, c'est souvent ce genre de services qui sont les premiers remis en cause : la communication externe est la plupart du temps épargnée, mais la communication interne souffre beaucoup des périodes d'austérité. Serait-ce que les dirigeants eux-mêmes ne voient pas l'intérêt d'un service d'information pour leur propre entreprise ? C'est une question primordiale pour tout documentaliste et il faudra toute sa diplomatie et sa conviction pour *prouver le contraire !...* 

 $\cdots$  LES ANNEXES  $\cdots$ 

 $\mathcal{L}^{\text{max}}_{\text{max}}$ 

# TABLEAU DE REPRESENTATION DES ATTRIBUTS VIDEOTEX

 $\hat{\mathcal{A}}$ 

المحاسبات الجائب ومقومهم

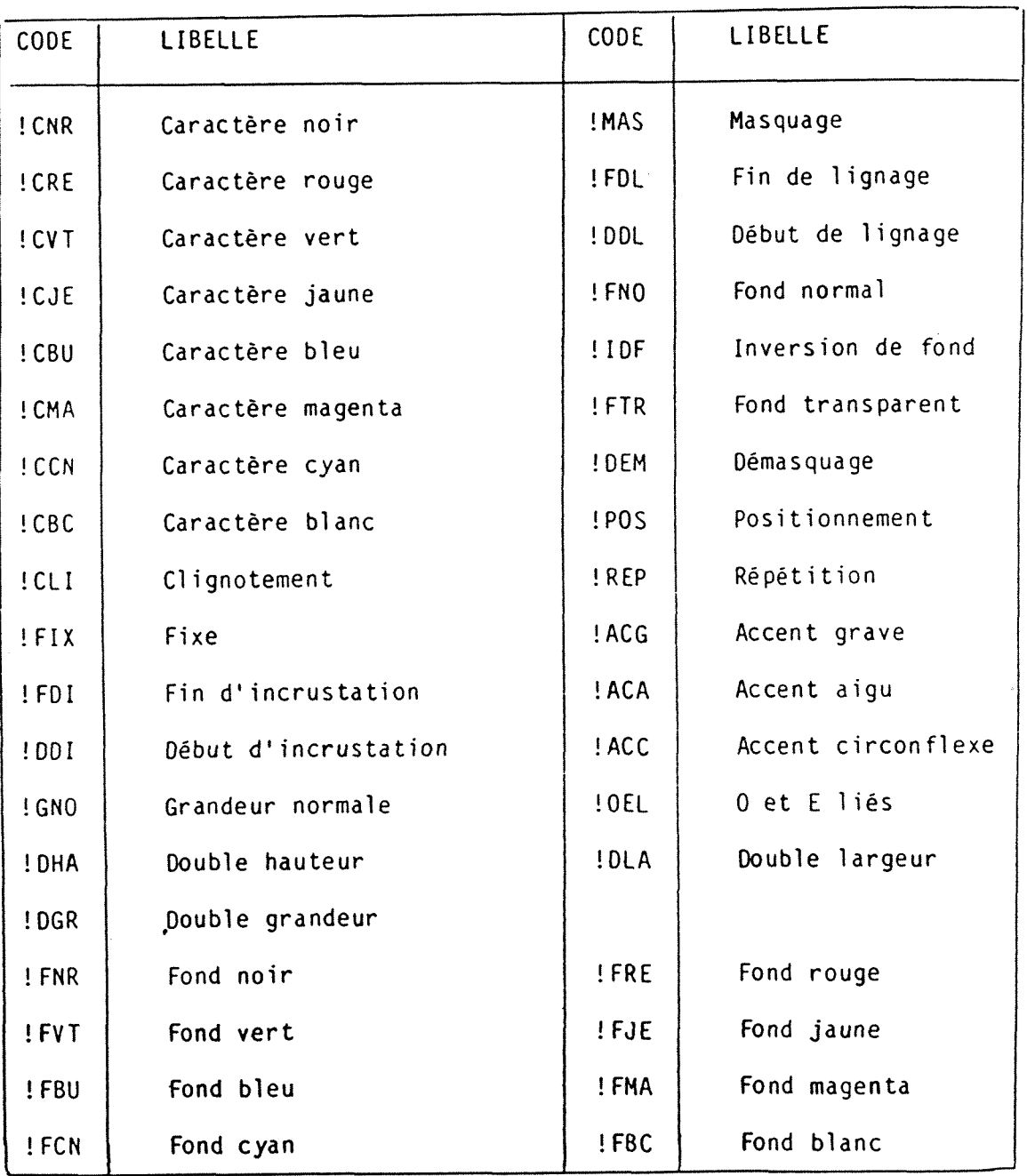

 $\bar{\bar{z}}$ 

 $\ddot{\phantom{1}}$ 

SOMMAIRE DISQUETTE

Référence:

12 Juillet 1989

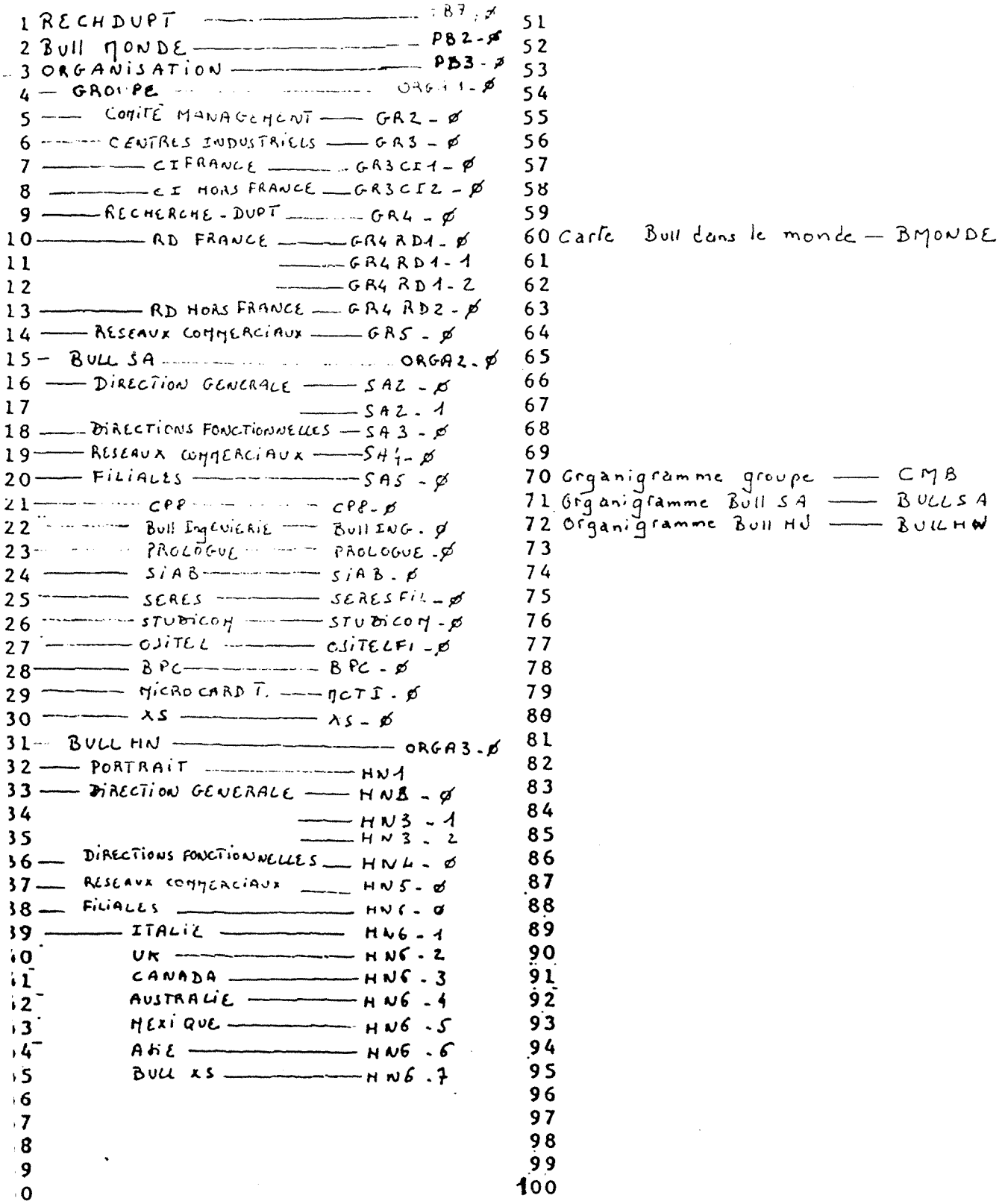

 $266x$ 

6  $\overline{6}$ 

6

6

6

 $73$ 

78

79 80

81

82

83

84

85

87

88

90

91

 $92$ 

93

 $94$ 

SOMMAIRE DISQUETTE Reference: EMD1.

 $6$  Juillet  $\Lambda$ 989

1 SOMMAIRE PRESBULL - \$  $51$  $\mathcal{P}$  $\begin{array}{ccc} 3 & PORTRAI & \longrightarrow & PB & A - B \\ 4 & \longrightarrow & PB & A - A \end{array}$  $PB<sub>4</sub>$  $\rightharpoonup$   $\rightharpoonup$   $\rightharpoon$  $5<sup>′</sup>$  $\overline{\mathsf{S}}$  $56$ 6  $\mathsf{S}$  $\overline{7}$  $\overline{\mathsf{S}}$  $\overline{\mathbf{8}}$  $\mathsf{S}$  $\mathbf{q}$  $10RESSOWRCESHUMAINES - PBA-B$  $6($  $|11$  - continents - RH1.  $\emptyset$ 6 6  $|12 P_{b4}$ 6  $14 \frac{1}{\sqrt{1-\frac{1}{\sqrt{1-\frac{1$ 6  $15$  $16$  $17$ 18  $\begin{bmatrix} 19 \text{ M}$ ARCHE BE L'SNFORMATIQUE - PBS - Ø 20 =  $E^{MEC}$  =  $\eta_{L2}$  =  $\beta$ <br>21 =  $\eta_{REC}$  =  $\eta_{L2}$  =  $\beta$ <br>22 =  $DE^{RCE}$  =  $\eta_{L3}$  =  $\beta$ 70  $71$  $72$ REVENU =  $\eta r3 - 4$ <br> $\eta r4 - \varphi$  $\vert$  2 3  $PBS$ 74  $|24 GFFRE$ <br>  $TIS - 4$ <br>  $TIS - 2$ <br>  $TIS - 2$ <br>  $TIS - 3$ <br>  $TIS - 3$ <br>  $TIS - 3$ <br>  $TIS - 3$ 75  $|25 -$ 76  $26$  $77$  $27$  $28$  $29$  — 30  $-156 - 4$  $31$  $\overline{3}2$  $33$ 34  $35$  $\begin{bmatrix} 36 & 0 & \text{AIEV} \end{bmatrix}$   $\begin{bmatrix} 37 & \text{AIEV} \end{bmatrix}$   $\begin{bmatrix} 37 & \text{AIEV} \end{bmatrix}$   $\begin{bmatrix} 37 & \text{AIEV} \end{bmatrix}$ 86  $\begin{array}{r}\n\sqrt{N!} \cdot \sqrt{N!} \cdot \sqrt{N$  $38$ 89  $|39 PBC$ [40  $- 0.83 - 2$ 41  $[42 -$  A x E  $s$  -  $-$  0 R 3 -  $\varphi$  $\mathbf{43}$ 44  $\cdot$  95 45  $788 - p$ <br>
47 (ACCAPITULATIF) - PBP - 1<br>
48 (ACCAPITULATIF) - PBP - 1<br>
49 - CA FRANCE - RES1 - 0<br>
50 - CA SECRUR - RES2 - 0  $|50 -$ 100 PB 8

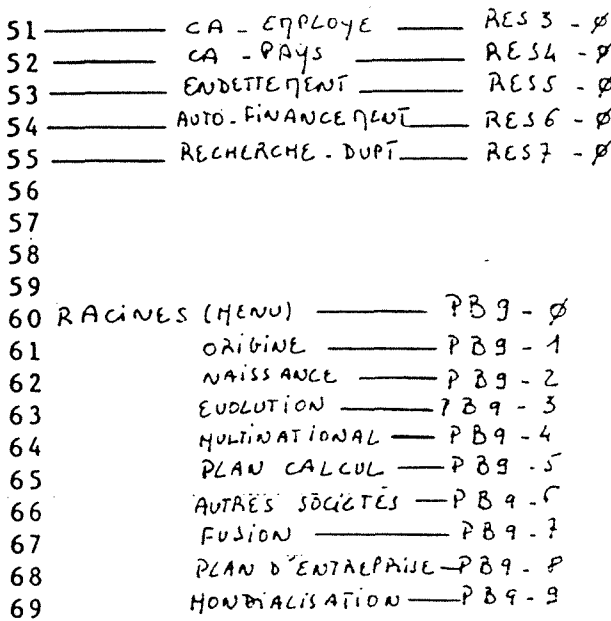

ALIAS = BULL

- 1 page.

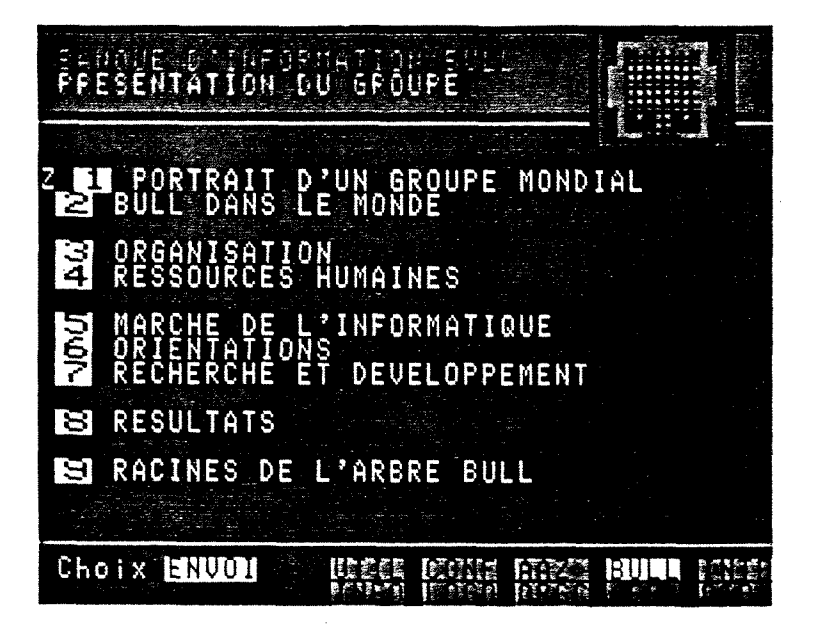

Page 0

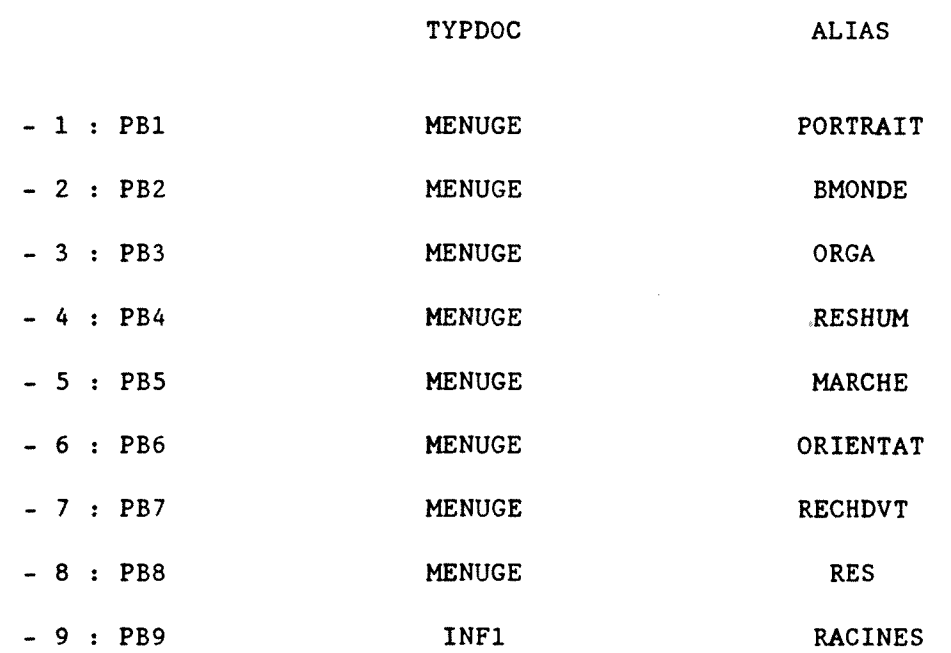

 $ALIAS = PORTRAIT$ 

- 3 pages.

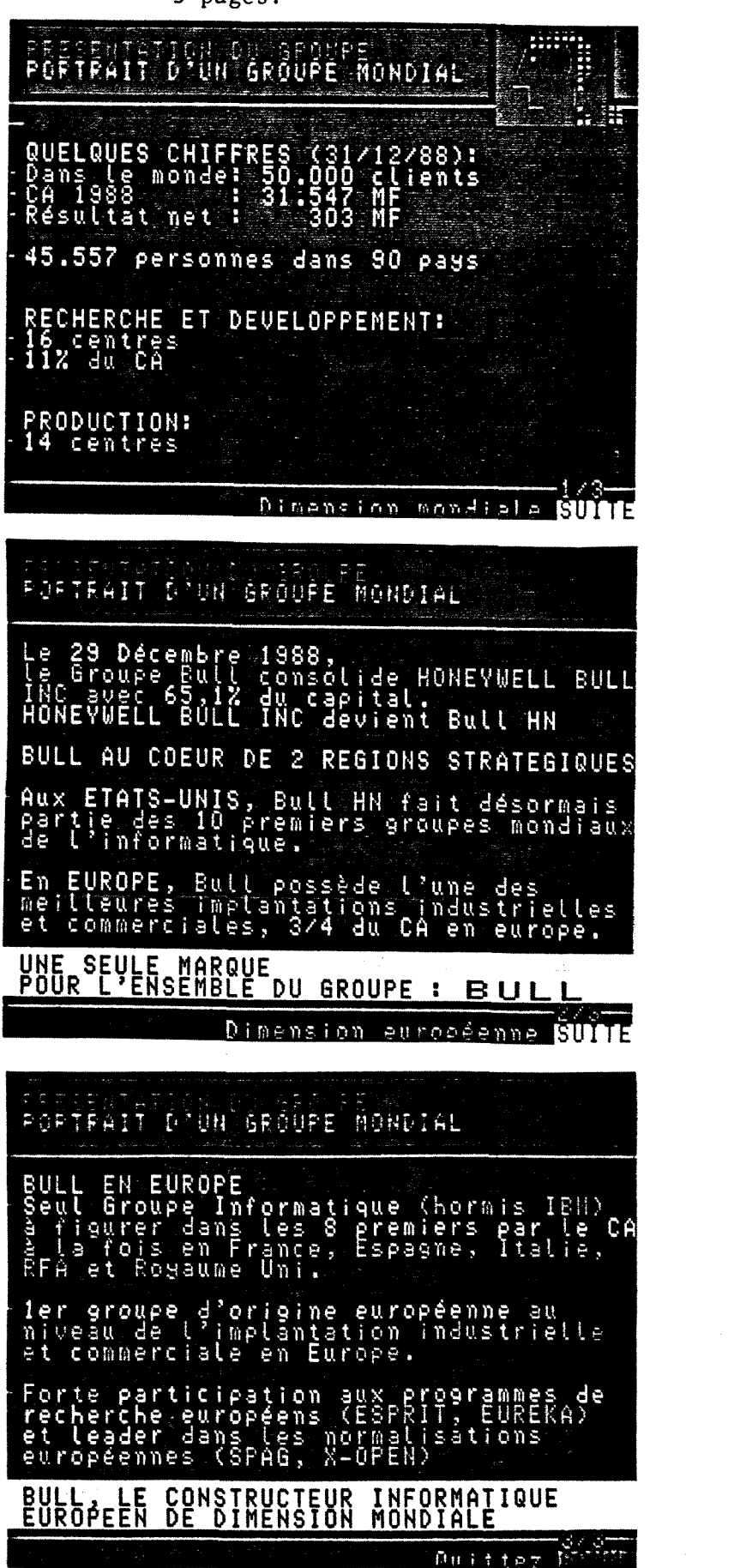

Page 0

TYPDOC = MENUGE

Page 1

TYPDOC = SUITEM

Page 2

TYPDOC = SUITEM

 $ALIAS = BMONDE$ 

- 2 pages

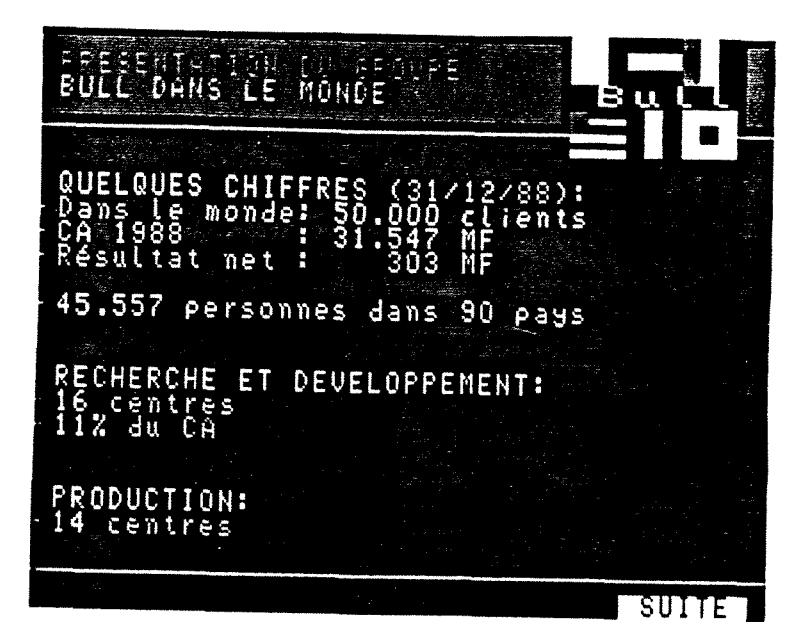

Page 0

TYPDOC = MENUGE

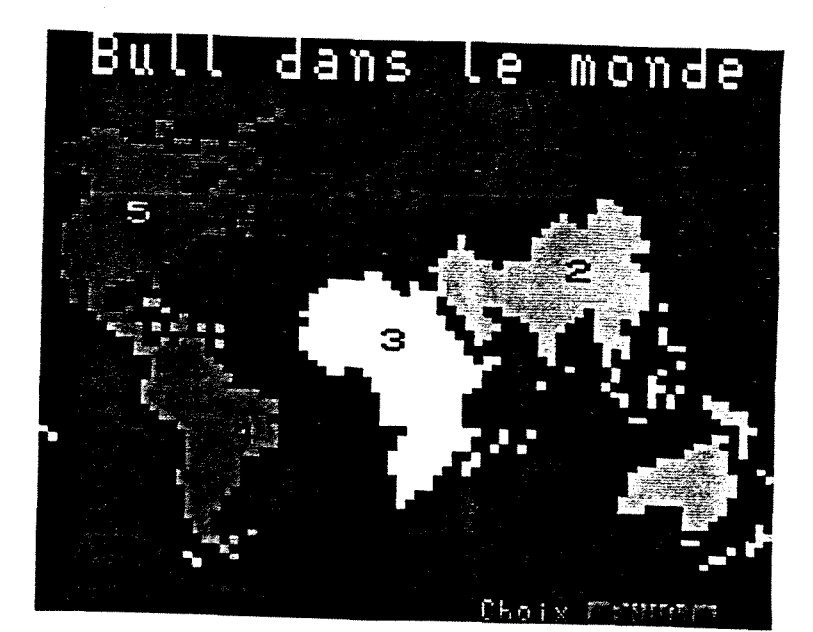

Page 1

TYPDOC = SUITEM

 $PB2$ 

 $E$ tar av 13 juin 198

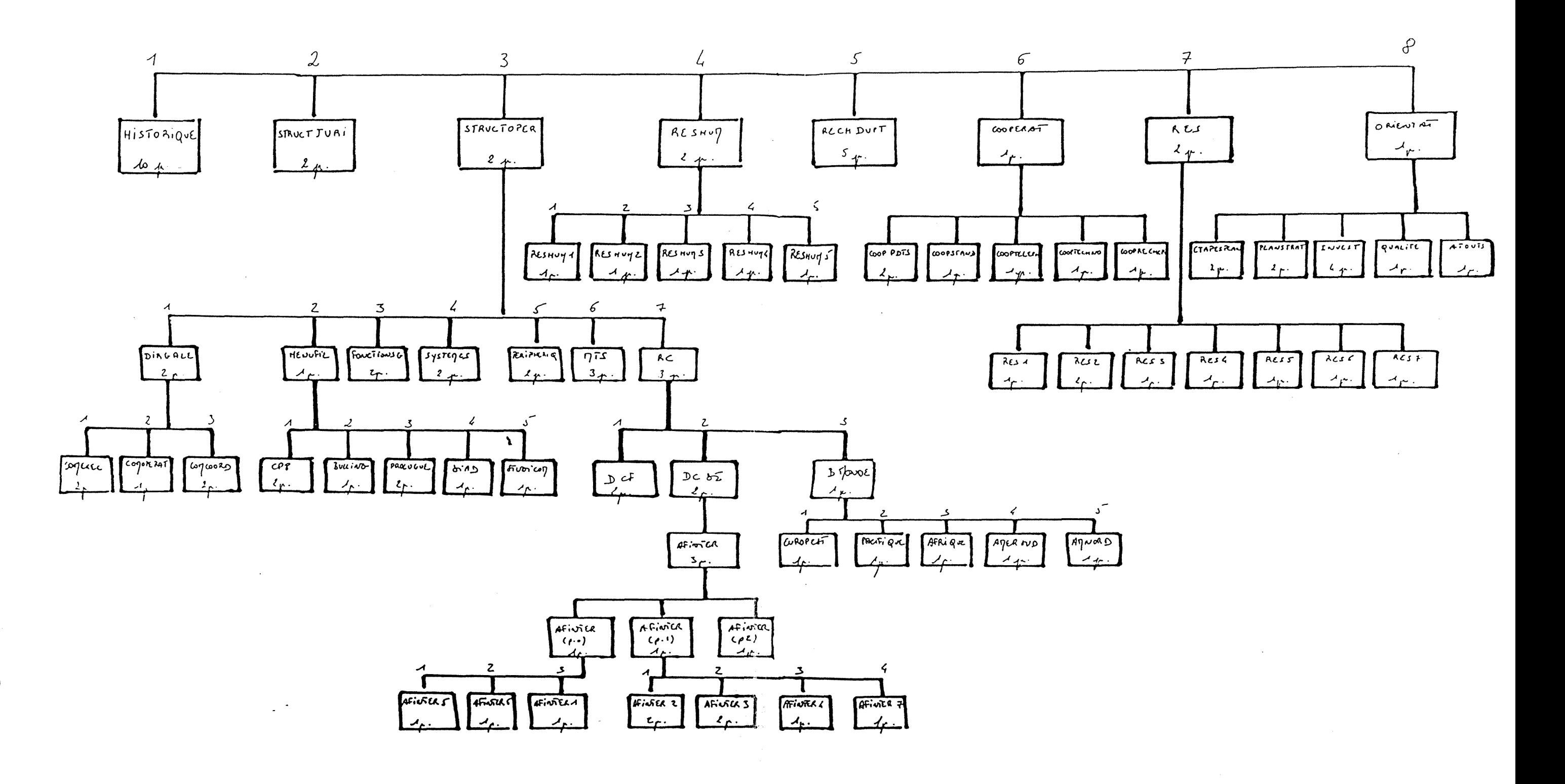

 $\sim$ 

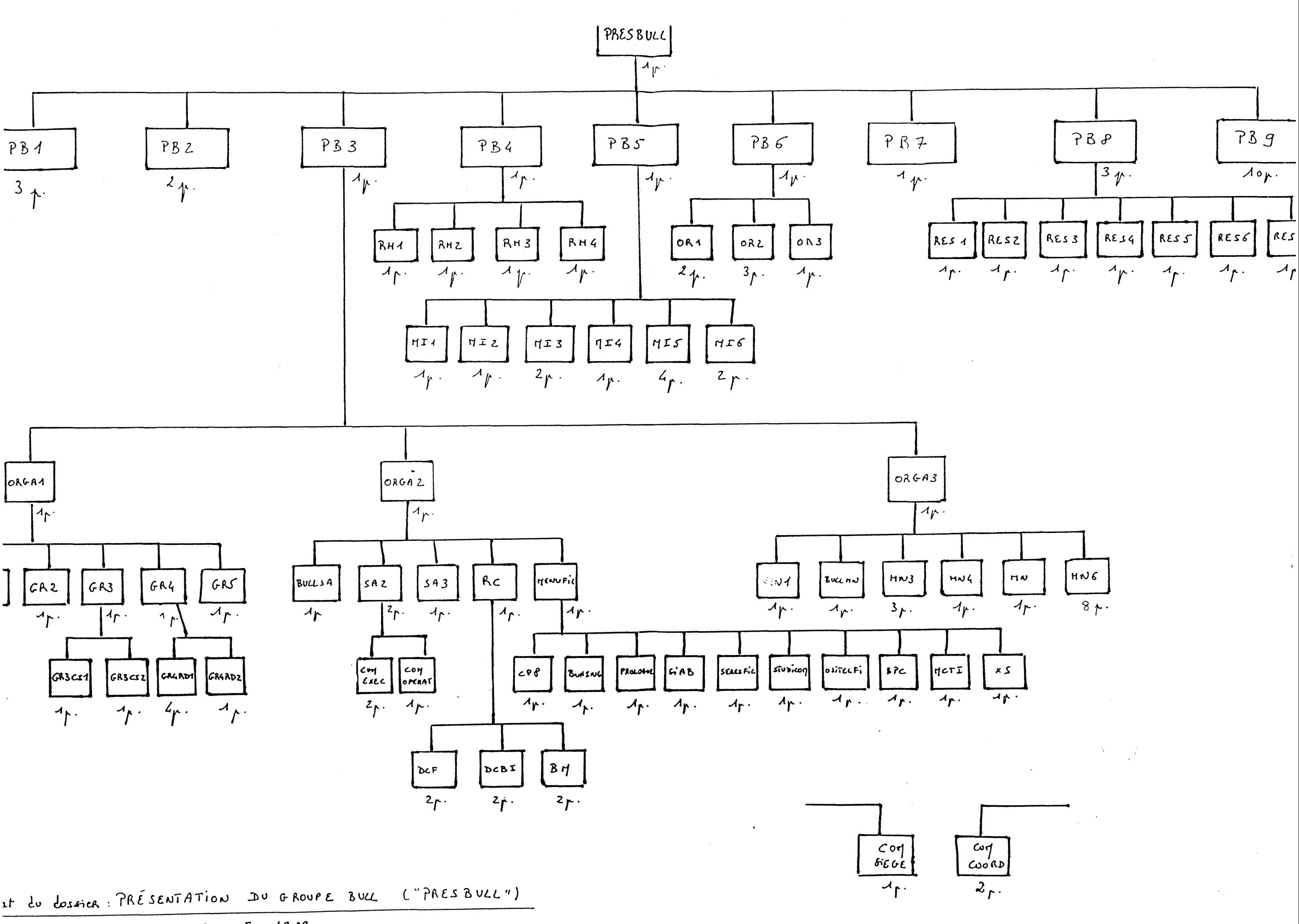

 $\frac{\partial u}{\partial x}$  18 juillet 1919.

# **PB3** ORGANISATION

 $ALIAS = ORGA$ 

- 1 page

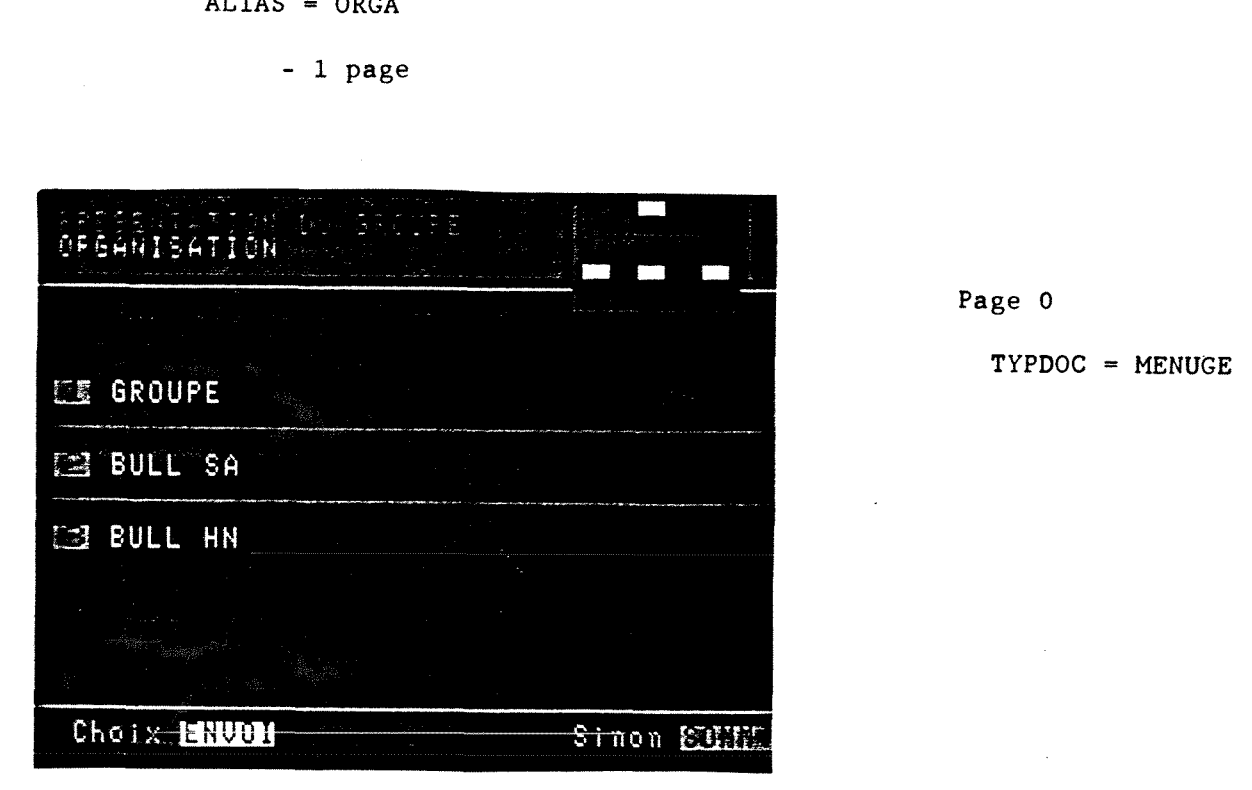

TYPDOC ALIAS

- 1 : ORGA1 MENUGE
- 2 : ORGA2 MENUGE
- 3 : ORGA3 MENUGE

# **ORGA1**

## ORGANISATION GROUPE

 $ALIAS = ORGAGR$ 

 $-1$  page

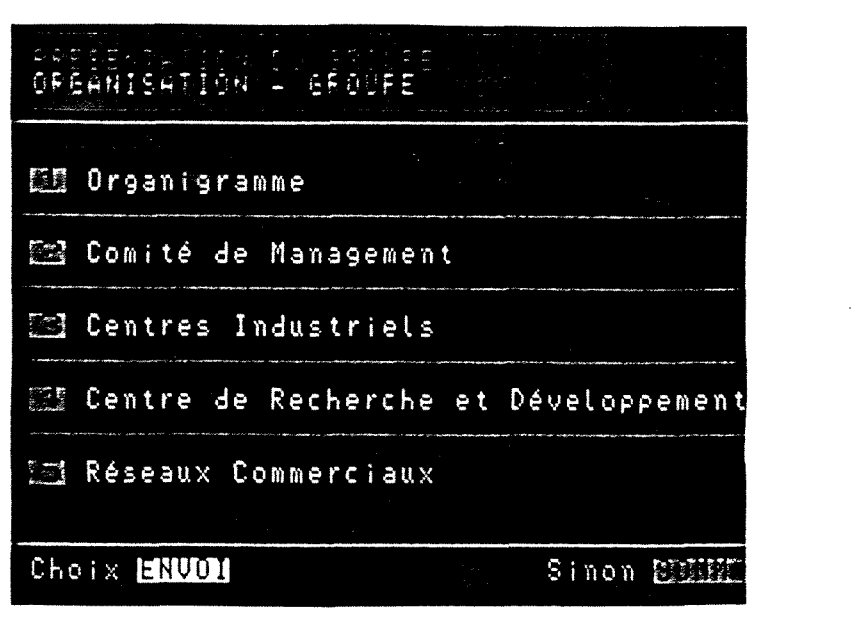

Page 0

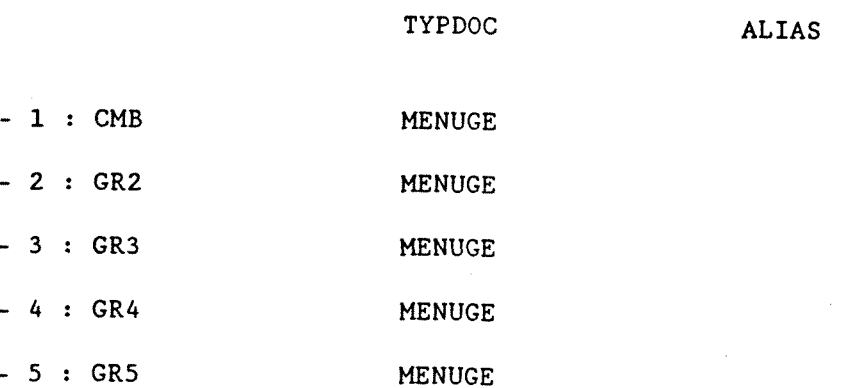

 $CMB$ 

 $-1$  page.

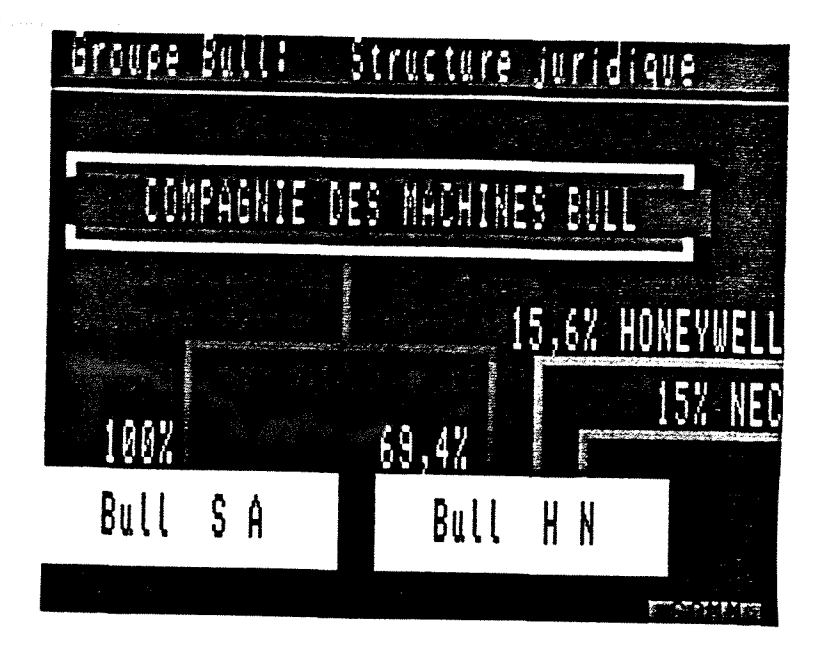

Page 0

TYPDOC = MENUGE

GR<sub>2</sub>

COMITE DE MANAGEMENT

- 1 page

**E UN COMMANDEMENT** 

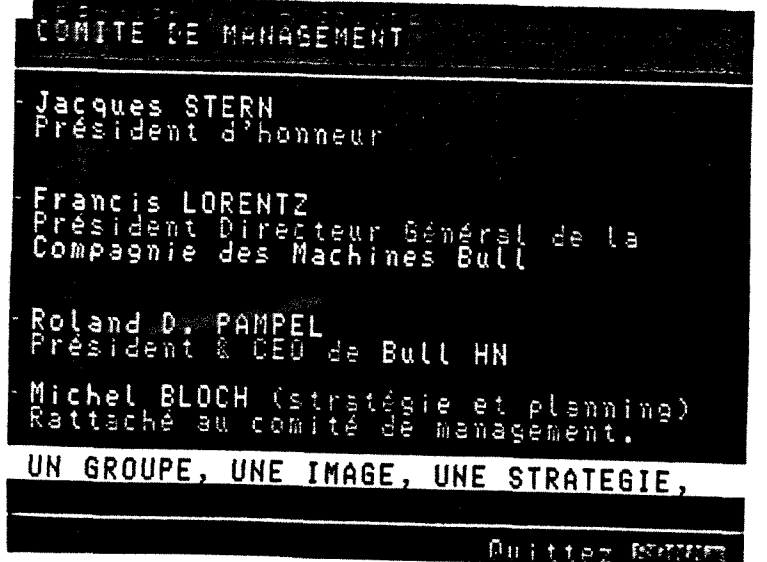

Page 0

CENTRES INDUSTRIELS

# $GR3$ </u>

```
ALIAS = INDUSTRIE
```

```
-1 page
```
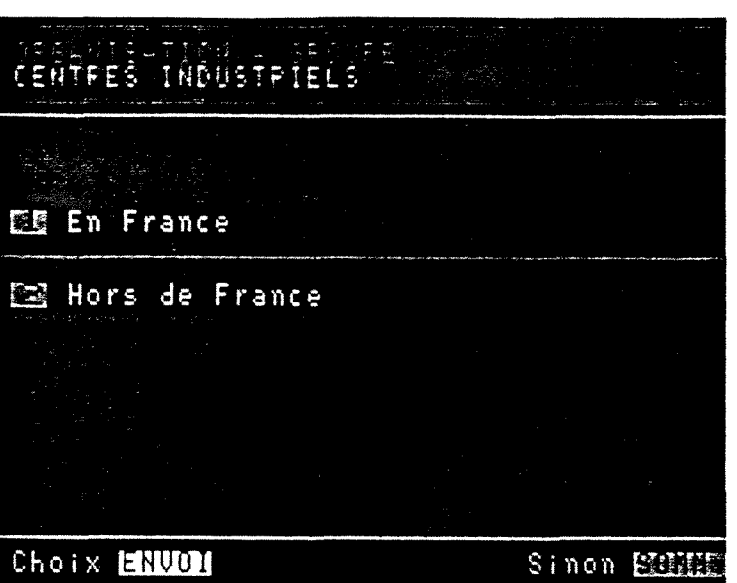

Page 0

 $\mathcal{L}_{\mathbf{w}}$ 

ALIAS

 $\bar{\lambda}$ 

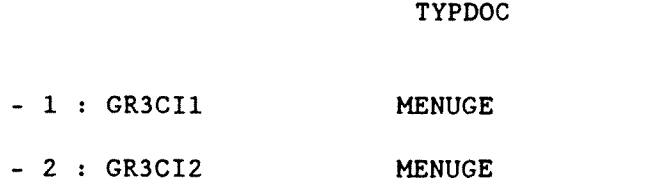

# GR3C11

CENTRES INDUSTRIELS EN FRANCE

- 1 page

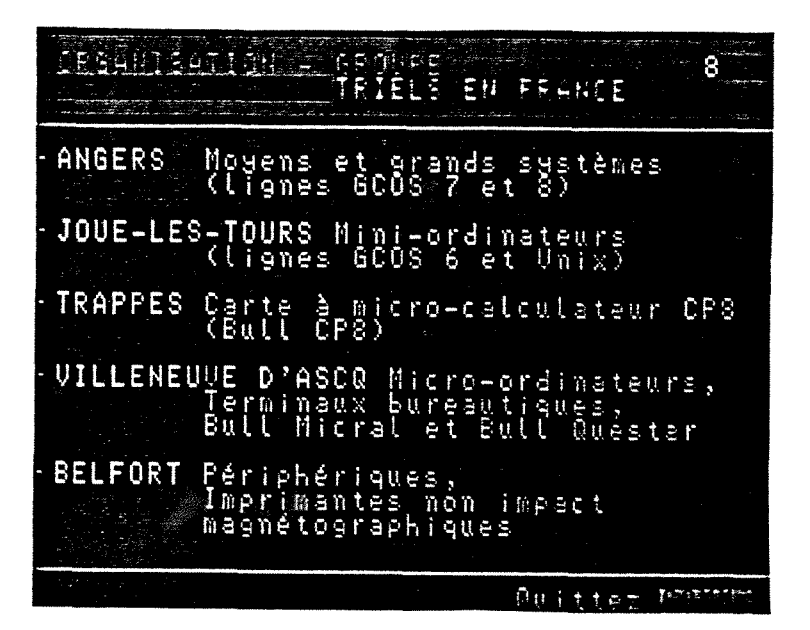

Page 0

TYPDOC = MENUGE

# GR3CI2

CENTRES INDUSTRIELS HORS FRANCE

- 1 page

# 1884BISATION ALAST<br><mark>7 Centres industriel</mark>s hors de france

BARCELONE, Espagne (avec Telesincro) MILAN, Italie (Caluso) NEW-HOUSE, Ecosse BANGALORE, Inde (avec PSI) BOSTON, USA (Lawrence, Brighton) PHOENIX, USA (Chandler, Deer Valleg) CONTAGEN, Brésil (avec ABC Bull Dujtter FOINT

Page 0

# $GR4$

# CENTRES DE RECHERCHE ET DEVELOPPEMENT

 $-1$  page

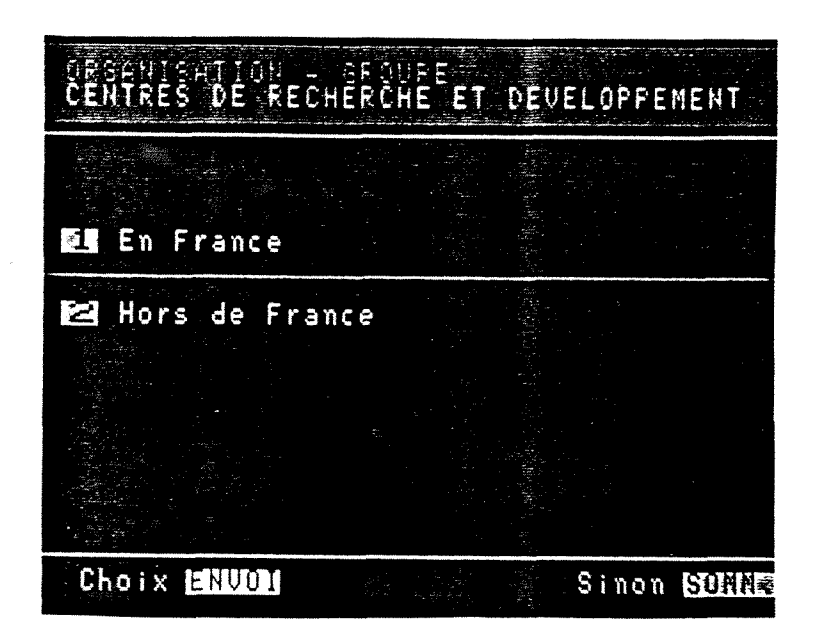

Page 0

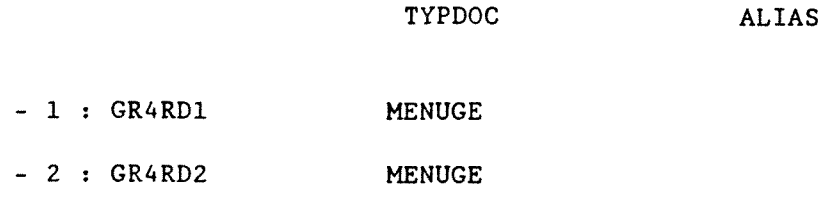

# GR4RD1

- 4 pages

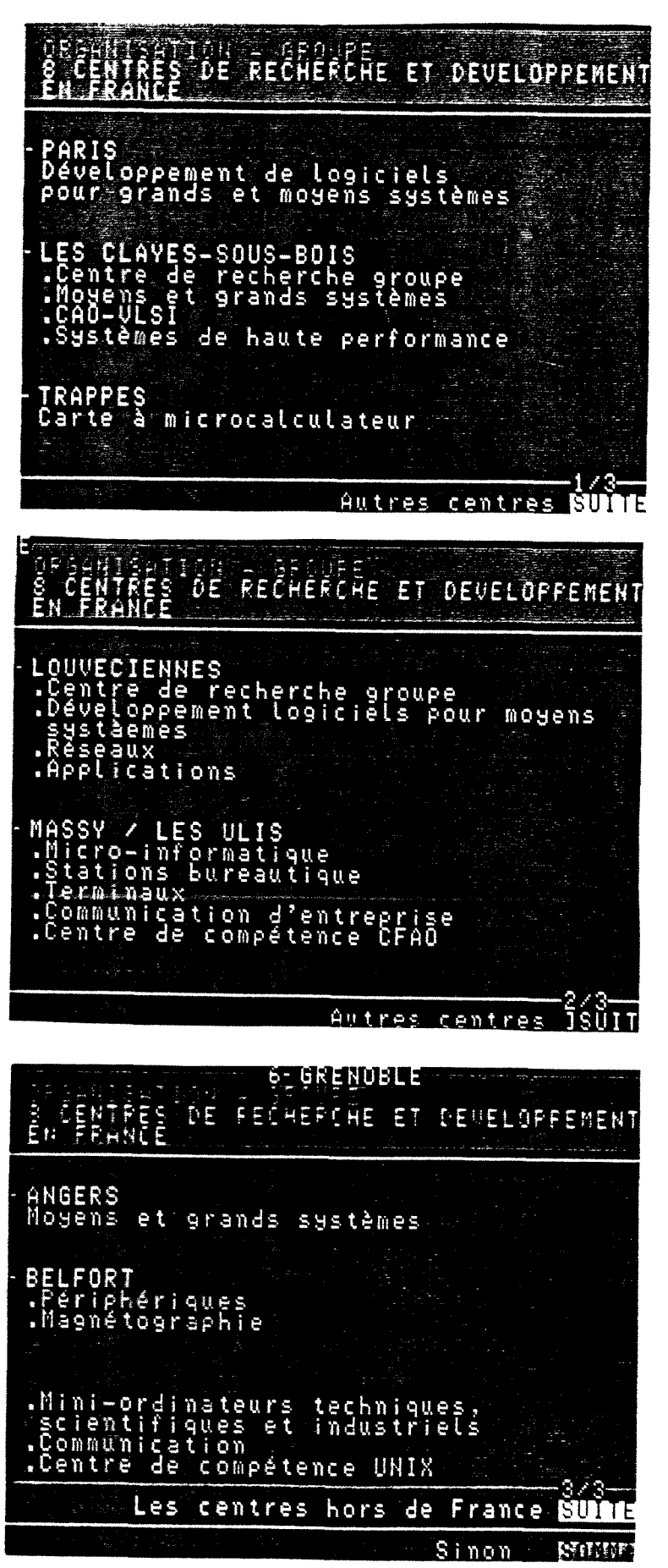

Page 0

TYPDOC = MENUGE

Page 1

TYPDOC = SUITEM

Page 2

TYPDOC = SUITEM

**Annexes** 

RECHERCHE ET DEVELOPPEMENT HORS FRANCE B CENTRES DE RECHÉRCHE ET DEUELOPPENENT MUNICH, RFA (ECRC avec Siemens et ICL) PREGNANA, Italie BORGOLOMBARDO, Italie LONDRES, Grande Bretagne (Hemel empstead) SIDNEY, Australie BOSTON, USA (Billerica) PHOENIX, USA TORONTO, Canada

Page 4

TYPDOC = SUITEM

**Duittez NINE** 

GR4RD2 RECHERCHE ET DEVELOPPEMENT HORS FRANCE

 $-1$  page

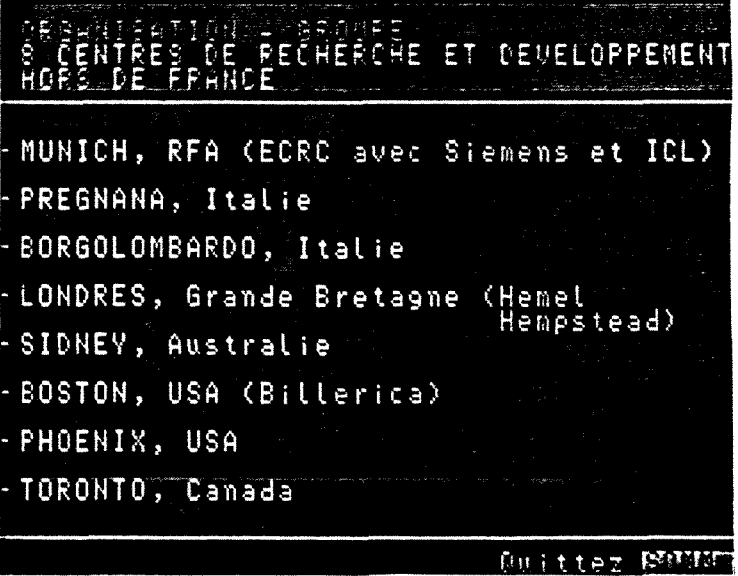

Page 0

TYPDOC = MENUGE

 $QR5$ 

RESEAUX COMMERCIAUX

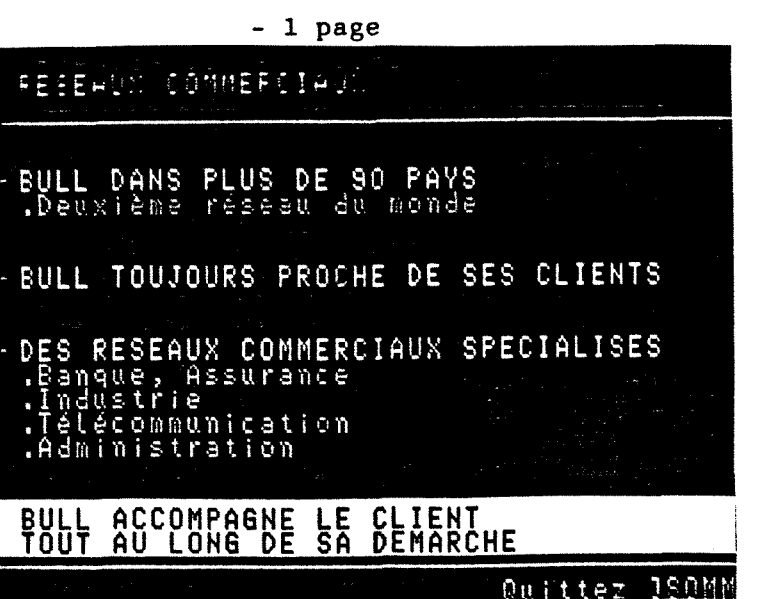

Page 0

# ORGA2

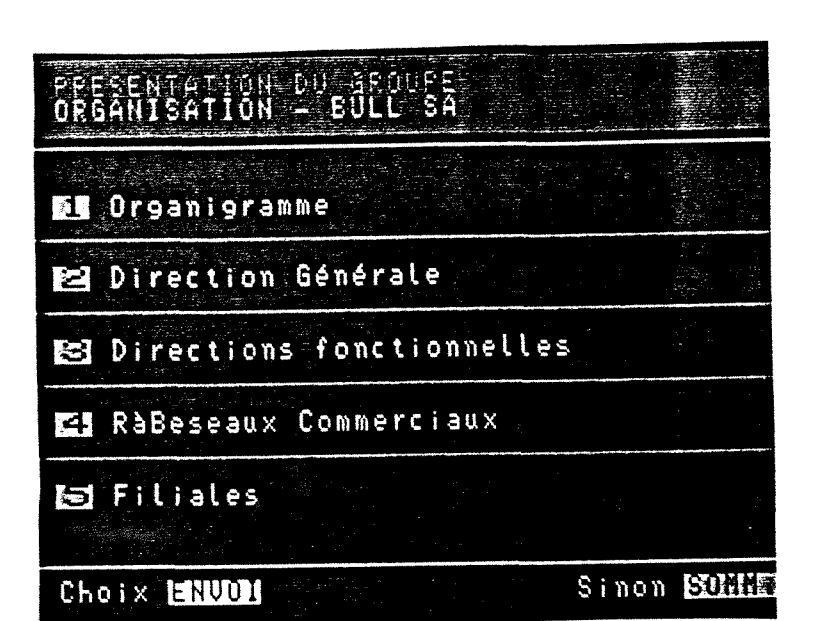

Page 0

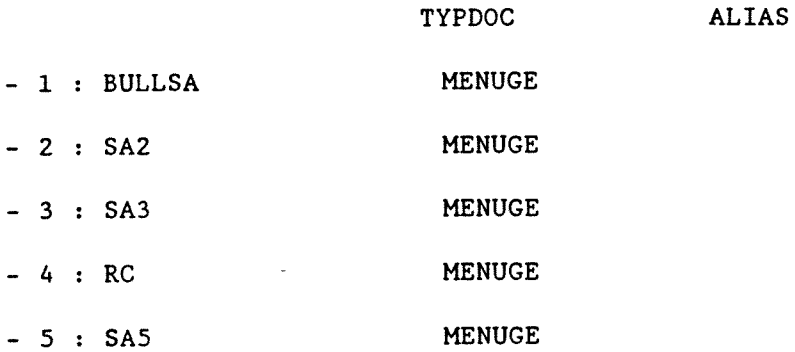

# **BULLSA**

### ORGANIGRAMME

 $-1$  page

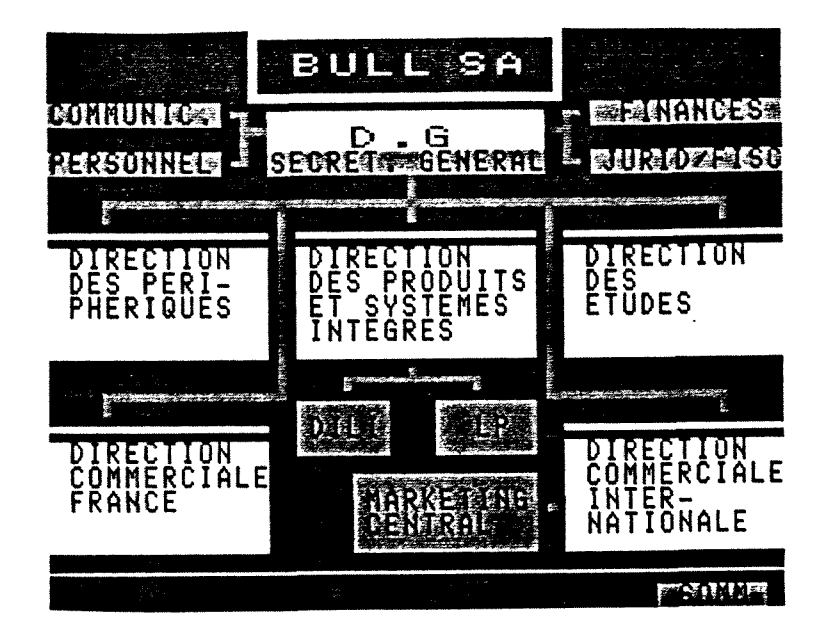

Page 0

TYPDOC = MENUGE

# $S<sub>A2</sub>$

DIRECTION GENERALE

- 2 pages

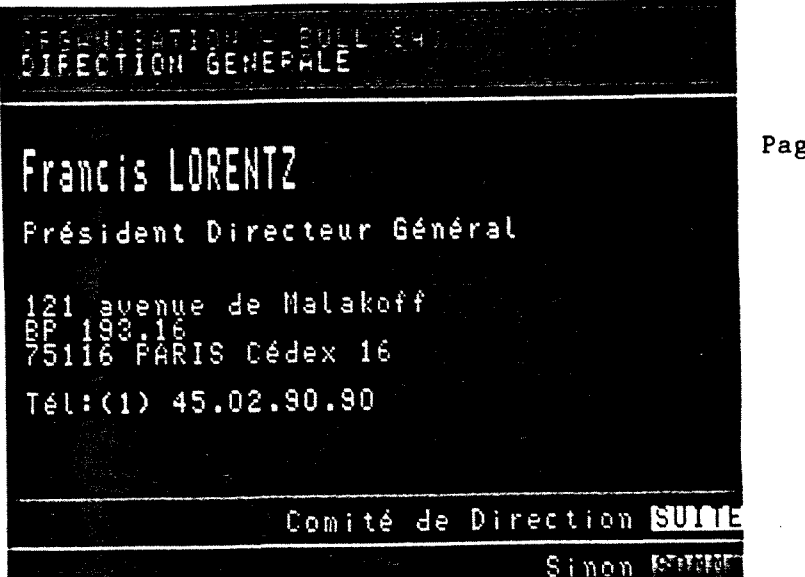

Page 0

### Annexes

# COMITE DE DIRECTION

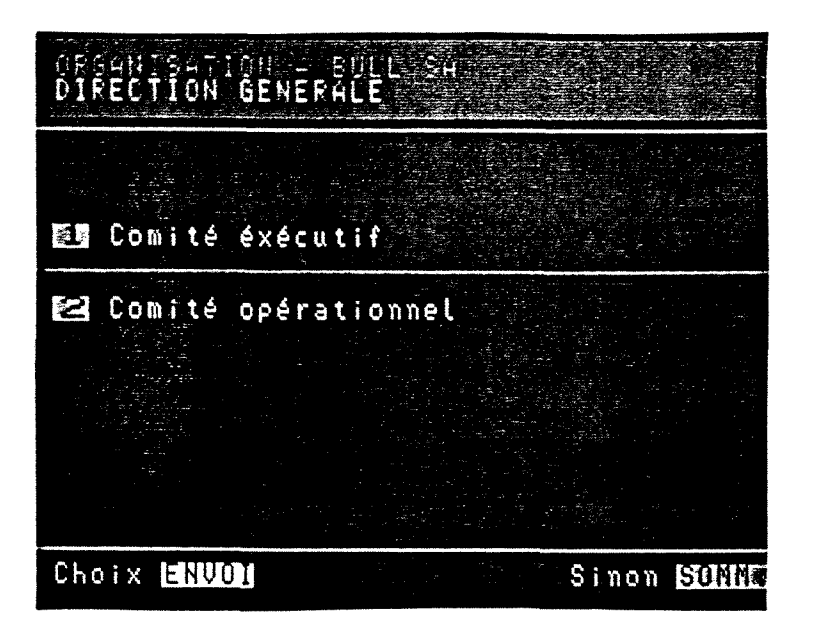

Page 1

ALIAS

TYPDOC = SUITEM

TYPDOC  $-1: COMEXEC$ **MENUGE** - 2 : COMOPERAT **MENUGE** 

# COMEXEC

COMITE EXECUTIF

- 2 pages

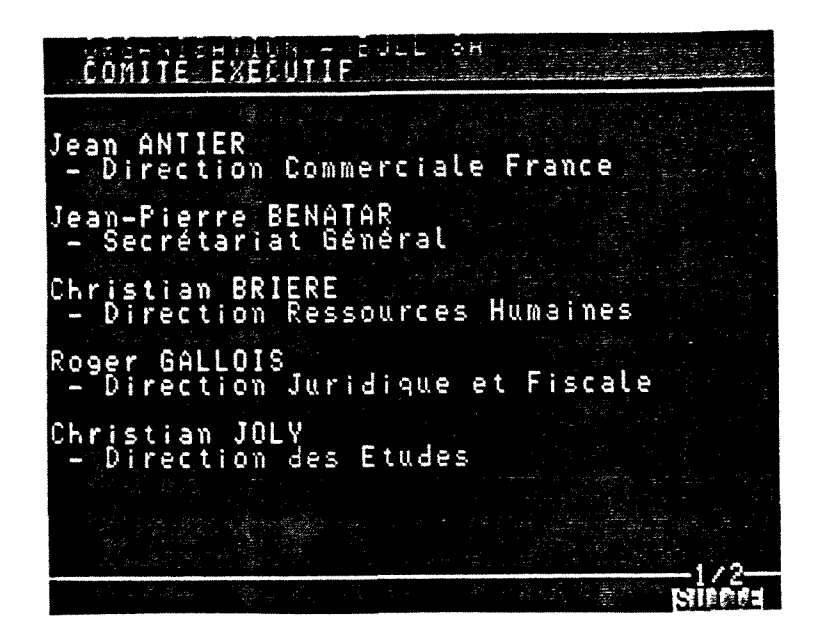

Page 0

 $TYPDOC = MEMUGE$ 

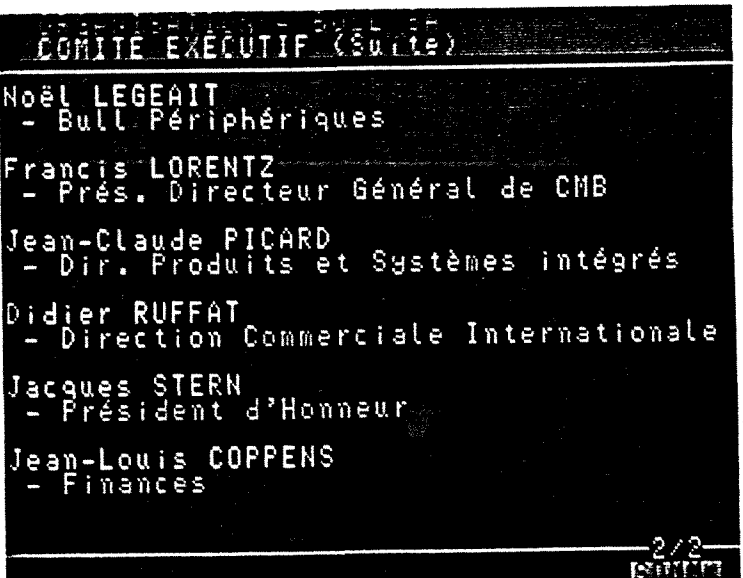

Page 1

TYPDOC = SUITEM

# COMOPERAT

COMITE OPERATIONNEL

 $-1$  page

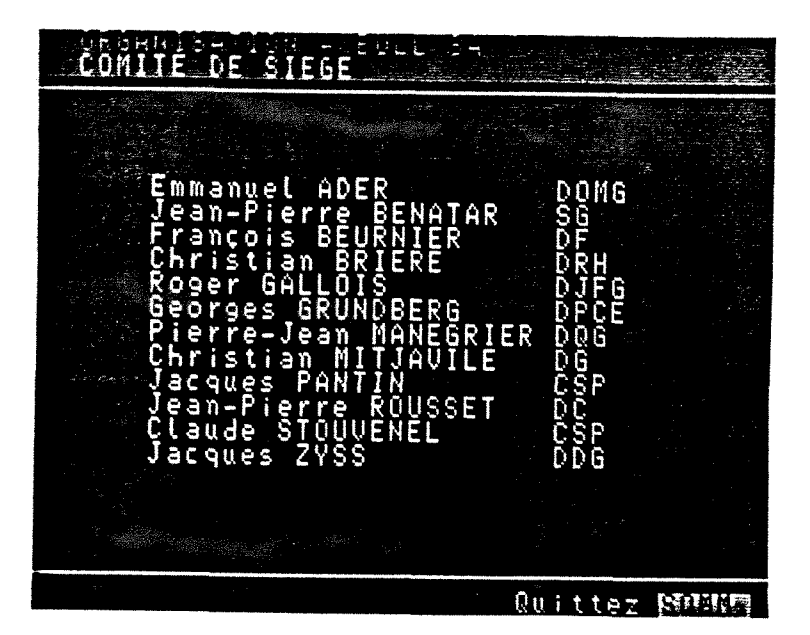

Page 0

 $TYPDOC = MEMUGE$ 

# **COMSIEGE**

COMITE DE SIEGE

- 1 page

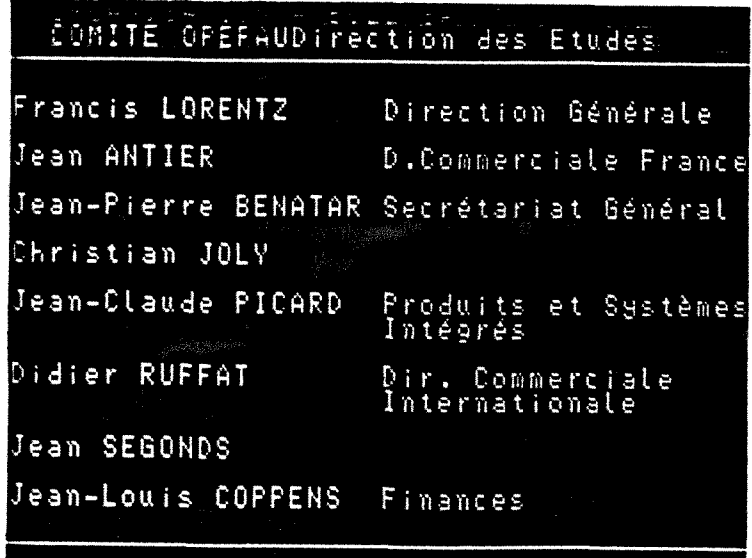

**Quittez Milling** 

Page 0

# COMCOORD

### COMITE DE COORDINATION

- 2 pages

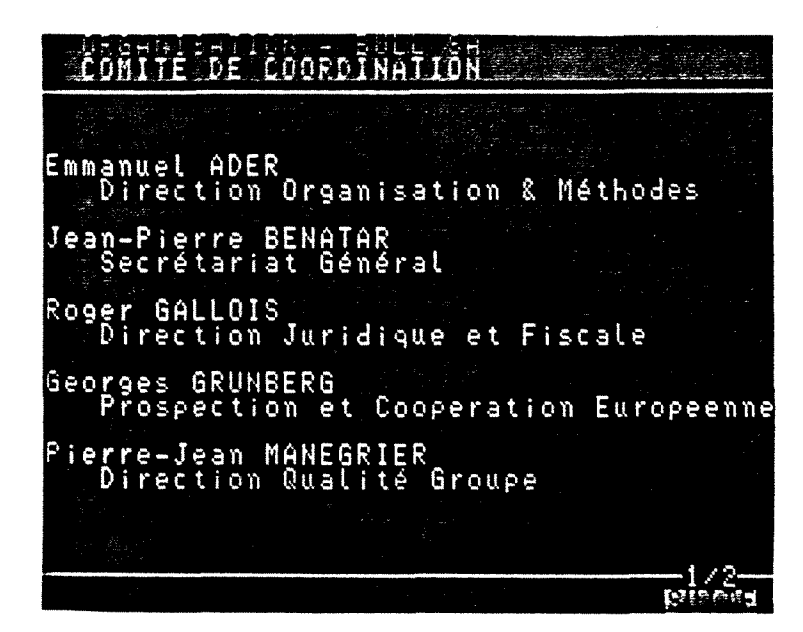

Page 0

 $TYPDOC = MEMUGE$ 

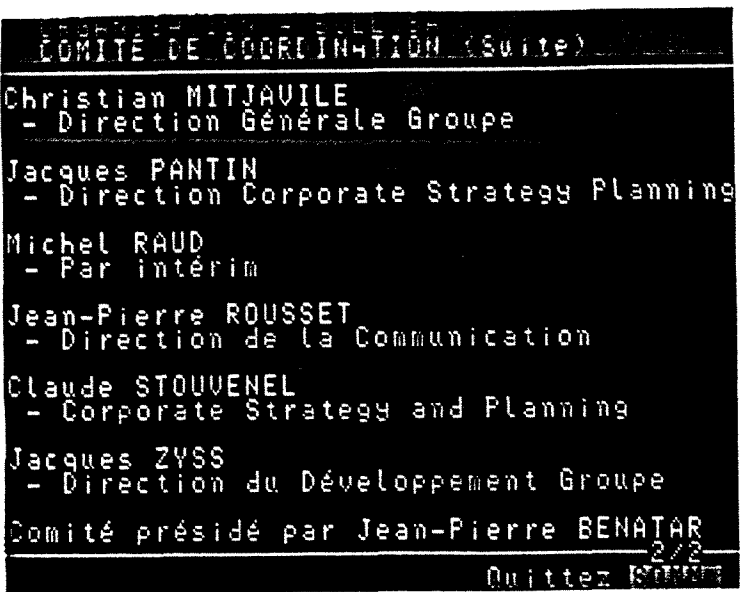

Page 1

$$
\underline{\mathsf{S}}\underline{\mathsf{A}}\underline{\mathsf{3}}
$$

 $-1$  page

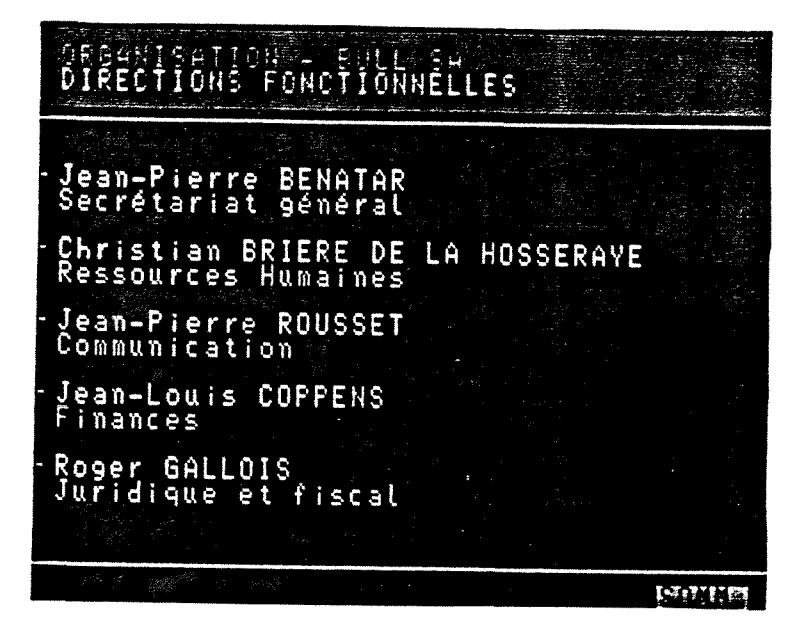

Page 0

RESEAUX COMMERCIAUX

 $-1$  page

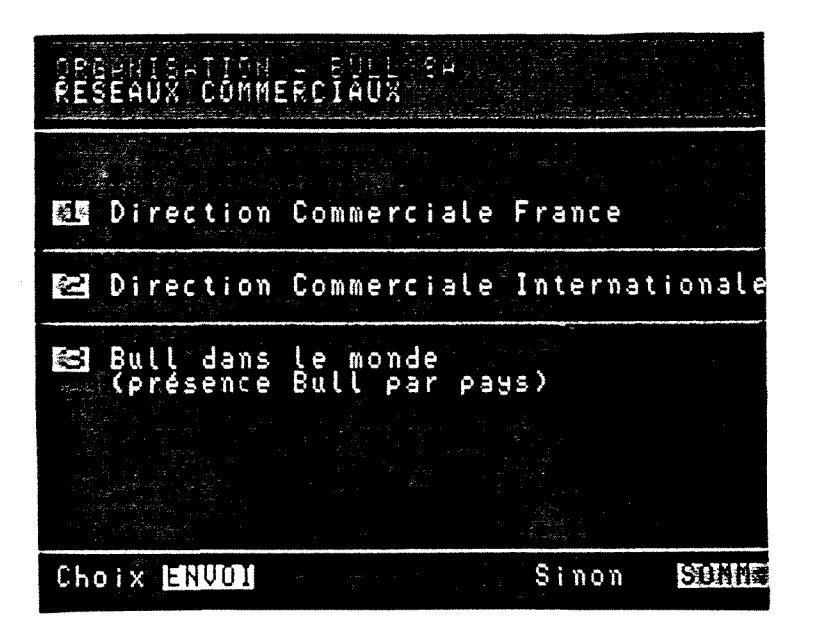

Page 0

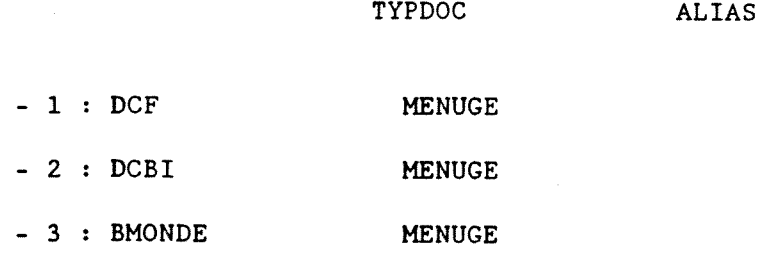
# **DCF**

DIRECTION COMMERCIALE FRANCE

- 2 pages

 $\hat{\mathcal{A}}$ 

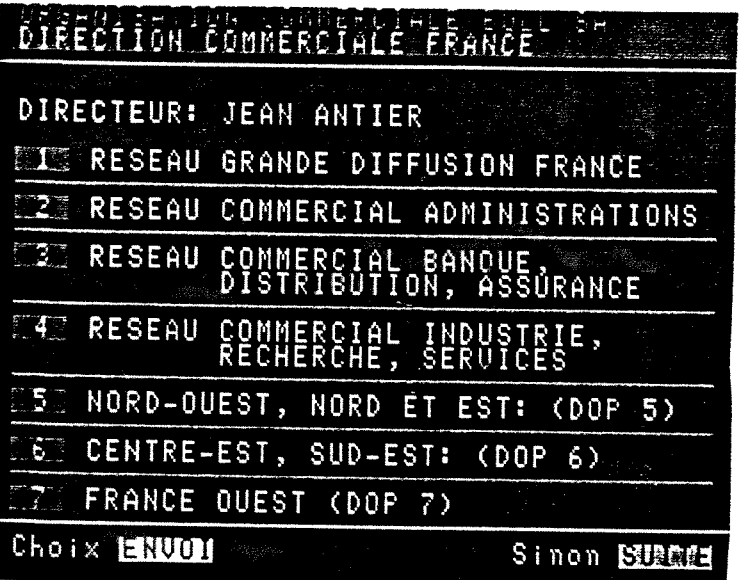

Page 0

 $TYPDOC = MEMUGE$ 

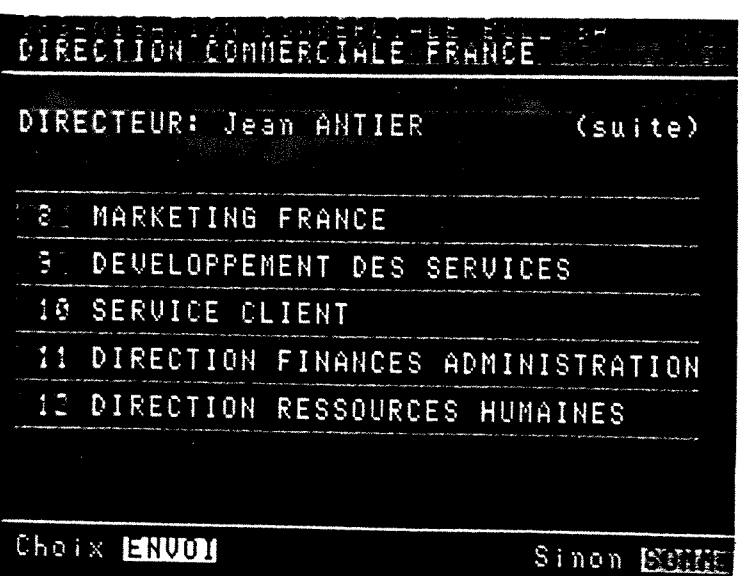

Page 1

 $\bar{\lambda}$ 

TYPDOC = SUITEM

 $\sim$ 

 $\langle \varphi \rangle_{\rm{c}}$  , i.e.,

# DCBI DIRECTION COMMERCIALE INTERNATIONALE

2 pages

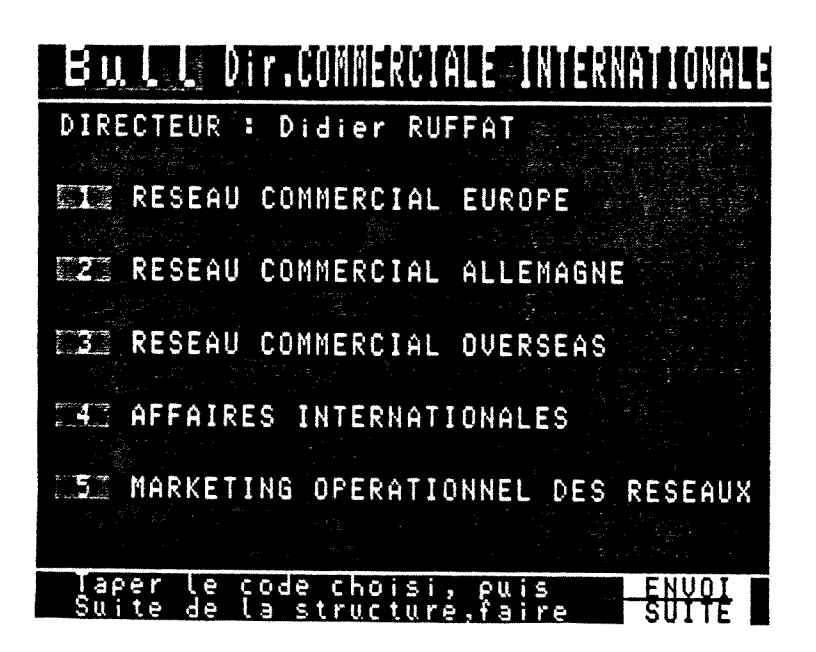

Page 0

TYPDOC = MENUGE

# **•awan minister awance and the conde** DIRECTEUR : Didier RUFFAT (suite) SERVICES A LA CLIENTELE : Jean-Pierre VILLEMALARD FINANCES ET ADMINISTRATION : Jean BRECHON F ... PERSONNEL : Anne GUIBAL .<br>Pour revenir au menu, faire Pou.r recherche Par r»o ts-c t£s **ffin**

Page 1

TYPDOC = SUITEM

# **BMONDE**

- 2 pages

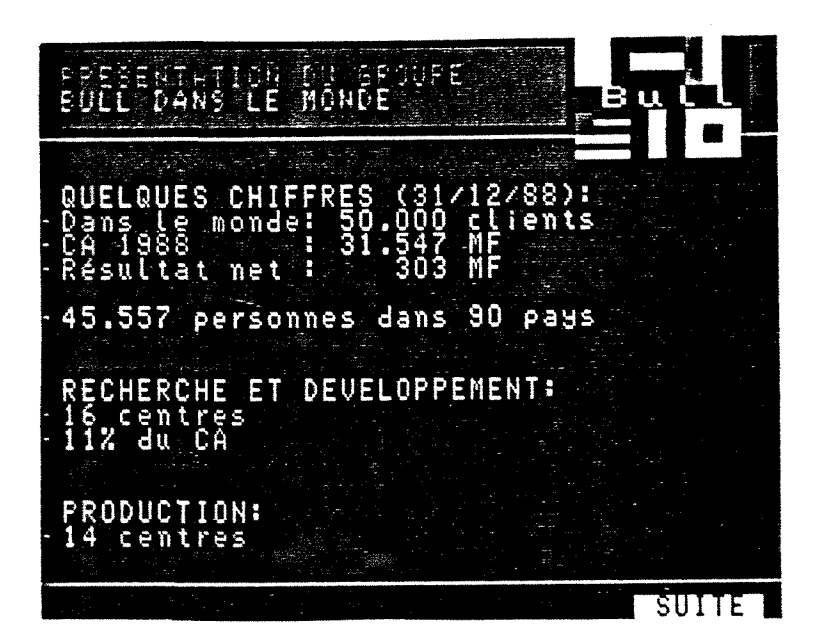

Page 0

TYPDOC = MENUGE

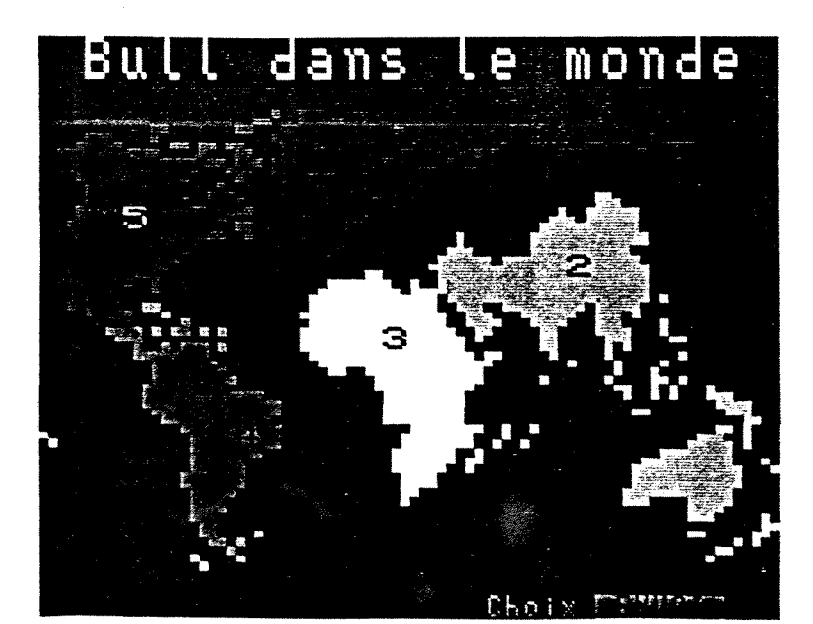

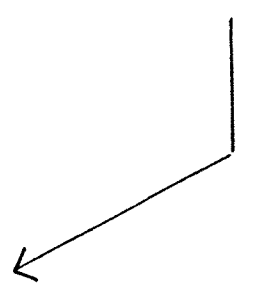

Page 1 TYPDOC = SUITEM

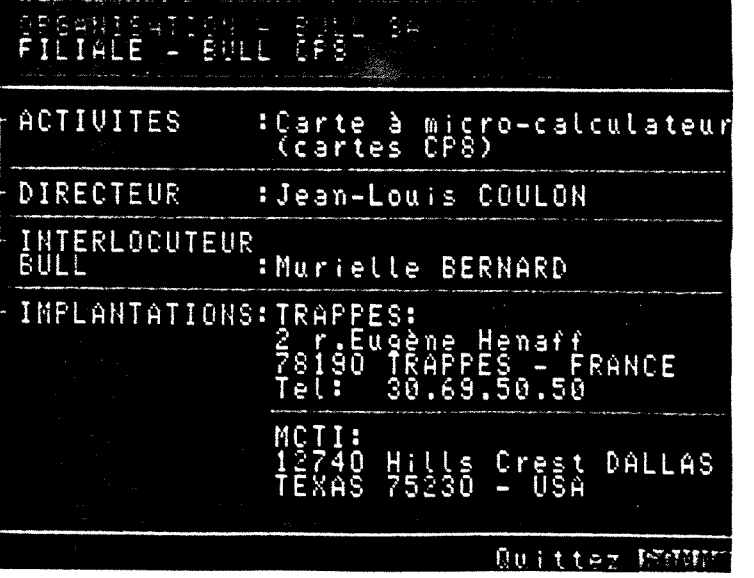

 $TYPDOC = MEMUGE$ 

 $-1$  page

 $CP8$ 

 $CP8$ 

Page 0

 $\sim$ 

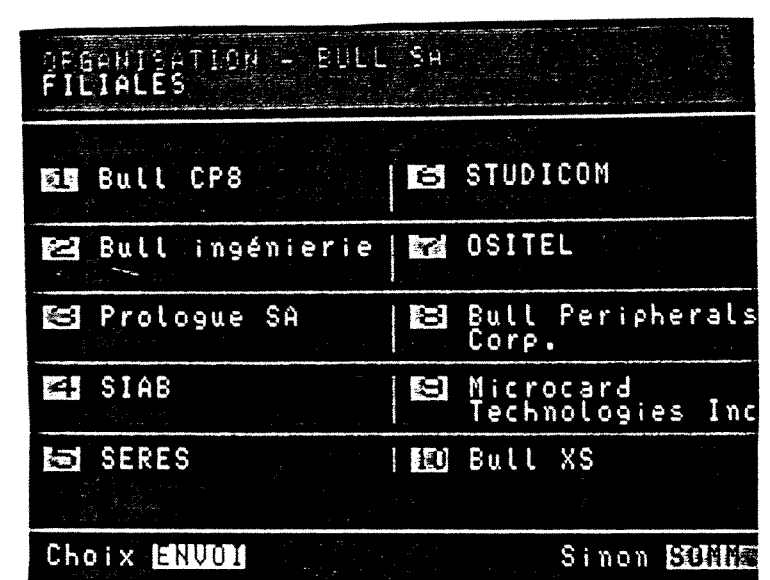

Page 0

 $TYPDOC = MEMUGE$ 

 $\underline{SAS}$ 

 $\hat{\mathcal{A}}$ 

 $ALIAS = MEMUFTL$ 

 $-1$  page

**FILIALES** 

# **BULLING**

 $-1$  page

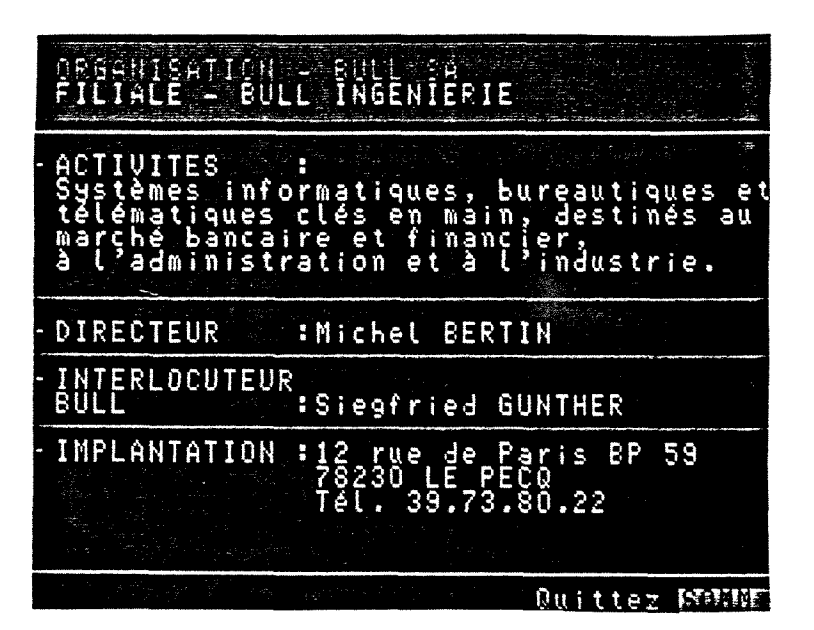

Page 0

TYPDOC = MENUGE

# PROLOGUE

- 1 page

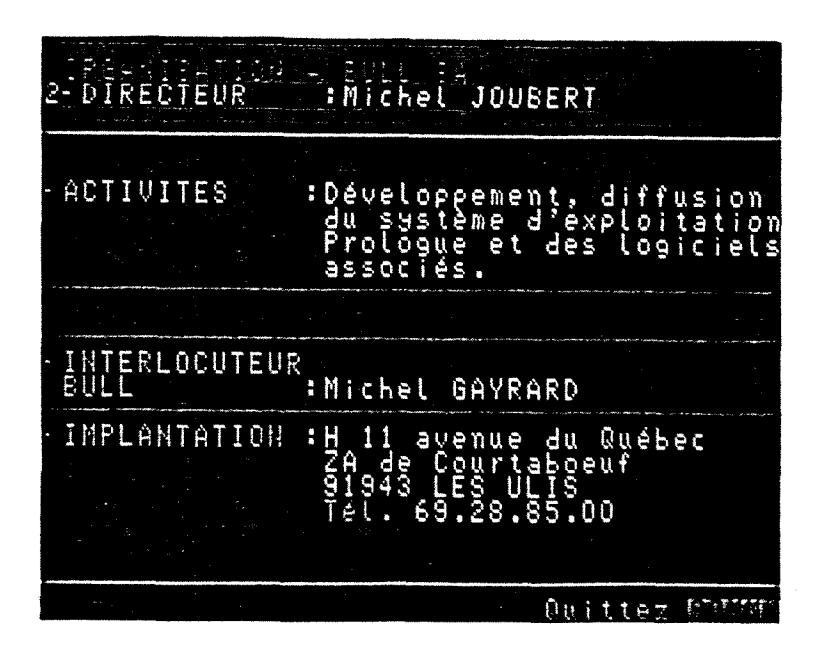

PROLOGUE SA

Page 0

# **SIAB**

- 1 page

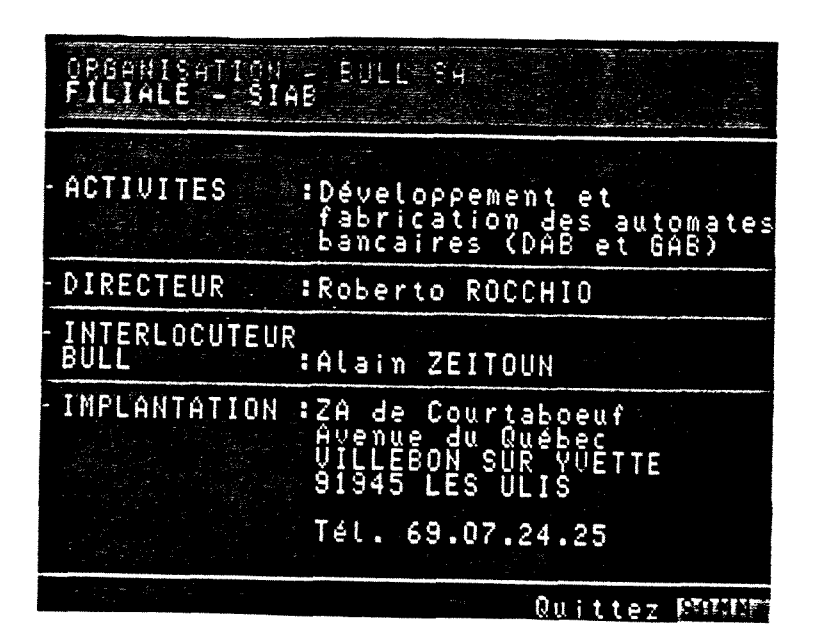

Page 0

TYPDOC = MENUGE

# **SERESFIL**

- 1 page

30 r.de Dion Bouton ION. <u>TAT</u> péc Que groupements 'n te Ū. 'n ep se icu 12  $\epsilon$ ់មន e ē <u>réseaux</u> tée e u r ajou qui ρē nt des<br>différe échanges inf<br>utilisateurs Q matiques entre DIRECTEUR : Vannick RETAILLEAU FRLOCUTEUR : Alain FOURCADE I NT<br>BUL 92806 PUTEAUX Cédex

Quitter MANN

Page 0

**SERES** 

TYPDOC = MENUGE

**SIAB** 

# **STUDICOM**

 $-1$  page

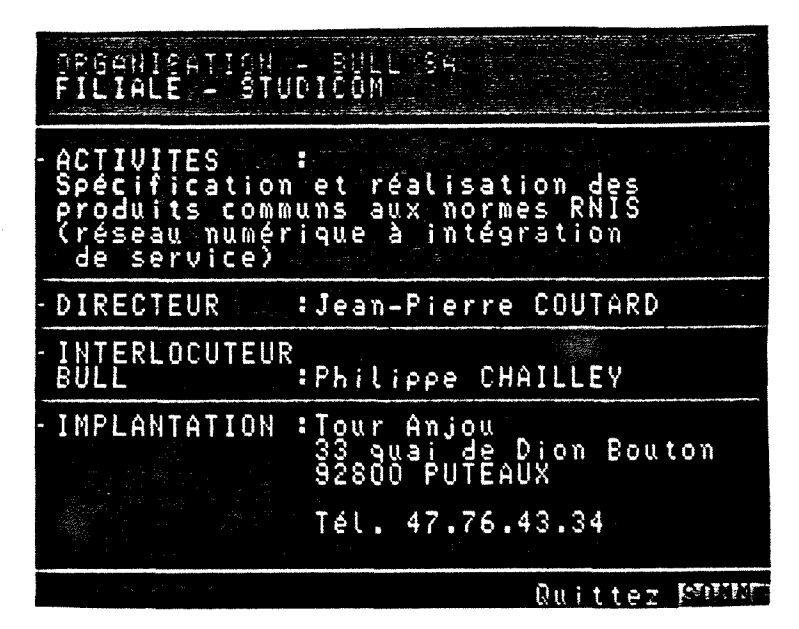

Page 0

TYPDOC = MENUGE

# **OSITELFI**

**OSITEL** 

Page 0

 $-1$  page

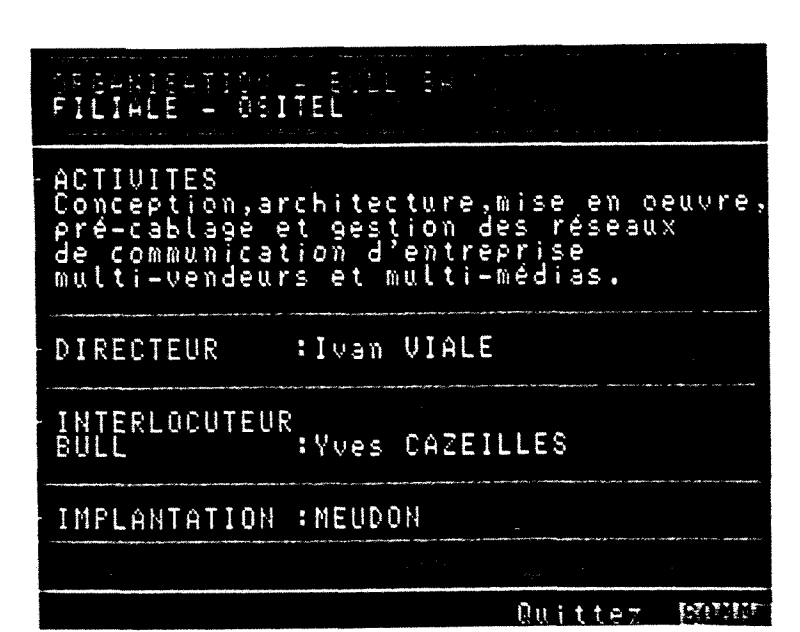

TYPDOC = MENUGE

**STUDICOM** 

# **BPC**

#### BULL PERIPHERALS CORPORATED

- 1 page

ISATION - BULL SA<br>LE - BULL PERTPHERALS CORP. **PRGH** IMPLANTATION: 303 WYMAN street WALTHAM MA 02154 <u>Quittez</u> ान्द्रवावकर्म

Page 0

TYPDOC = MENUGE

**MCTI** 

#### MICROCARD TECHNOLOGIES INCORPORATED

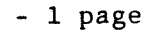

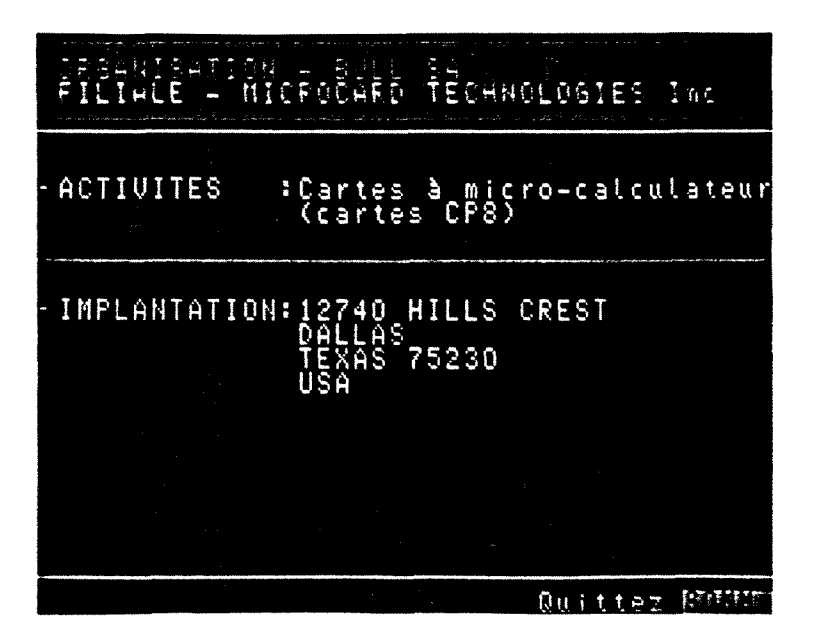

Page 0

#### Annexes

BULL XS

# $X\mathcal{S}$

 $\mathcal{L}^{\text{max}}_{\text{max}}$ 

# $-1$  page

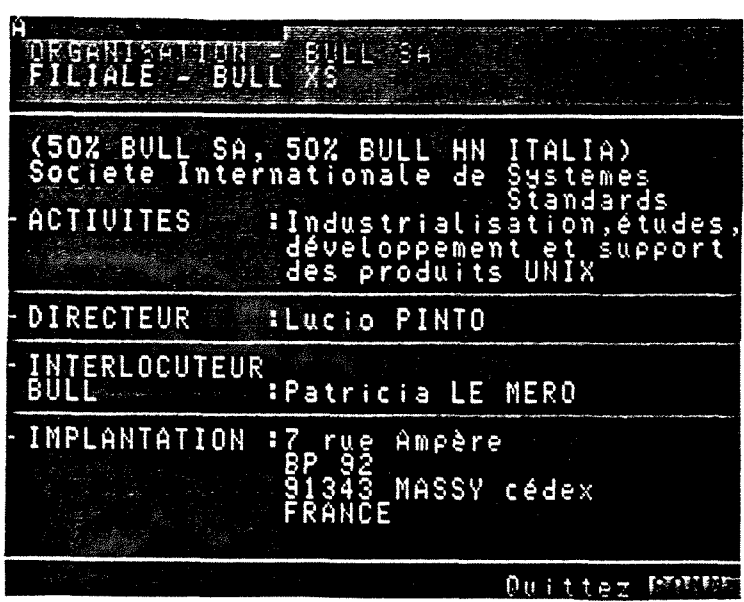

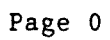

 $\sim 10^{-1}$ 

ORGA3 ORGANISATION BULL HN

 $-1$  page

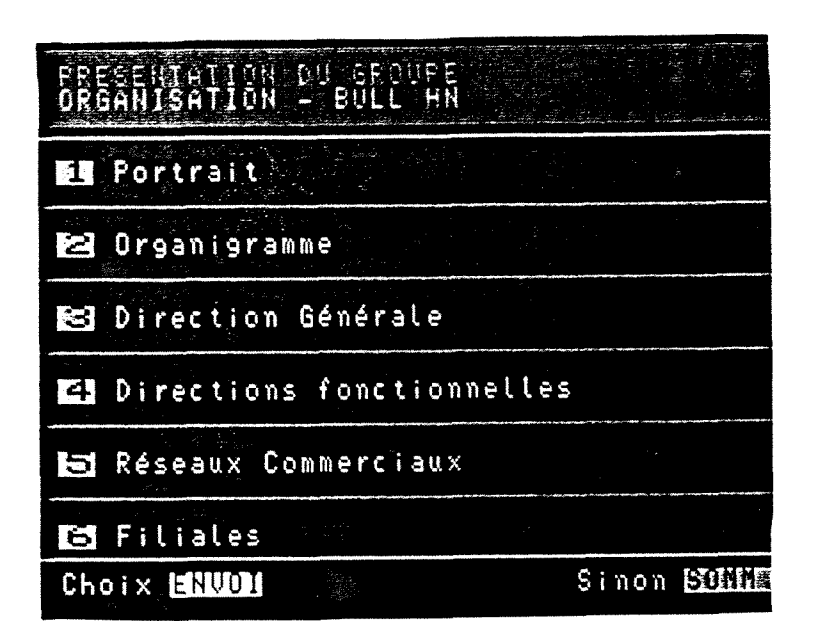

Page 0

 $\bar{\lambda}$ 

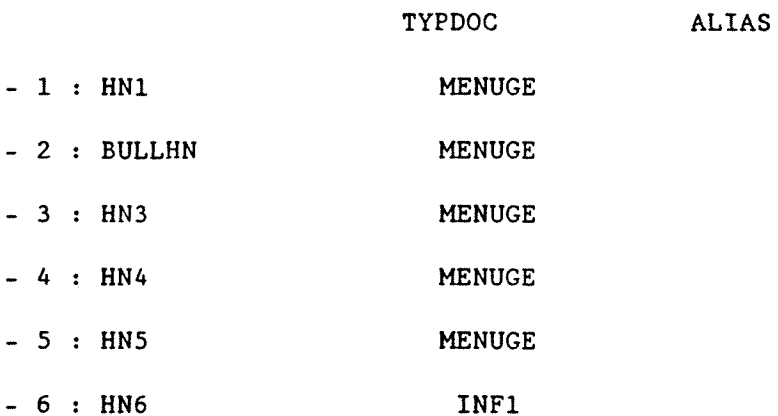

# $HNI$

PORTRAIT

 $-1$  page

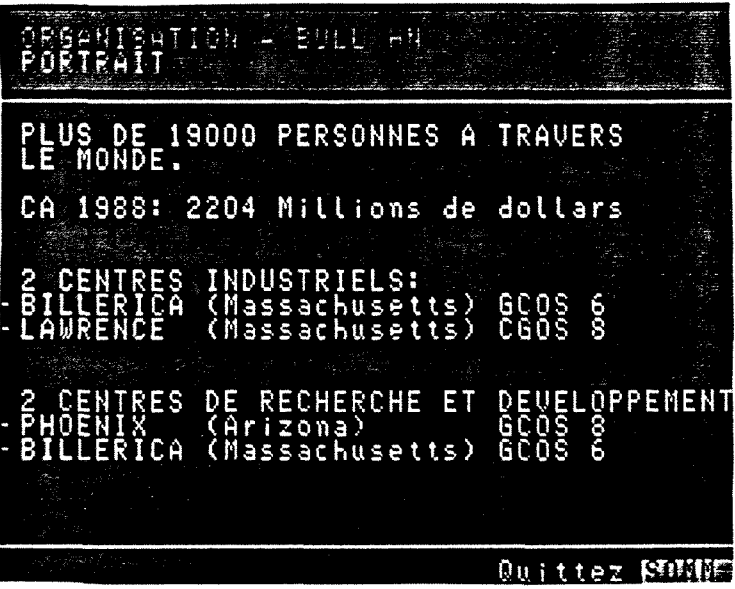

Page 0

TYPDOC = MENUGE

# **BULLHN**

ORGANIGRAMME

Page 0

 $-1$  page

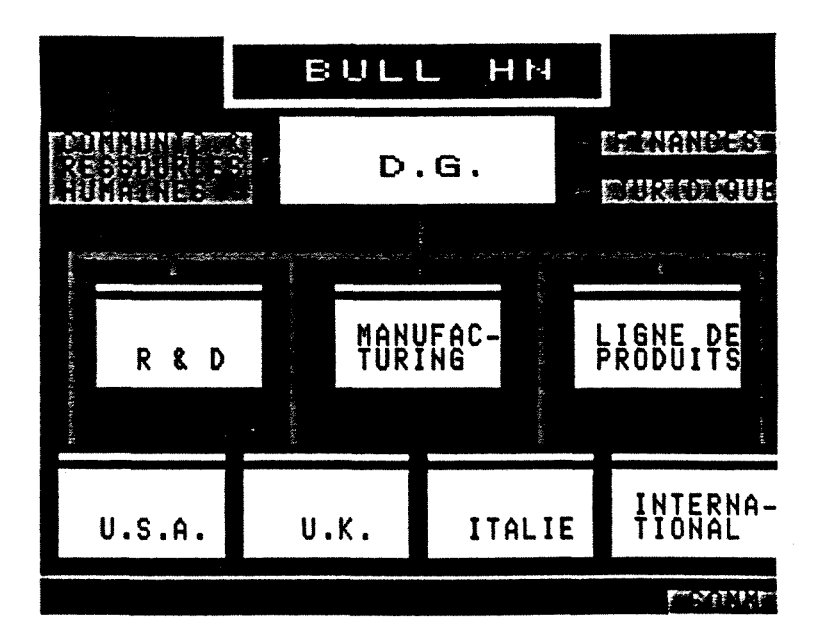

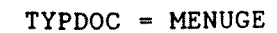

# $H<sub>N3</sub>$

# DIRECTION GENERALE

- 3 pages

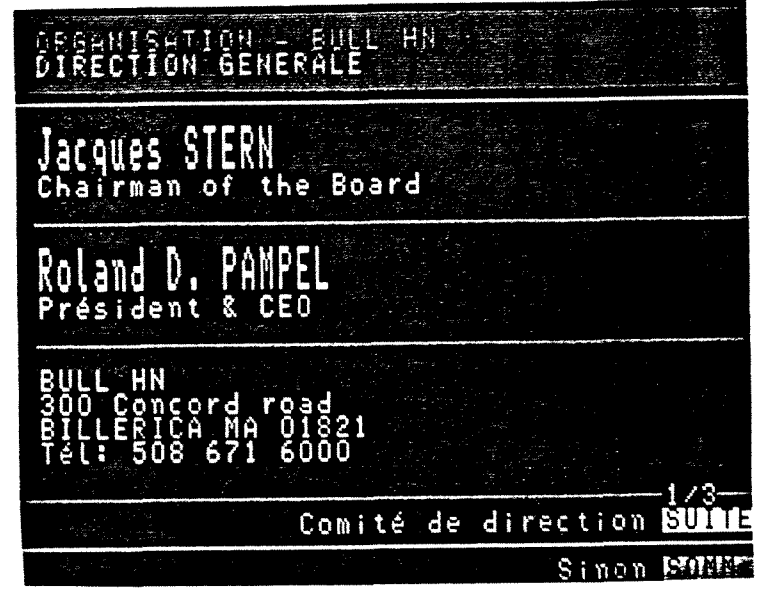

Page 0

 $TYPDOC = MEMUGE$ 

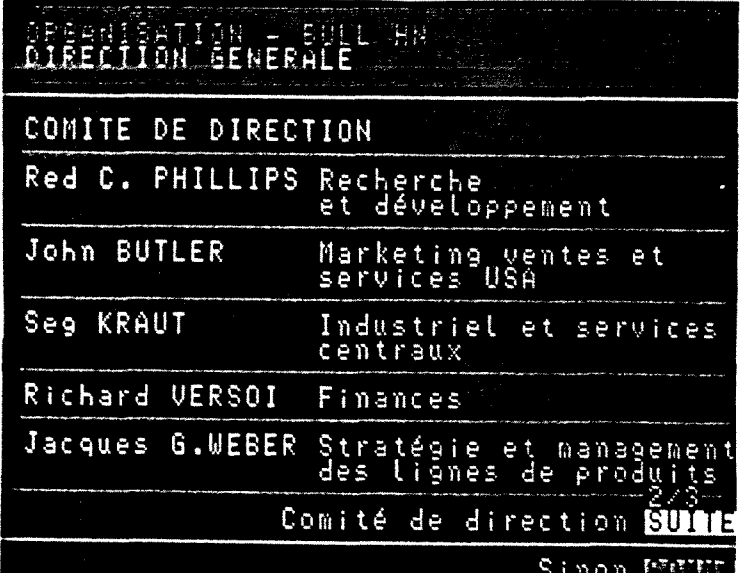

 $\hat{A}$ 

Page 1

 $\sim$ 

 $TYPDOC = SUITEM$ 

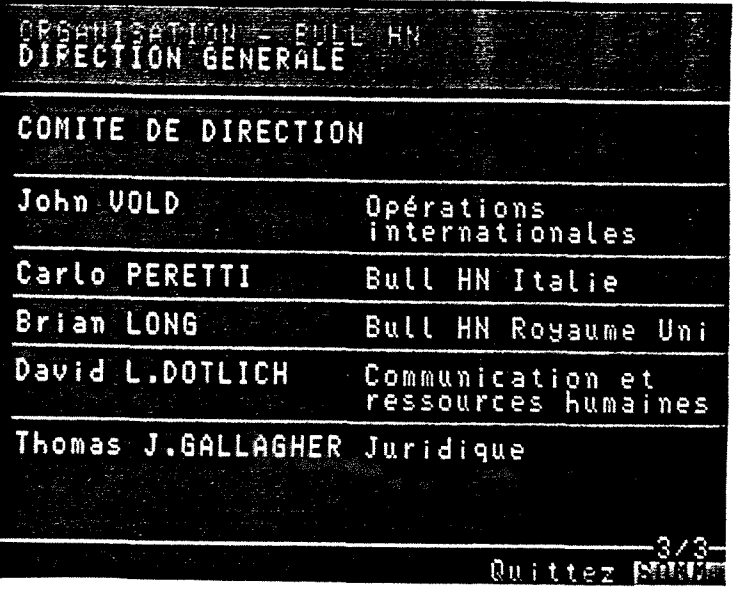

 $\overline{\phantom{a}}$ 

Page 2

TYPDOC = SUITEM

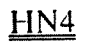

# DIRECTIONS FONCTIONNELLES

 $\sim$ 

 $\label{eq:2.1} \mathcal{L}(\mathcal{A}) = \mathcal{L}(\mathcal{A}) \mathcal{L}(\mathcal{A}) = \mathcal{L}(\mathcal{A}) \mathcal{L}(\mathcal{A})$ 

 $-1$  page

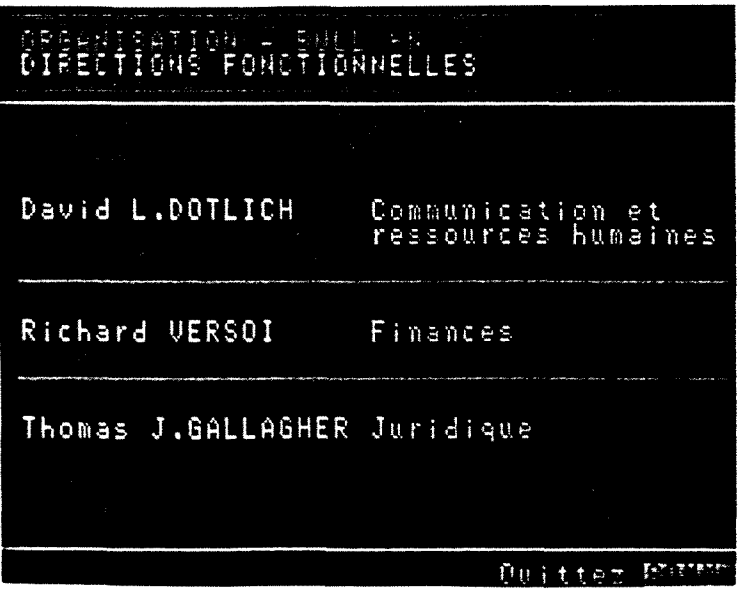

Page 0

# HN<sub>5</sub>

#### RESEAUX COMMERCIAUX

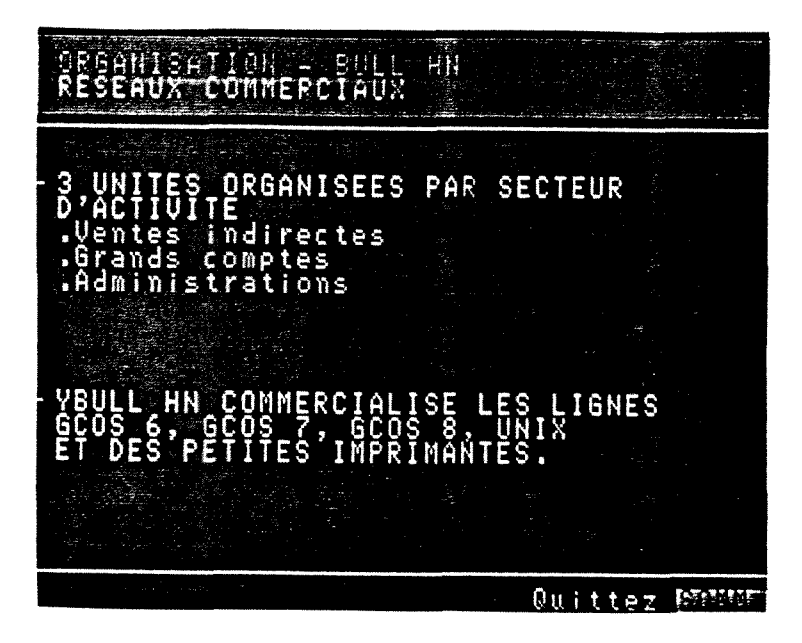

Page 0

TYPDOC = MENUGE

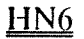

**FILIALES** 

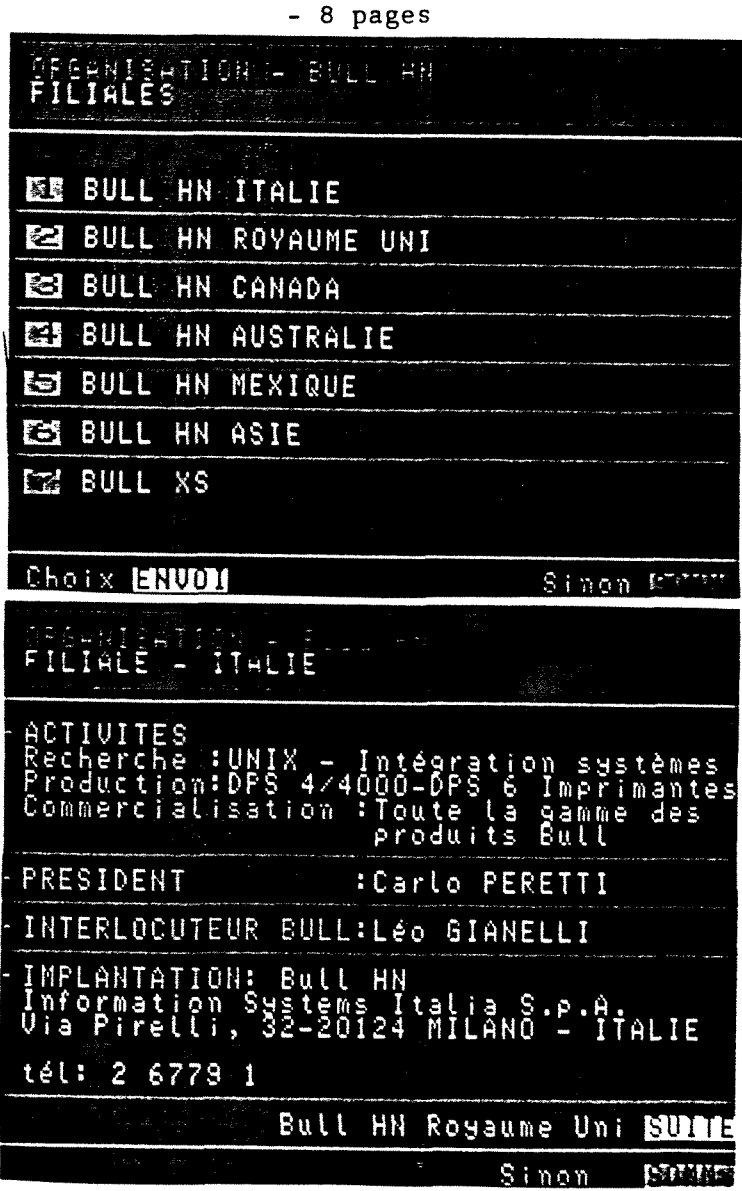

Page 0

 $TYPDOC = INF1$ 

Page 1

 $TYPDOC = SUITE$ 

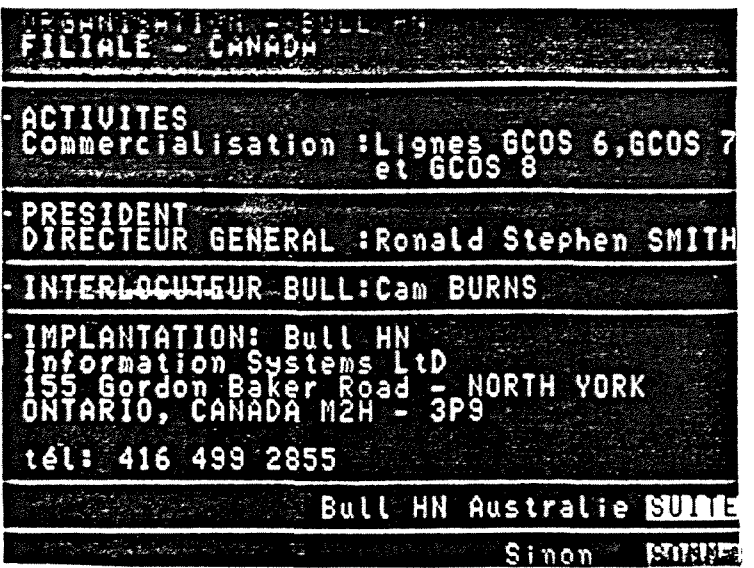

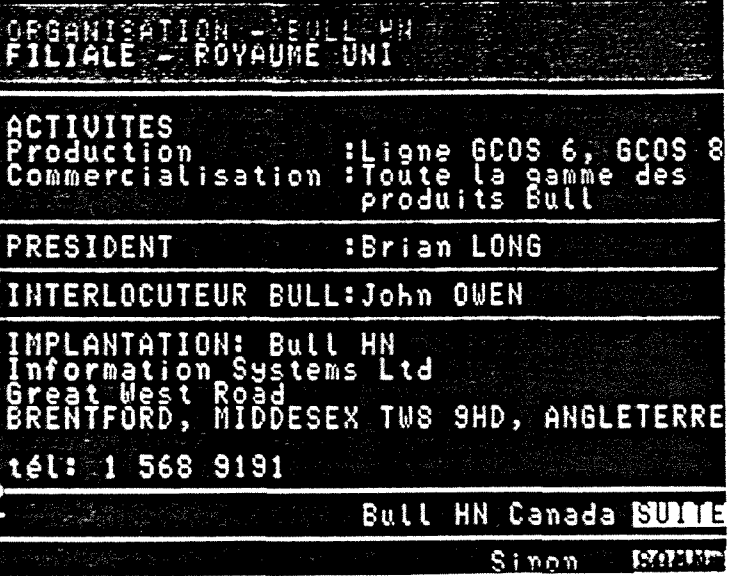

ORGANISATION - EULE<br>FILIALE - AUSTRALIE AR) :Solutions pour les<br>télécommunications ACTIVITES UICE PRESIDENT :John Mc KIN INTERLOCUTEUR BULL:Denek EUANS IMPLANTATION: Bull HN<br>Information Systems Pty Limited 124 Walker Street<br>NORTH SYDNEY, N.S.W. 2060 AUSTRALIE tél: 61 2 923 9660 Bull HN Mexique SUMM Sinon

 $\tilde{\varphi}_{\mathcal{F}}$  .

Page2

 $TYPDOC = SUITE$ 

Page 3

 $TYPDOC = SUITE$ 

Page 4

 $1.717777$ 

TYPDOC = SUITE

3 Ŵ.

Annexes

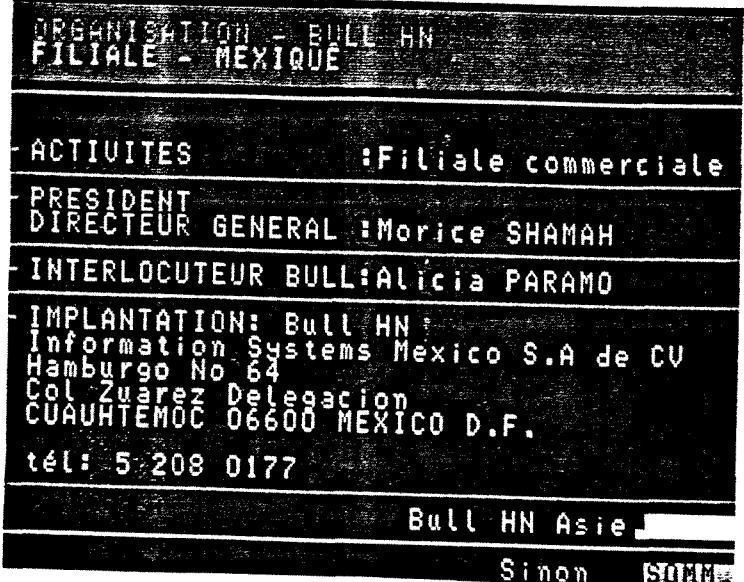

Page 5

TYPDOC = SUITE

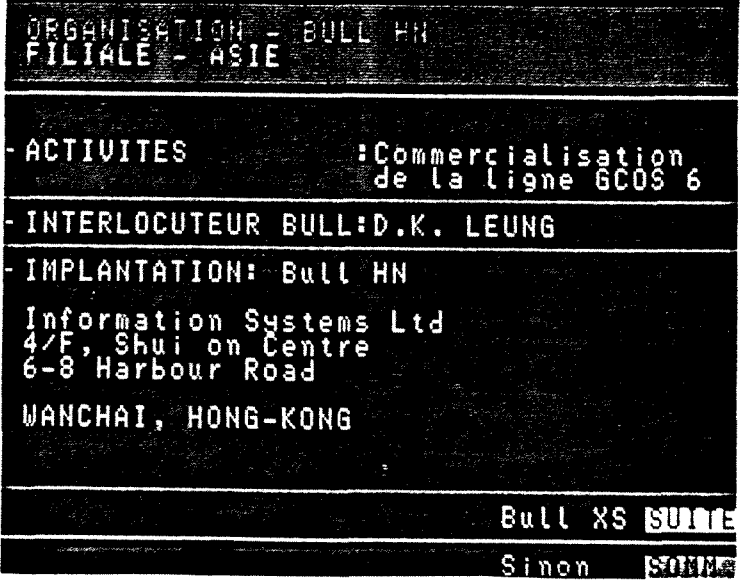

Page 6

TYPDOC = SUITE

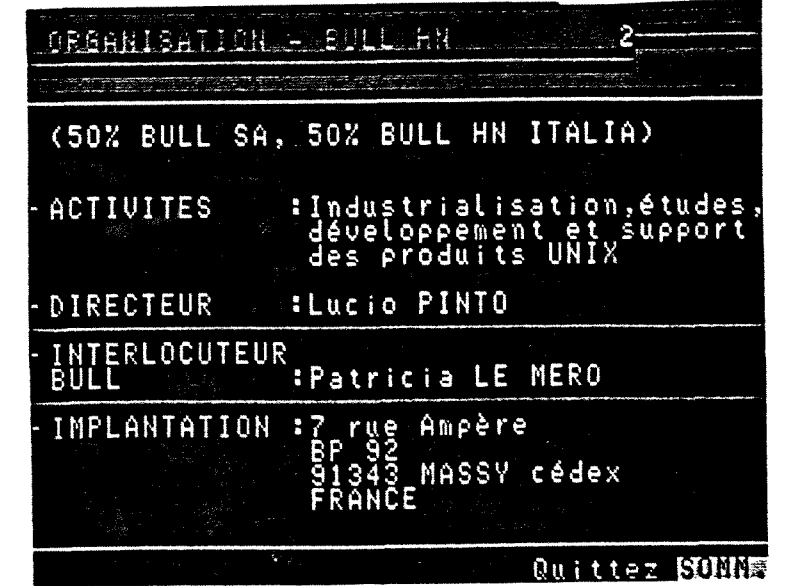

Page 7

 $TYPDOC = SUITE$ 

#### RESSOURCES HUMAINES

 $ALIAS = RESHUM$ 

 $-1$  page.

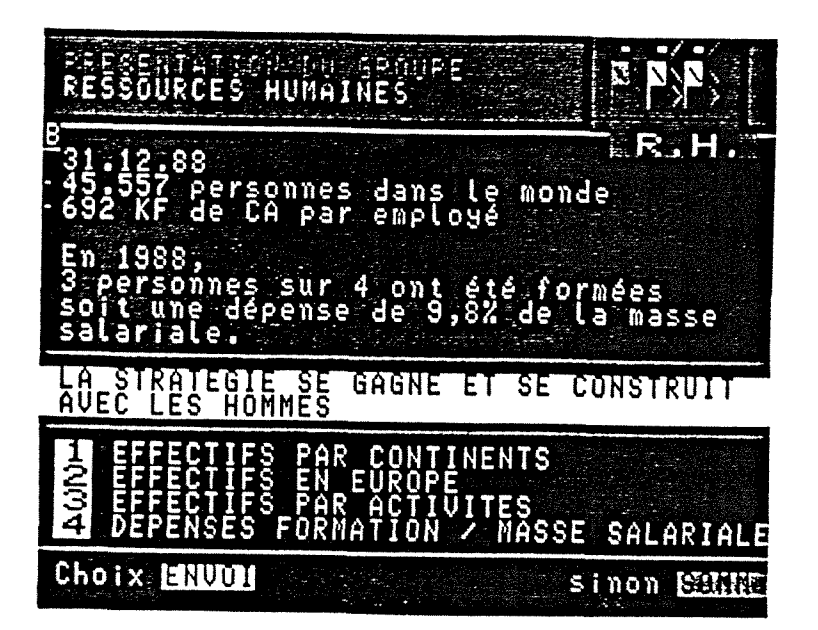

Page 0

TYPDOC = MENUGE

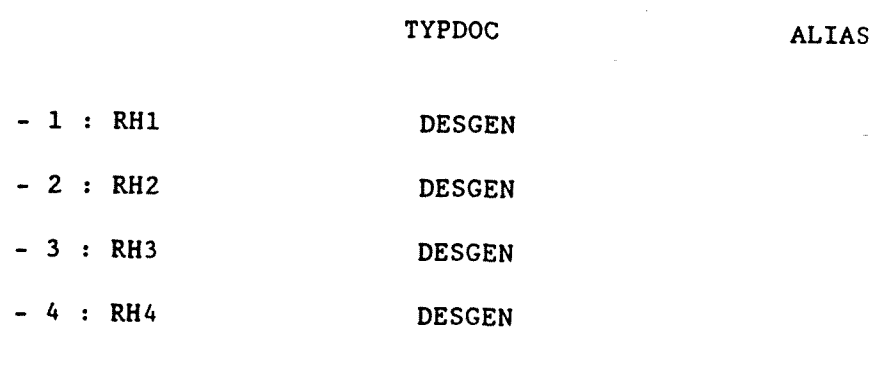

 $PB4$ 

RH1

**CONTINENTS** 

 $-1$  page.

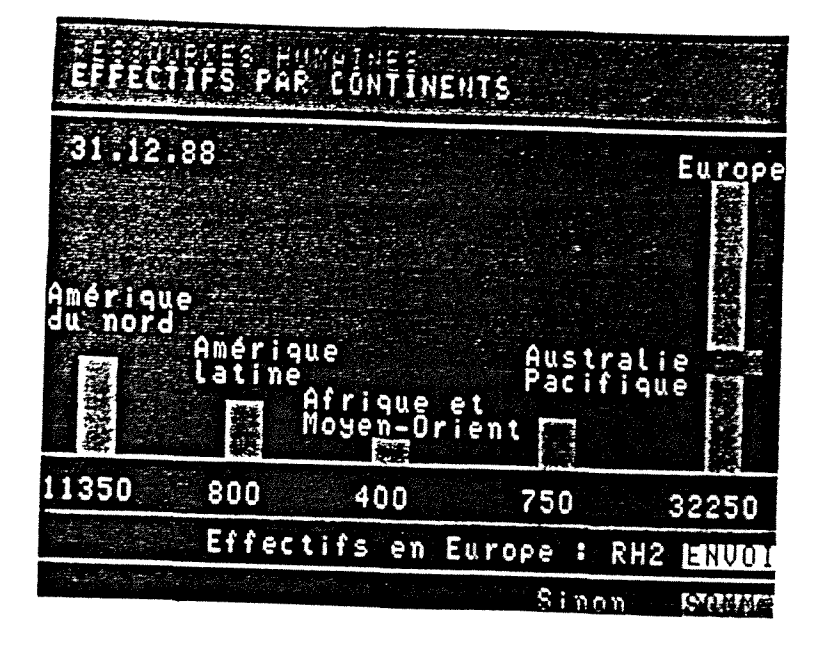

Page 0

 $TYPDOC = DESGEN$ 

 $RH2$ 

**EUROPE** 

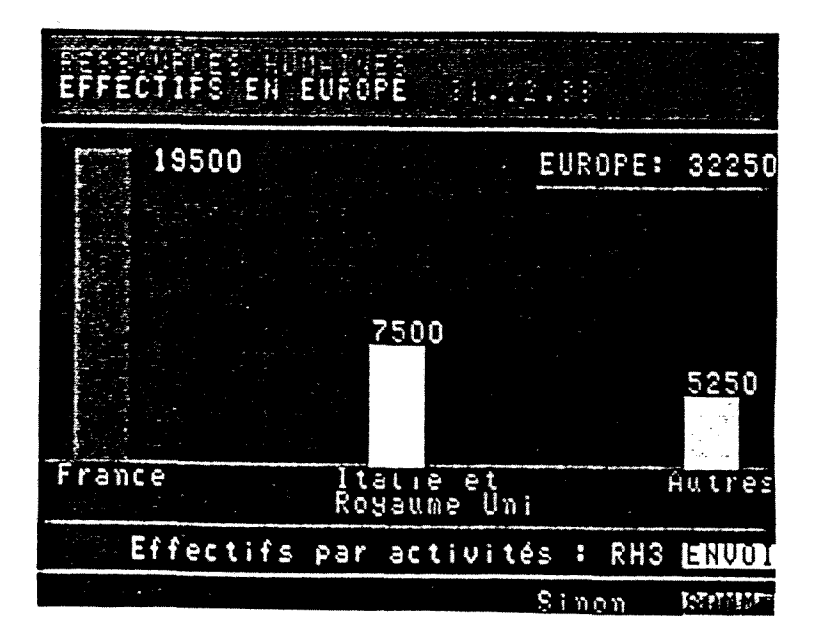

 $-1$  page.

Page 0

 $TYPDOC = DESGEN$ 

RH<sub>3</sub>

**ACTIVITE** 

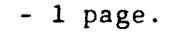

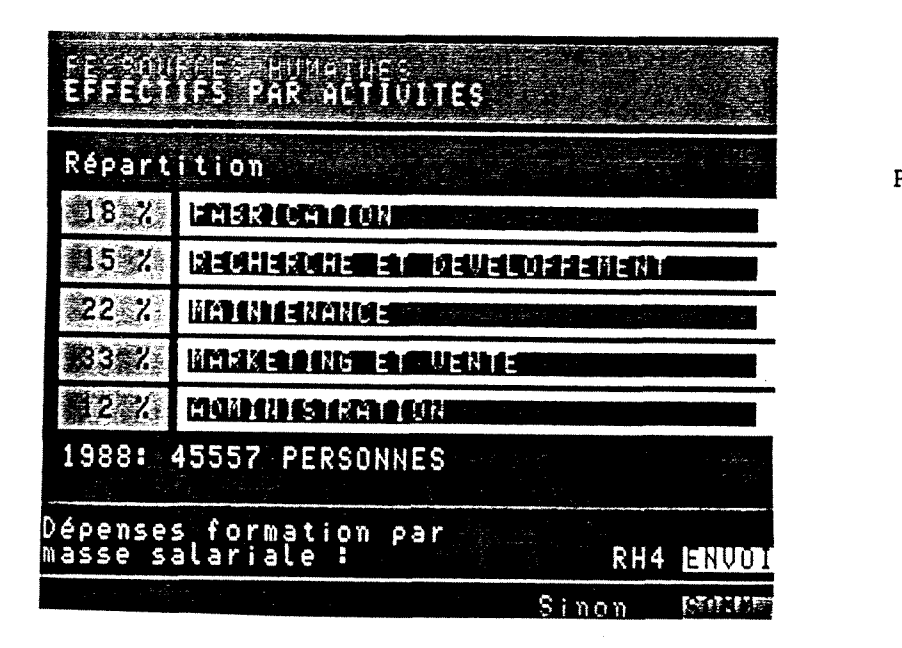

Page 0

TYPDOC = DESGEN

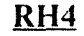

DEPENSES POUR LA FORMATION

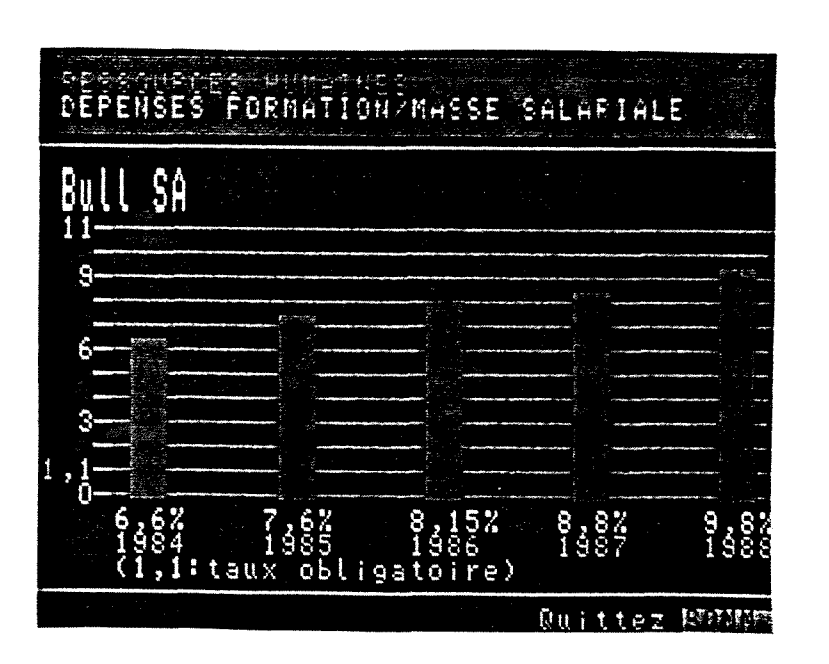

 $-1$  page.

Page 0

TYPDOC = DESGEN

#### MARCHE DE L'INFORMATIQUE

ALIAS = MARCHE

 $-1$  page.

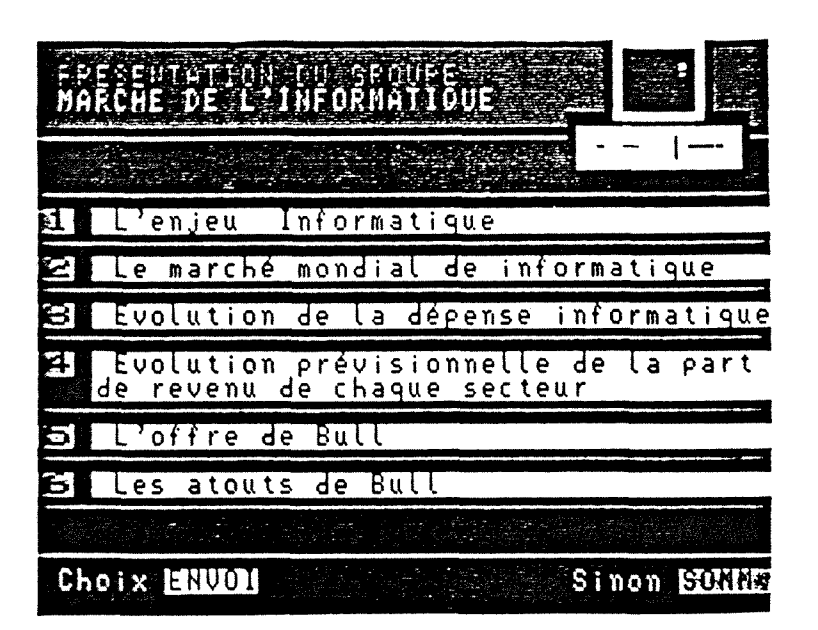

Page 0

TYPDOC = MENUGE

TYPDOC **ALIAS**  $-1$  : MI1 **MENUGE ENJEU**  $-2 : M12$ **MENUGE**  $-3 : M13$ **MENUGE DEPENSE**  $-4 : M14$ **MENUGE REVENU**  $-5 : M15$ MENUGE OFFRE  $-6 : M16$ **MENUGE ATOUTS** 

 $\underline{\text{PB5}}$ 

ALIAS = ENJEU

 $-1$  page.

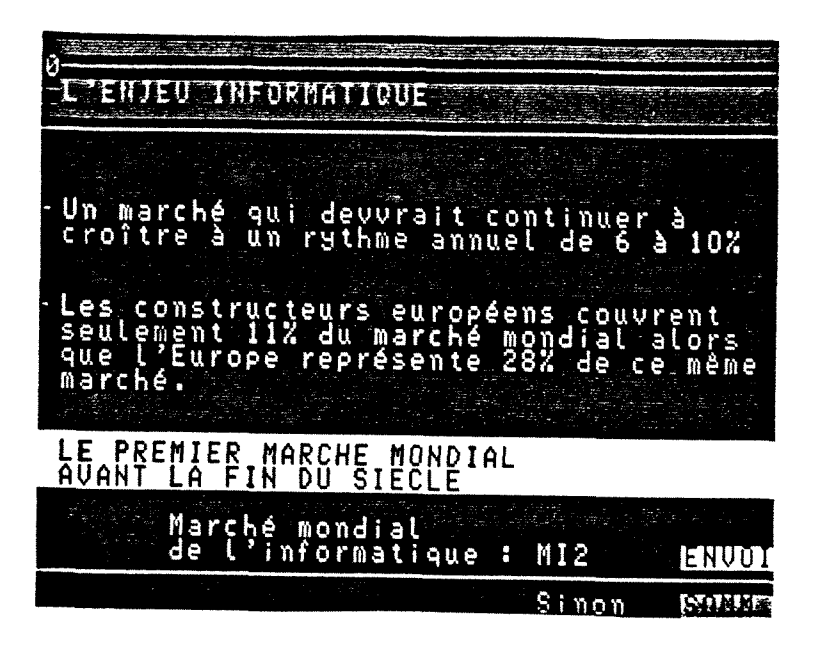

Page 0

TYPDOC = MENUGE

#### $M12$

MARCHE

 $-1$  page.

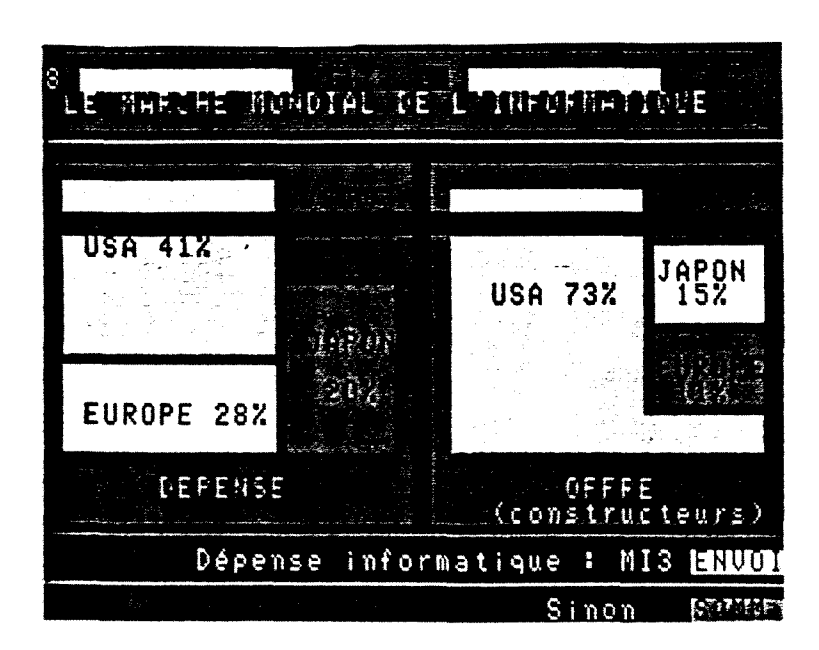

Page 0

**DEPENSES** 

 $M13$ 

 $\omega_{\rm{eff}}$  and  $\omega_{\rm{eff}}$  are  $\omega_{\rm{eff}}$ 

 $ALIAS = DEPENSE$ 

 $-2$  pages.

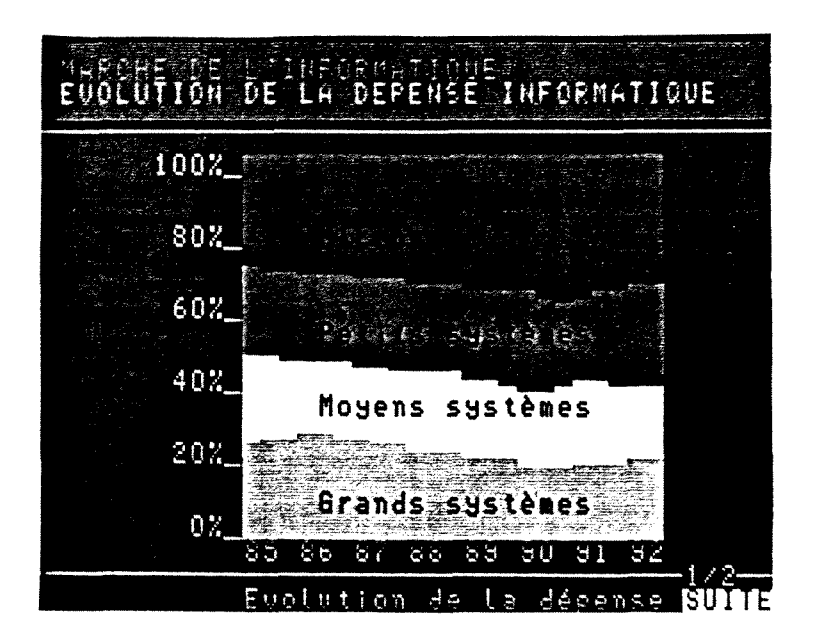

Page 0

TYPDOC = MENUGE

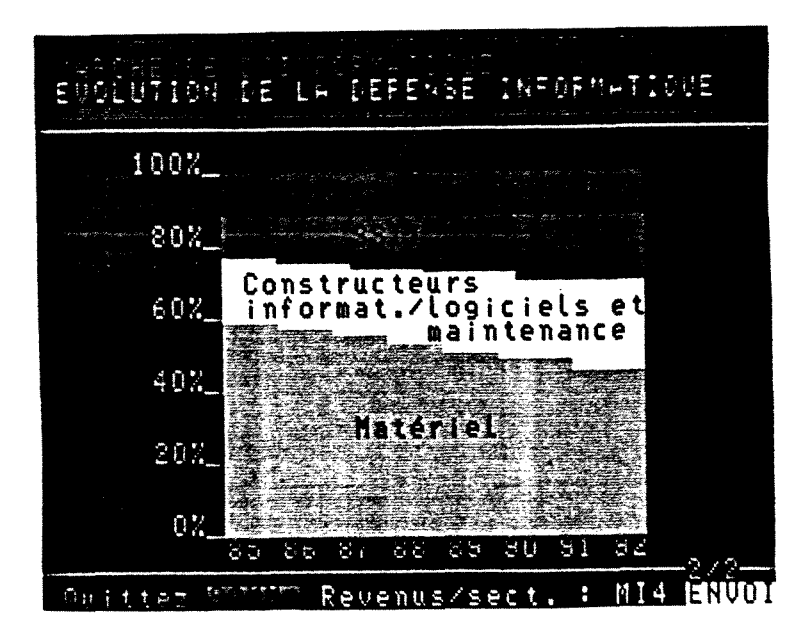

Page 1

 $TYPDOC = SUITEM$ 

# $M14$

## ALIAS = REVENU

 $-1$  page.

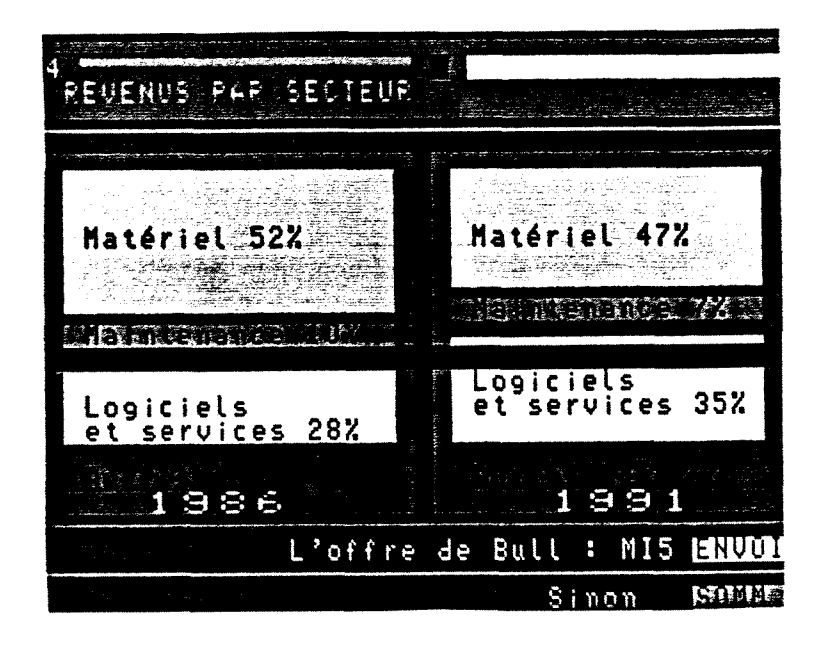

Page 0

 $TYPDOC = MEMUGE$ 

# $MI5$

**OFFRE** 

ALIAS = OFFRE

 $-4$  pages.

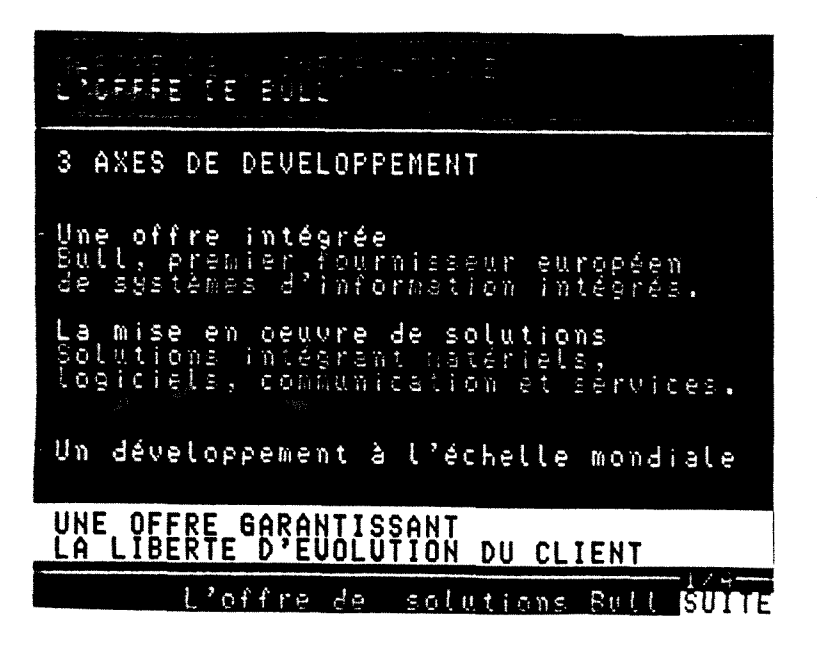

Page 0

 $TYPDOC = MEMUSE$ 

# PERES (CENTER CHIPTIONS

# L'OFFRE DE SOLUTIONS BULL

Matériels et systèmes d'exploitation

Réseaux de communication

Solutions générales

Solutions sectorielles

Services

tations<br>e travail

ittez ESSILIT Atouts de Bul

Réseaux

ele<br>Ge

#### DES SOLUTIONS INTEGRANT<br>COMPLETE DE PRODUITS ET UNE GAMME<br>DE SERVICES les 5 moteurs smaa

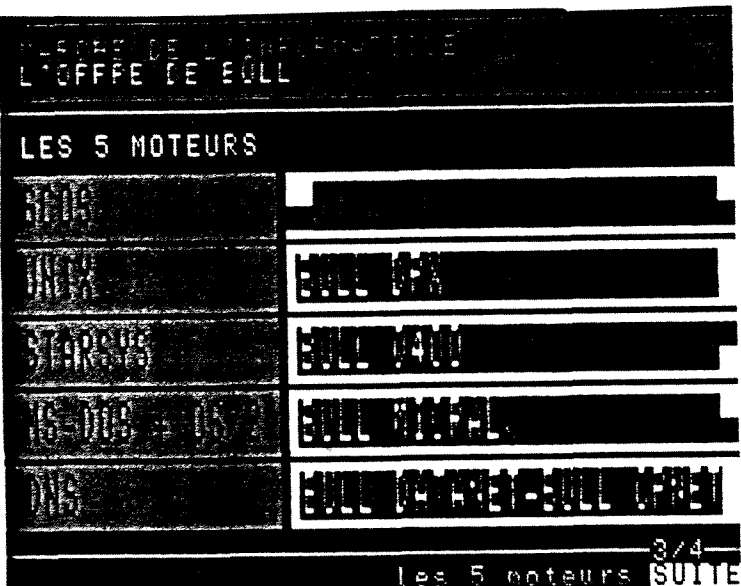

Page 1

 $TYPDOC = SUITEM$ 

Page 2

TYPDOC = SUITEM

<sup>S</sup>OFFRE DE BÚLL .ES 5 MOTEURS<br>Systèmes<br>transactionnels GCOS UNIX Serveurs<br>d'information **GCOS UNIX** Petits systèmes<br>de gestion GCOS UNIX Scientifique<br>et technique GCOS UNIX

UNIX STARSYS

 $\overline{\phantom{a}}$ 

DNS

MI6

ENVOT

Page 3

 $TYPDOC = SUITEM$ 

**Annexes** 

# **MI6**

ATOUTS

 $ALIAS = ATOUTS$ 

- 2 pages

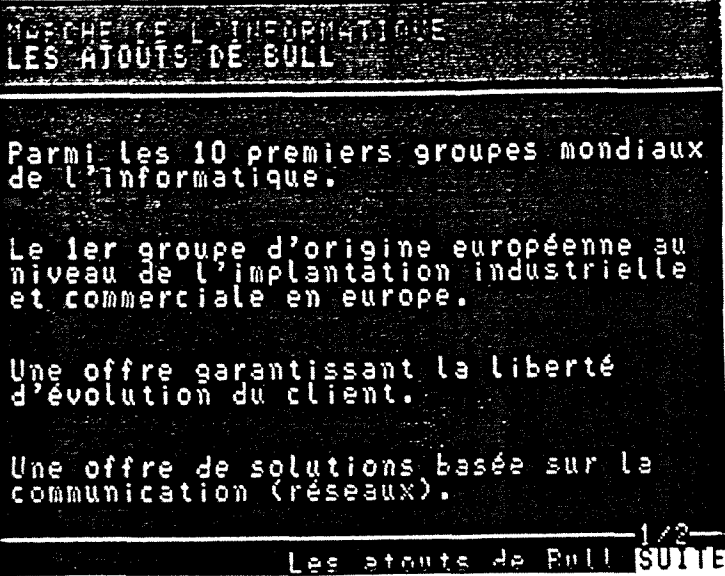

Page 0

 $TYPDOC = MENUGE$ 

# LES ATOUTS DE BULL . I. Jan Johan Une forte compétence en grands<br>et moyens systèmes. Des techniques et des compétences<br>originales:<br>Intelligence Artificielle,<br>Informatique et Communication<br>d'Entreprise,<br>Carte CP8,<br>Impression non impact.

 $Outfix$ 

Page 1

TYPDOC = SUITEM

ALIAS = RECHDVT

- 1 page

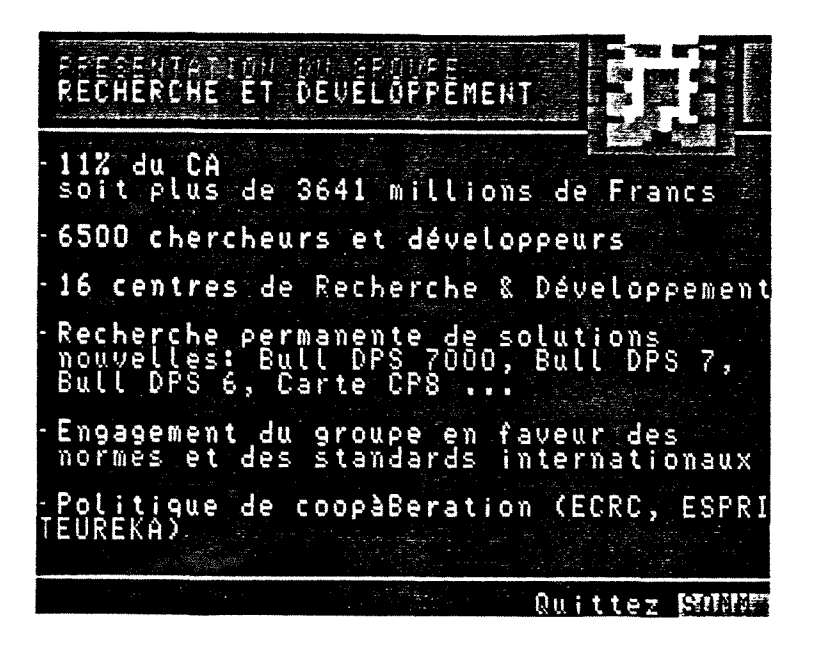

Page 0

 $ALIAS = ORIENTAT$ 

- 1 page.

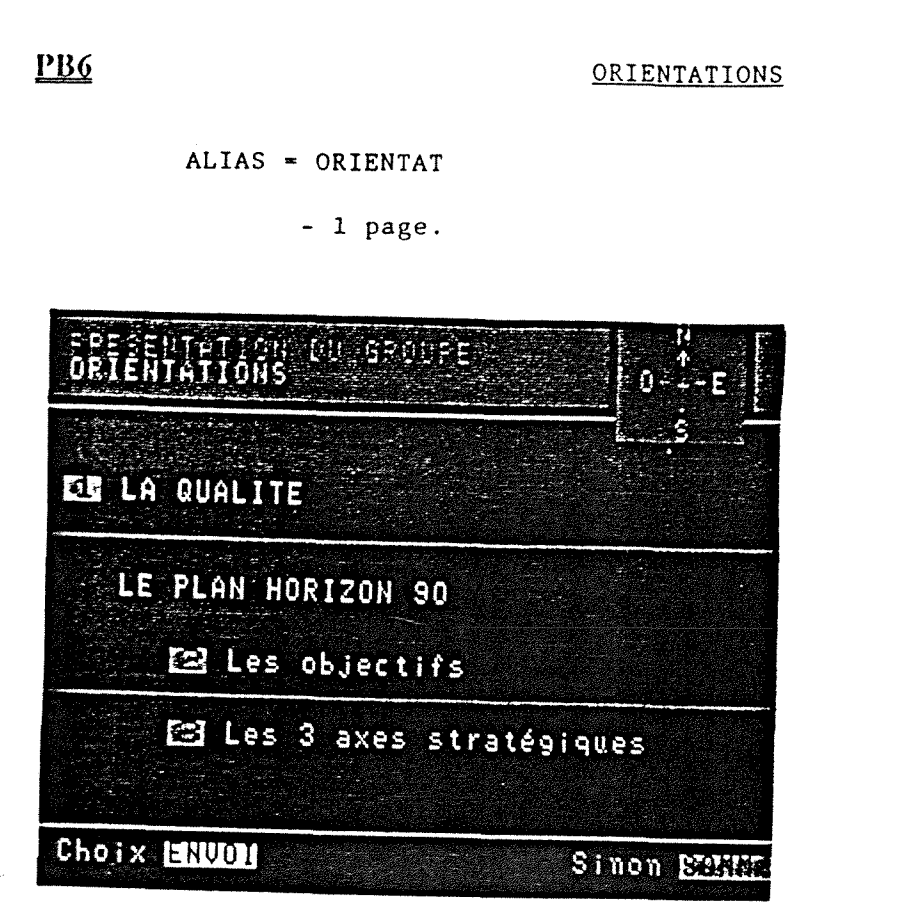

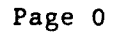

 $TYPDOC = MEMUGE$ 

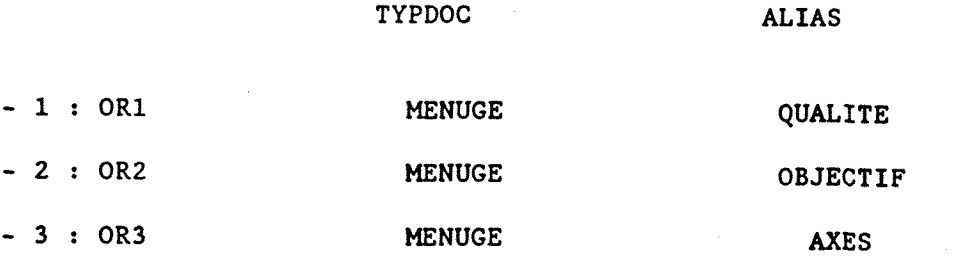

# $EB6$

# **OR1**

## ALIAS = QUALITE

- 2 pages.

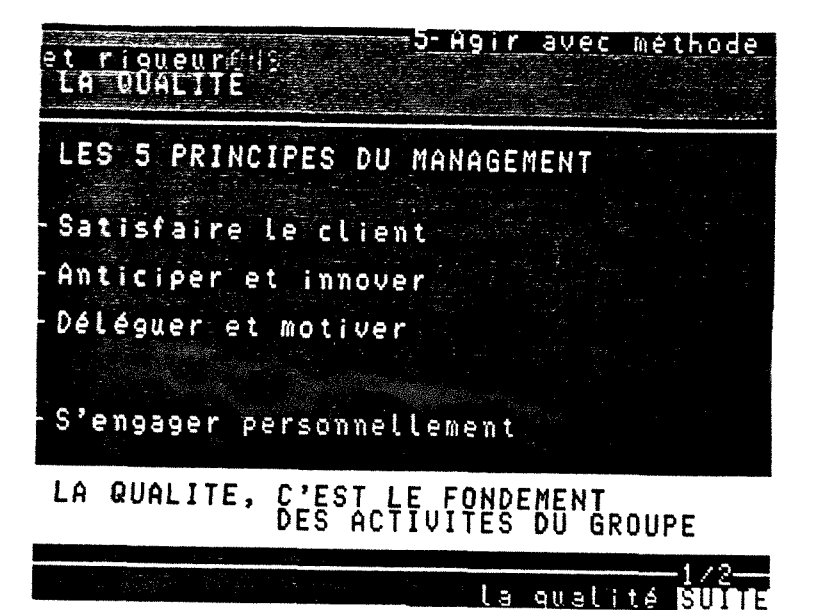

Page 0

TYPDOC = MENUGE

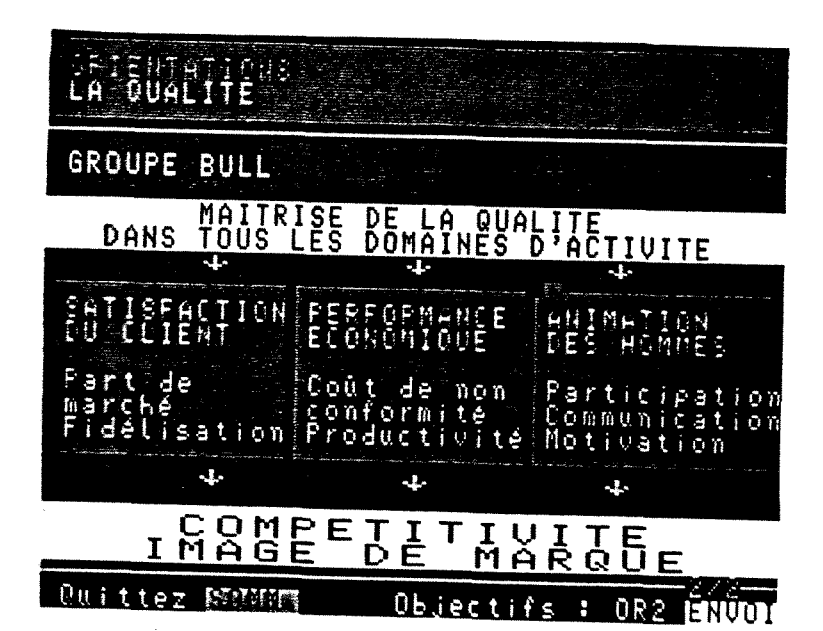

Page 1

TYPDOC = SUITEM

OBJECTIFS

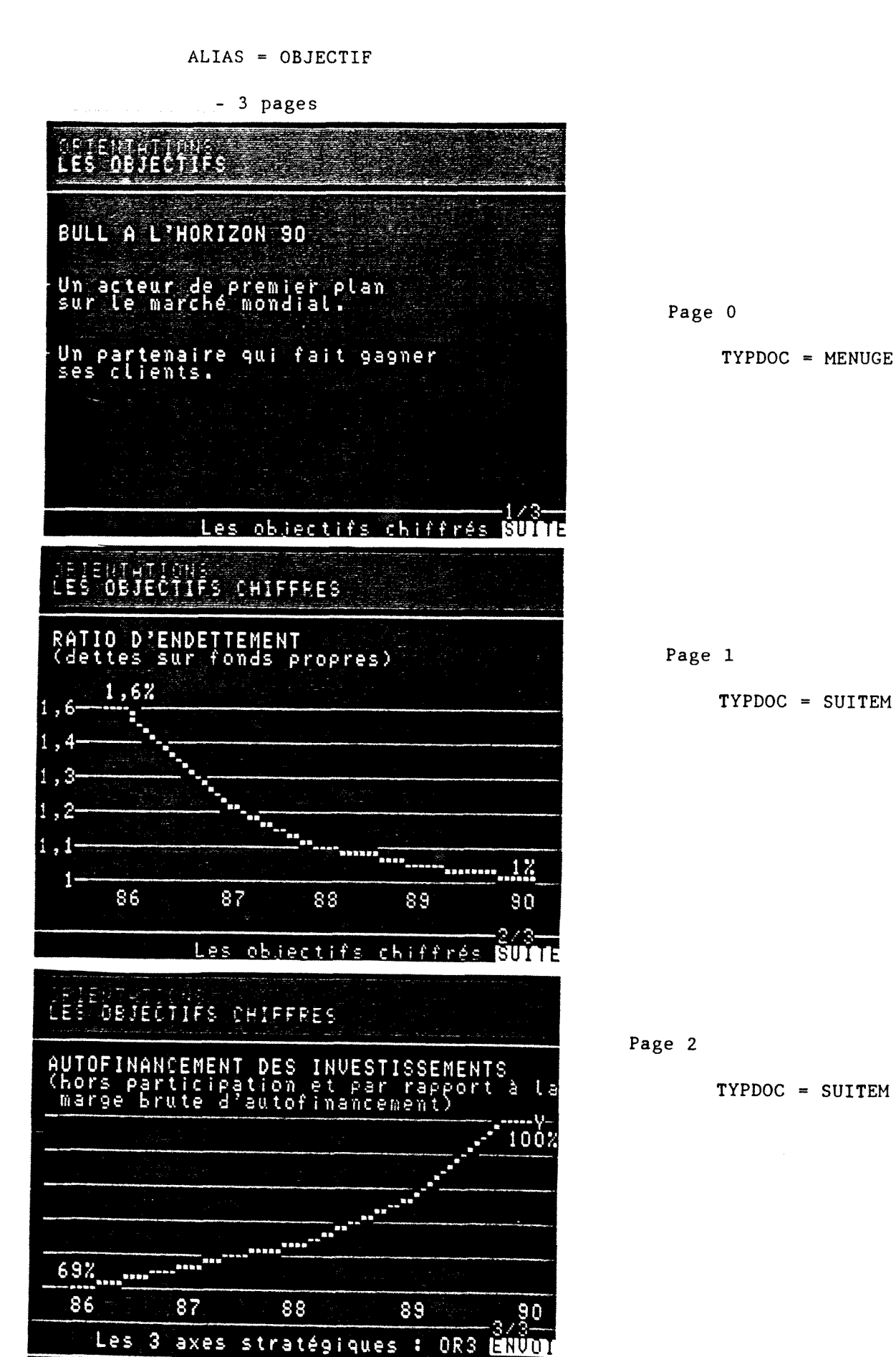

Sinon

**NATURE** 

AXES STRATEGIQUES

OR3

 $ALIAS = AXES$ 

 $-1$  page.

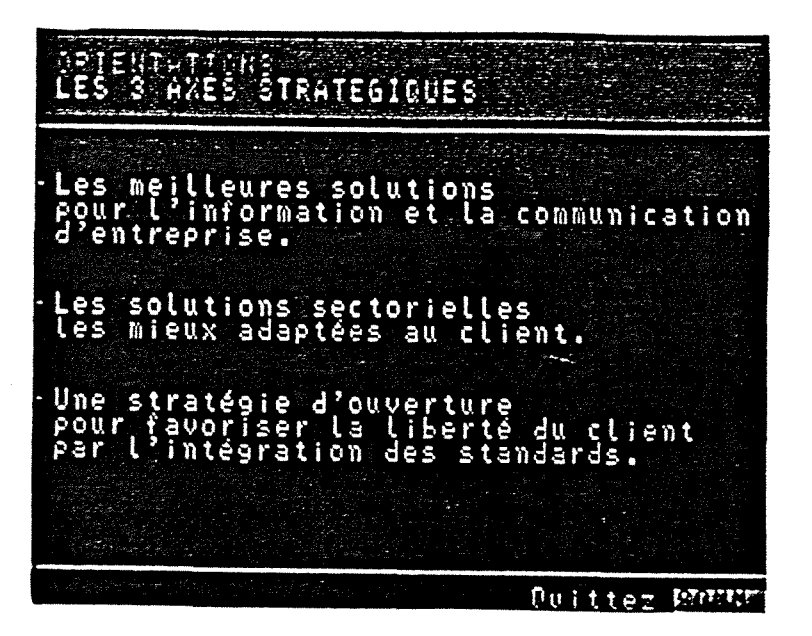

 $\ddot{\phantom{0}}$ 

Page 0

#### $ALIAS = RES$

 $-3$  pages.

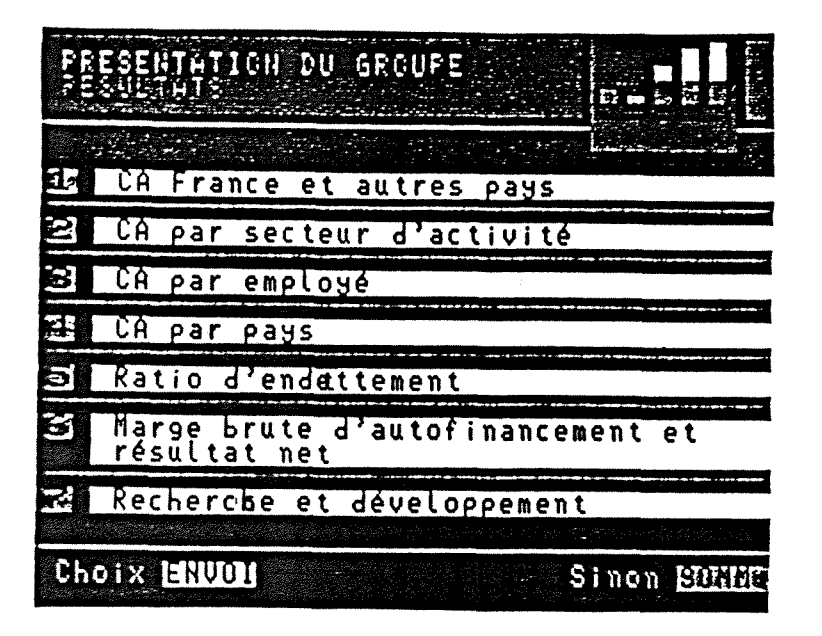

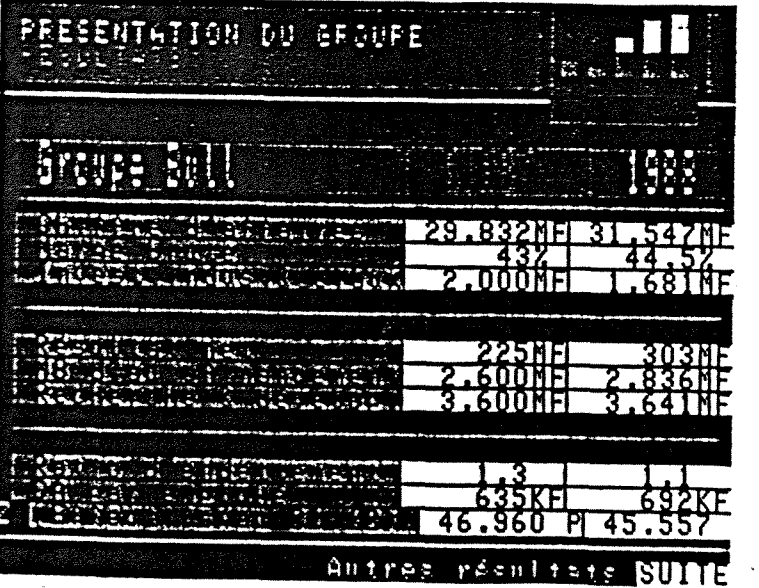

Page 0

TYPDOC = MENUGE

Page 1

TYPDOC = DESGEN

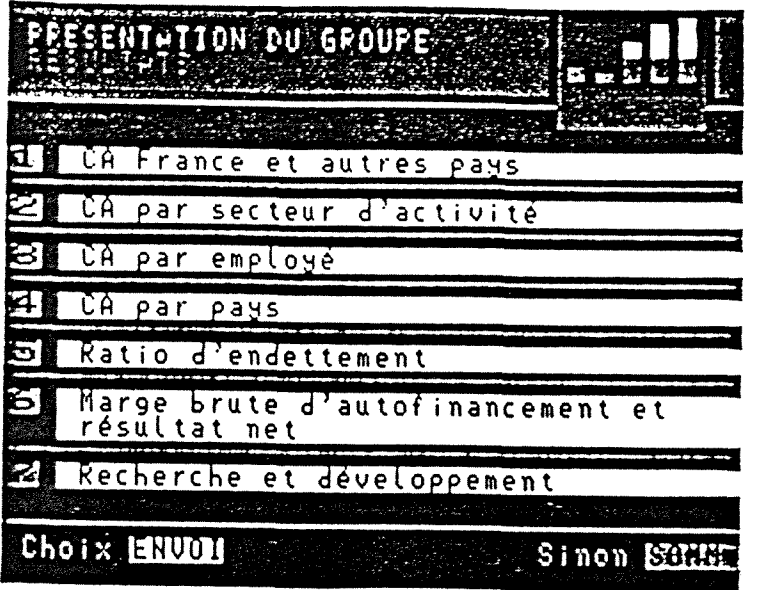

Page 2

 $TYPDOC = MEMUSE$ 

 $\mathbb{C}^{\mathbb{C}^{\mathbb{C}}_{\mathrm{c}}(\mathbf{c})}$  ,  $\mathbb{C}^{\mathbb{C}^{\mathbb{C}}_{\mathrm{c}}(\mathbf{c})}$ 

#### ATTENTION:

LA PAGE 2 DE TYPDOC MENUGE EST LA MEME QUE LA PAGE  $1 \approx$  SE MEFIER LORS D'UNE CORRECTION : PENSER A CORRIGER LES 2 PAGES.

TYPDOC

ALIAS

続

 $-1 : RES1$ **MENUGE**  $-2 : RES2$  $\sim 0.1$ **MENUGE**  $-3$  : RES3 **Excess Property Control MENUGE**  $-14$  : RES4 **EXAMPLE AND STATE MENUGE**  $-5 : RES$ MENUGE  $-6 : RES6$ **MENUGE**  $-7 : RES7$  $\sim 10^{-11}$ MENUGE

CA - FRANCE

 $-1$  page.

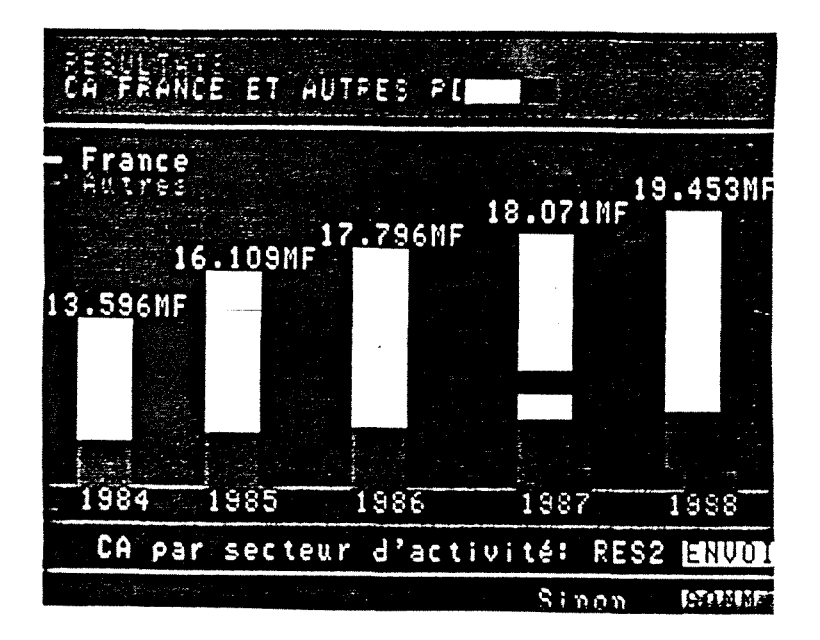

Page 0

TYPDOC = MENUGE

#### RES2

CA - SECTEUR

 $-1$  page.

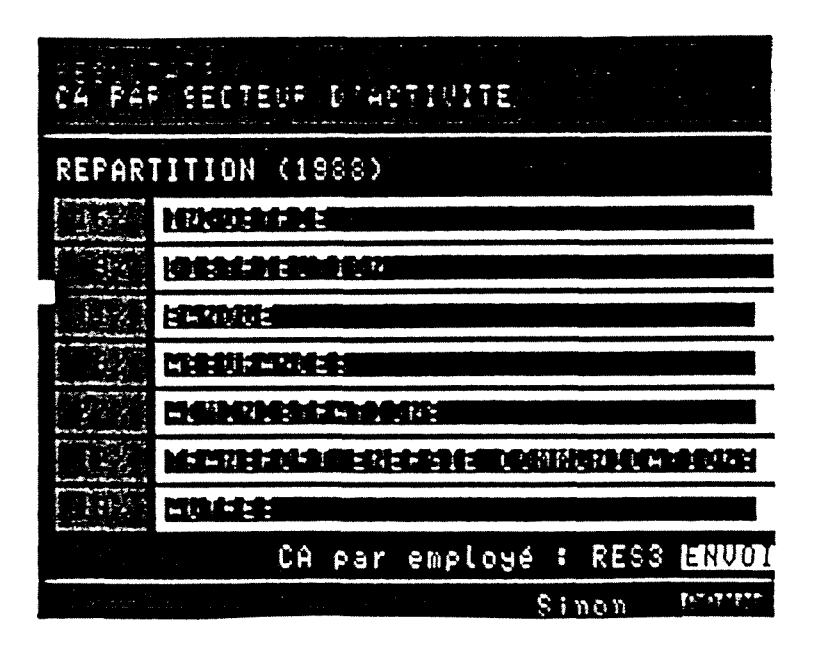

Page 0

 $-1$  page.

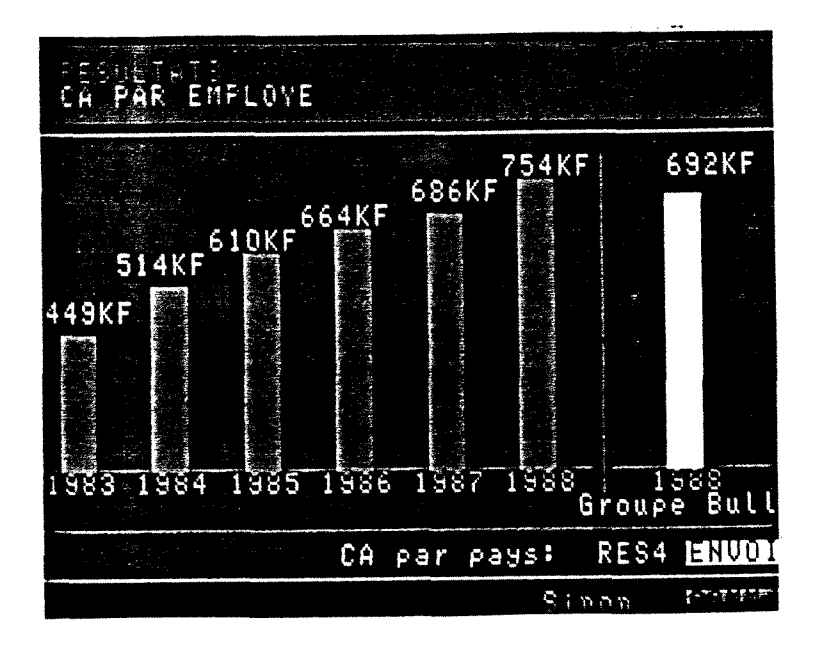

Page 0

TYPDOC = MENUGE

# RES4

CA - PAYS

 $-1$  page.

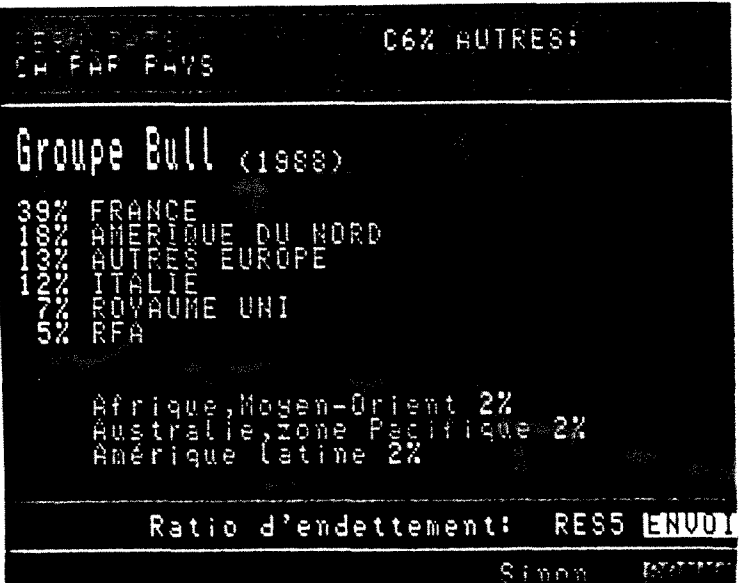

Page 0

**ENDETTEMENT** 

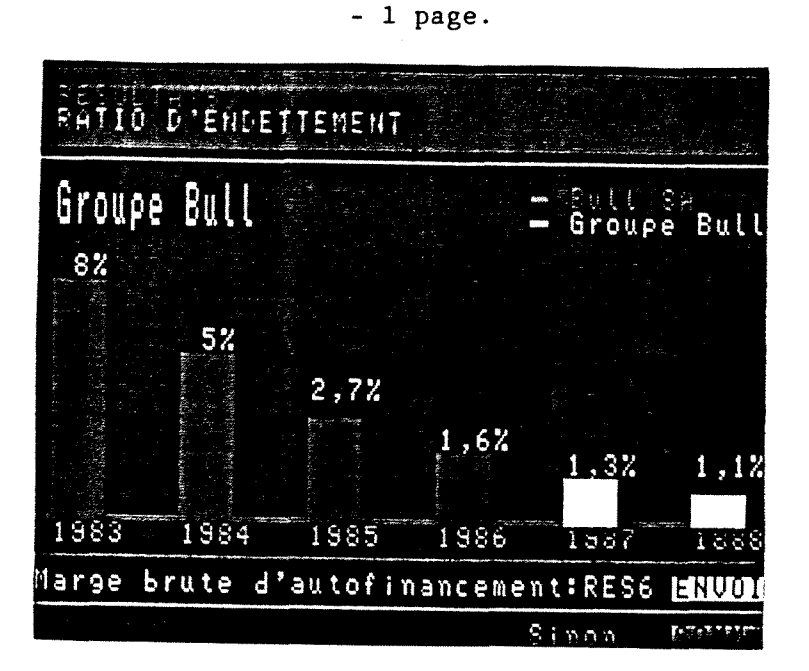

Page 0

TYPDOC = MENUGE

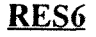

AUTO - FINANCEMENT

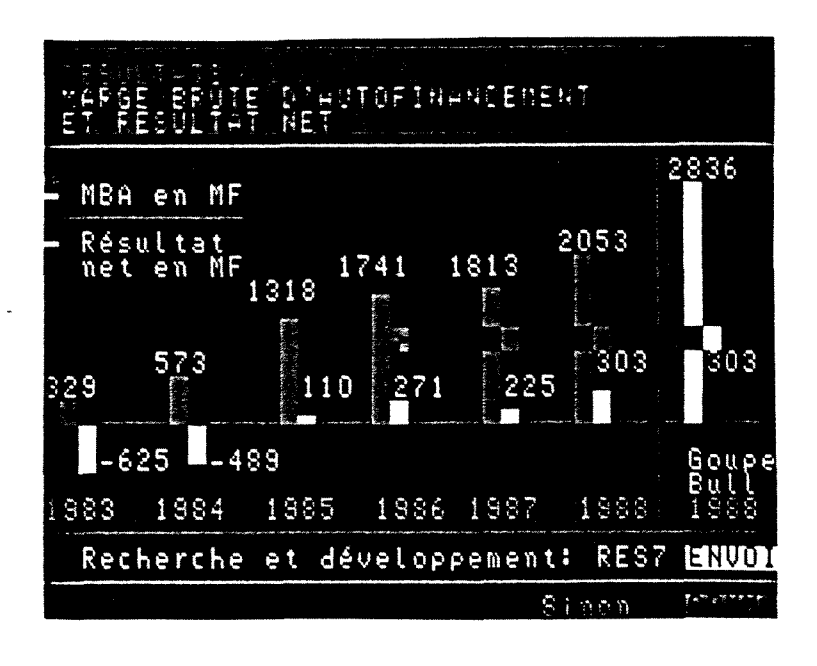

 $-1$  page.

Page 0

 $-1$  page.

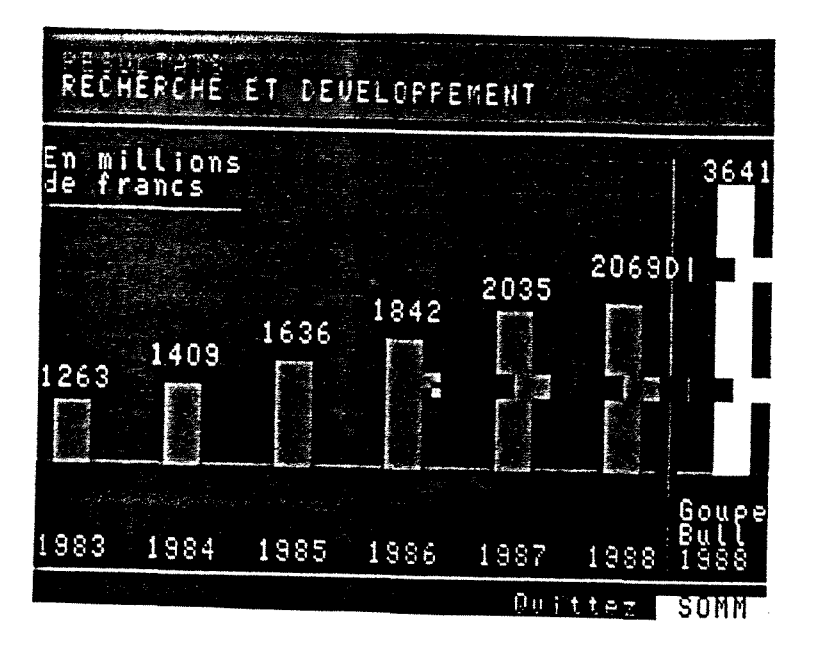

Page 0
#### **RACINES**

 $ALIAS = RACINES$ 

 $-10$  pages.

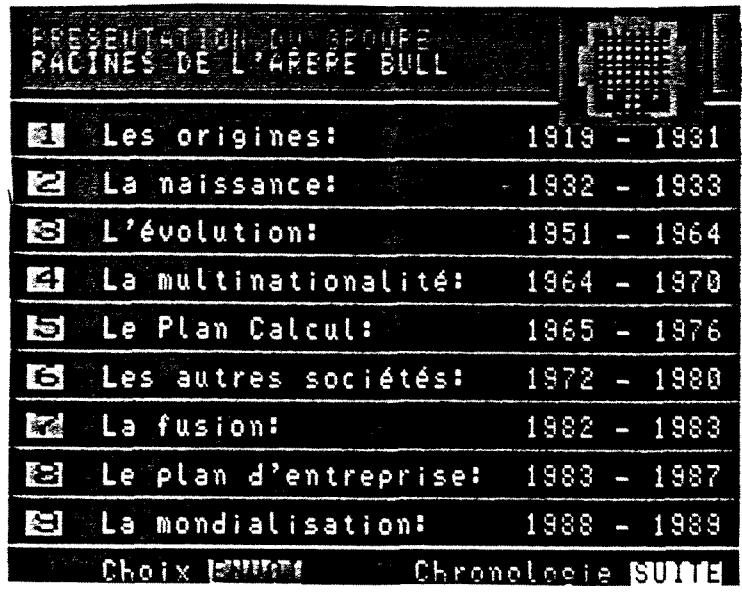

 $\hat{\mathcal{A}}$ 

Page 0

 $TYPDOC = INF1$ 

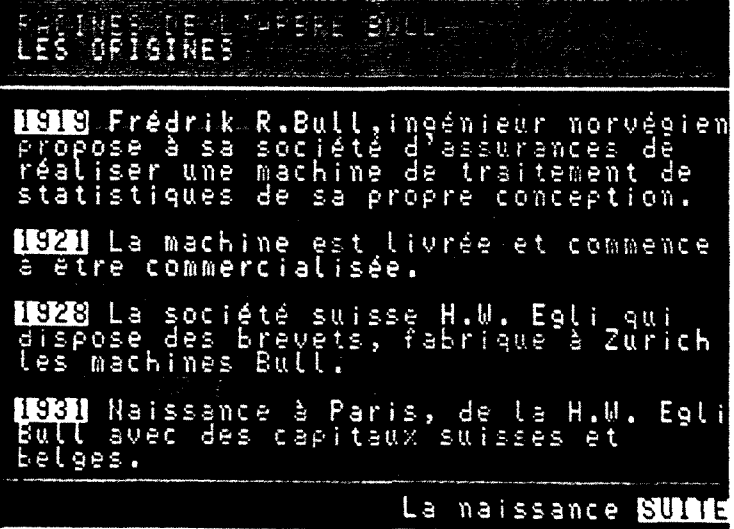

 $\overline{\phantom{a}}$ 

Sinon Exerce

Page 1

 $\ddot{\phantom{a}}$ 

 $TYPDOC = SUITE$ 

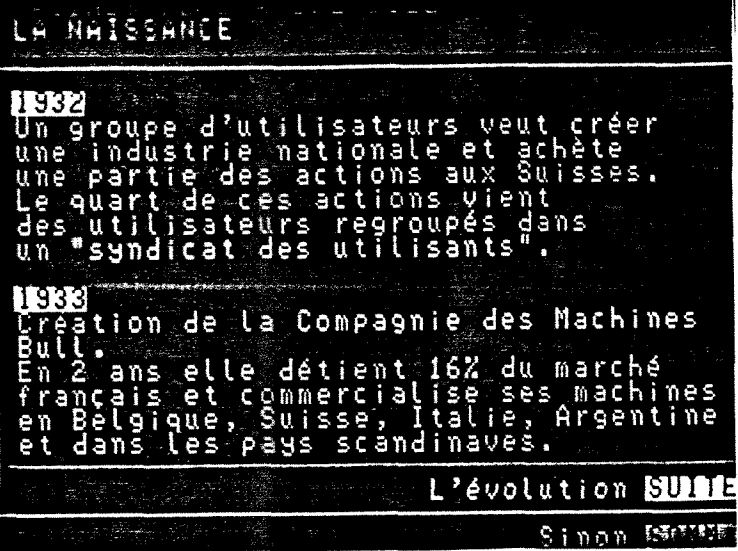

Page 2

 $TYPDOC = SUITE$ 

Annexes

Page 3

TYPDOC = SUITE

Page 4<br> $$ 

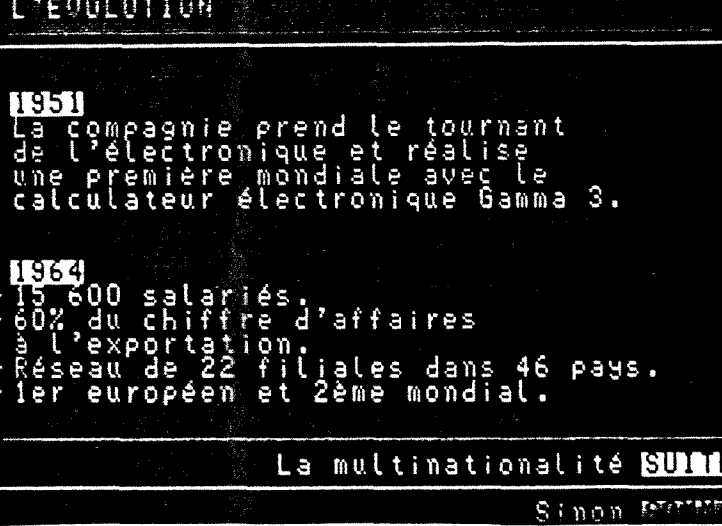

**FACINES SERVICE AND PORT** 

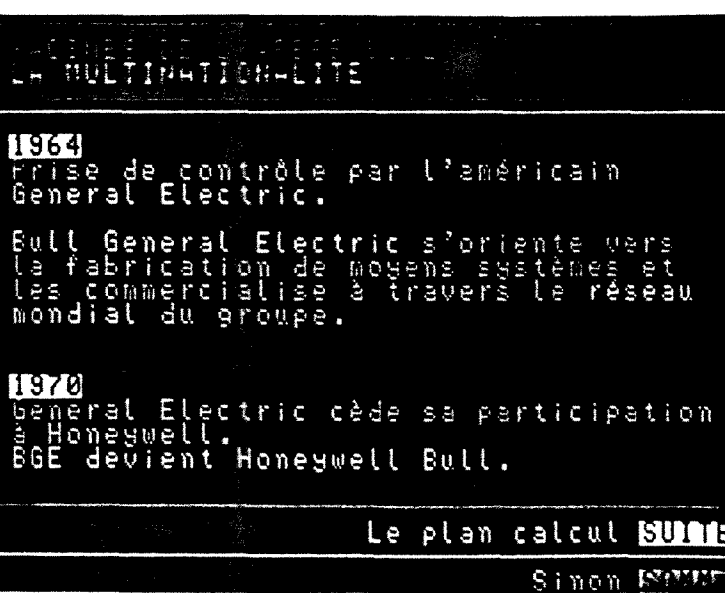

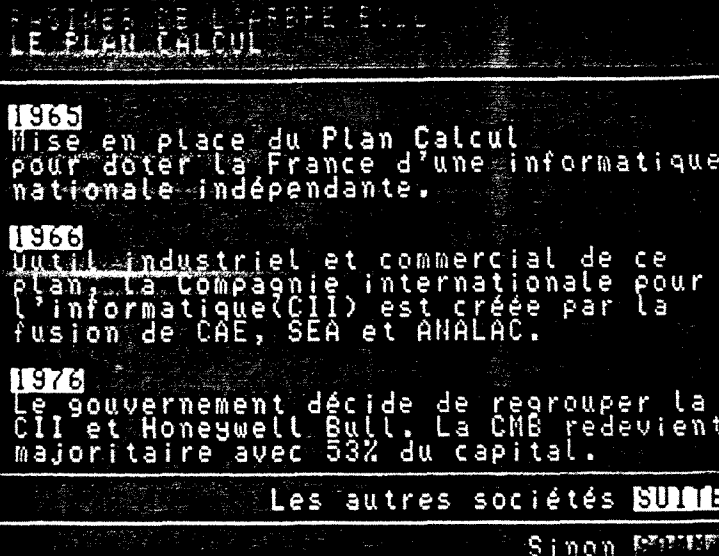

Page 5

TYPDOC = SUITE

## FACTNES DE NAMARES E

1972<br>Creation de R2E (micro-informatique)

**LEMS**<br>Creation de SEMS au sein de Thomson CII-HB acquiert R2E

Transac SA devient Transac Alcatel

#### 1980

Saint Gobain acquiert 51% de CMB

La fusion Suel Sinon Enter

# FROMMEN DE L'ARRETE E 1982 L'Etat devient le principal actionnaire<br>de CMB (97%) Confirmation de la coopération avec<br>Honeywell pour une durée de 10 ans. 1983

La réunion de CII Honeywell Bull,<br>SENS et TRANSAC autour de la Compa<br>des Machines Bull donne naissance<br>Groupe Bull. gnie

> Le plan d'entreprise SUMME Sinon Putt

Page 6

TYPDOC = SUITE

Page 7

TYPDOC = SUITE

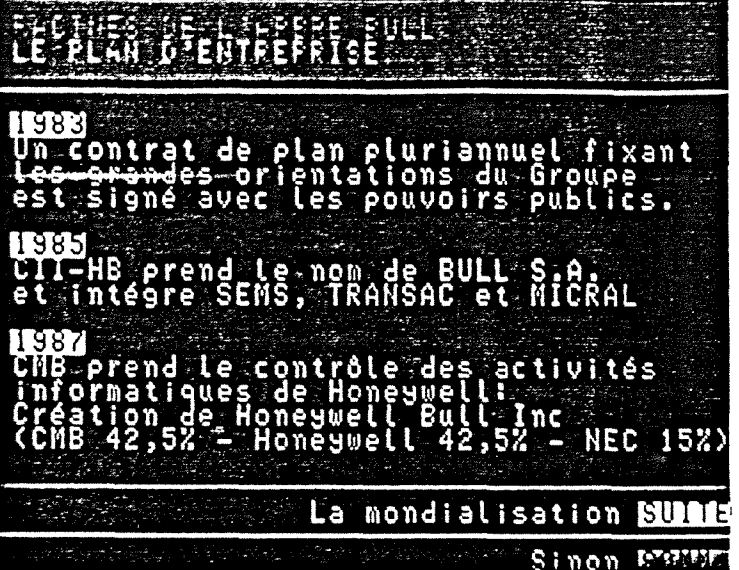

Page 8

 $TYPDOC = SUITE$ 

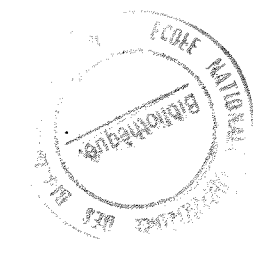

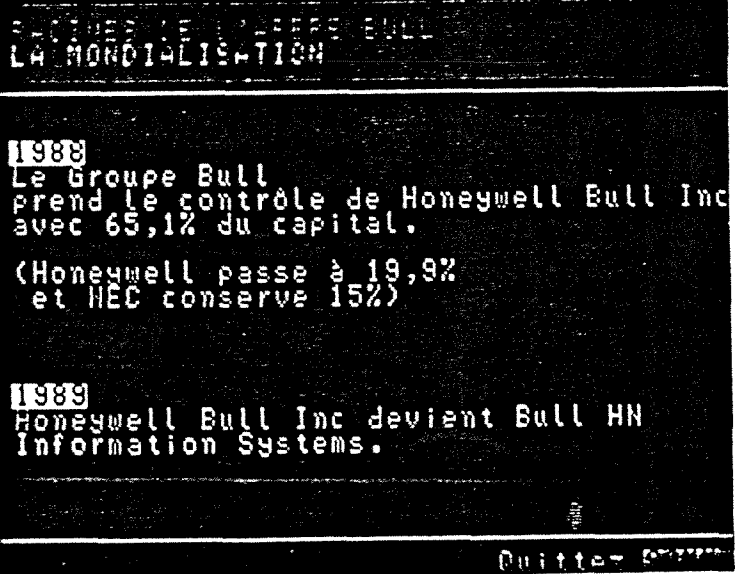

Page 9

 $\bar{\beta}$ 

 $TYPDOC = SUITE$ 

 $\ldots$  LA TABLE DES MATIERES  $\ldots$ 

 $\label{eq:2.1} \frac{1}{\sqrt{2}}\int_{\mathbb{R}^3}\frac{1}{\sqrt{2}}\left(\frac{1}{\sqrt{2}}\right)^2\frac{1}{\sqrt{2}}\left(\frac{1}{\sqrt{2}}\right)^2\frac{1}{\sqrt{2}}\left(\frac{1}{\sqrt{2}}\right)^2\frac{1}{\sqrt{2}}\left(\frac{1}{\sqrt{2}}\right)^2.$ 

 $\label{eq:2.1} \mathcal{L}(\mathcal{L}^{\text{max}}_{\text{max}}(\mathbf{X}^{\text{max}}_{\text{max}})) = \mathcal{L}(\mathcal{L}^{\text{max}}_{\text{max}}(\mathbf{X}^{\text{max}}_{\text{max}}))$ 

### TABLE DES MATIERES

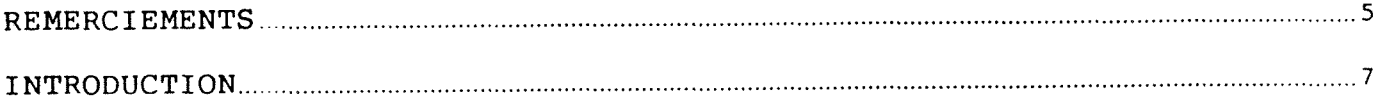

#### **PARTIE 1 : L'ENVIRONNEMENT DU STAGE**

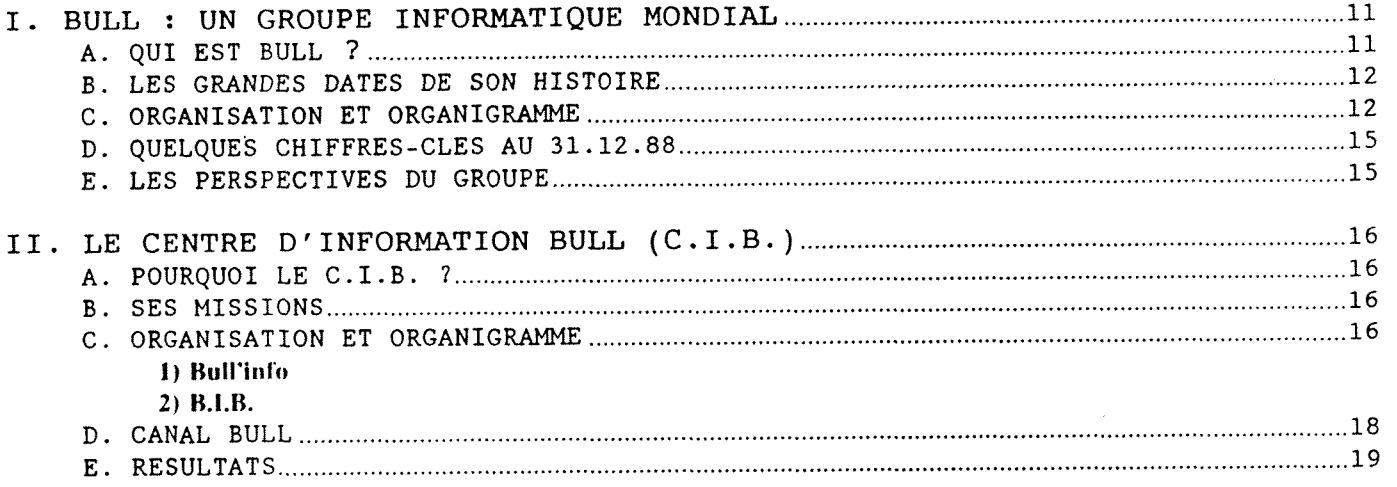

#### **PARTIE 2 : LA BANQUE D'INFORMATION Bull (B.I.B.)**

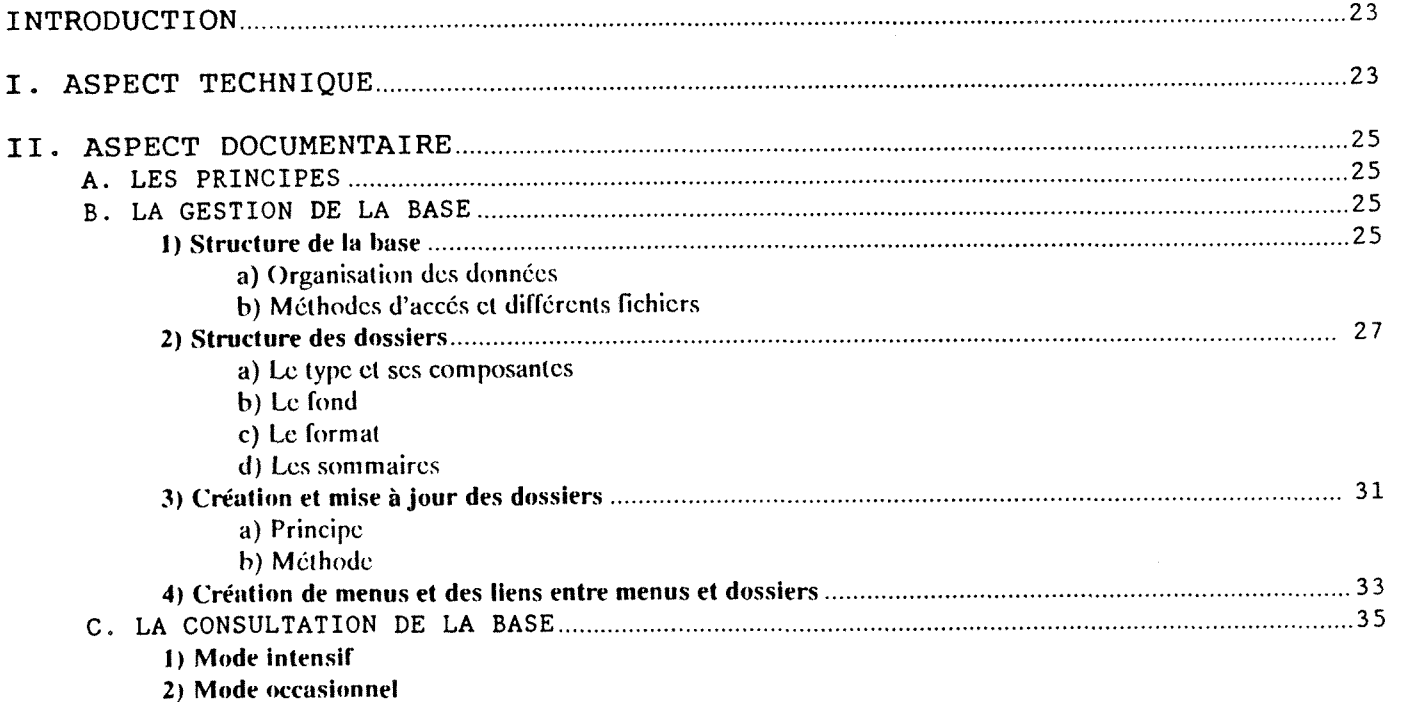

PARTIE 3 : LA GLETION DE LA B.I.B.

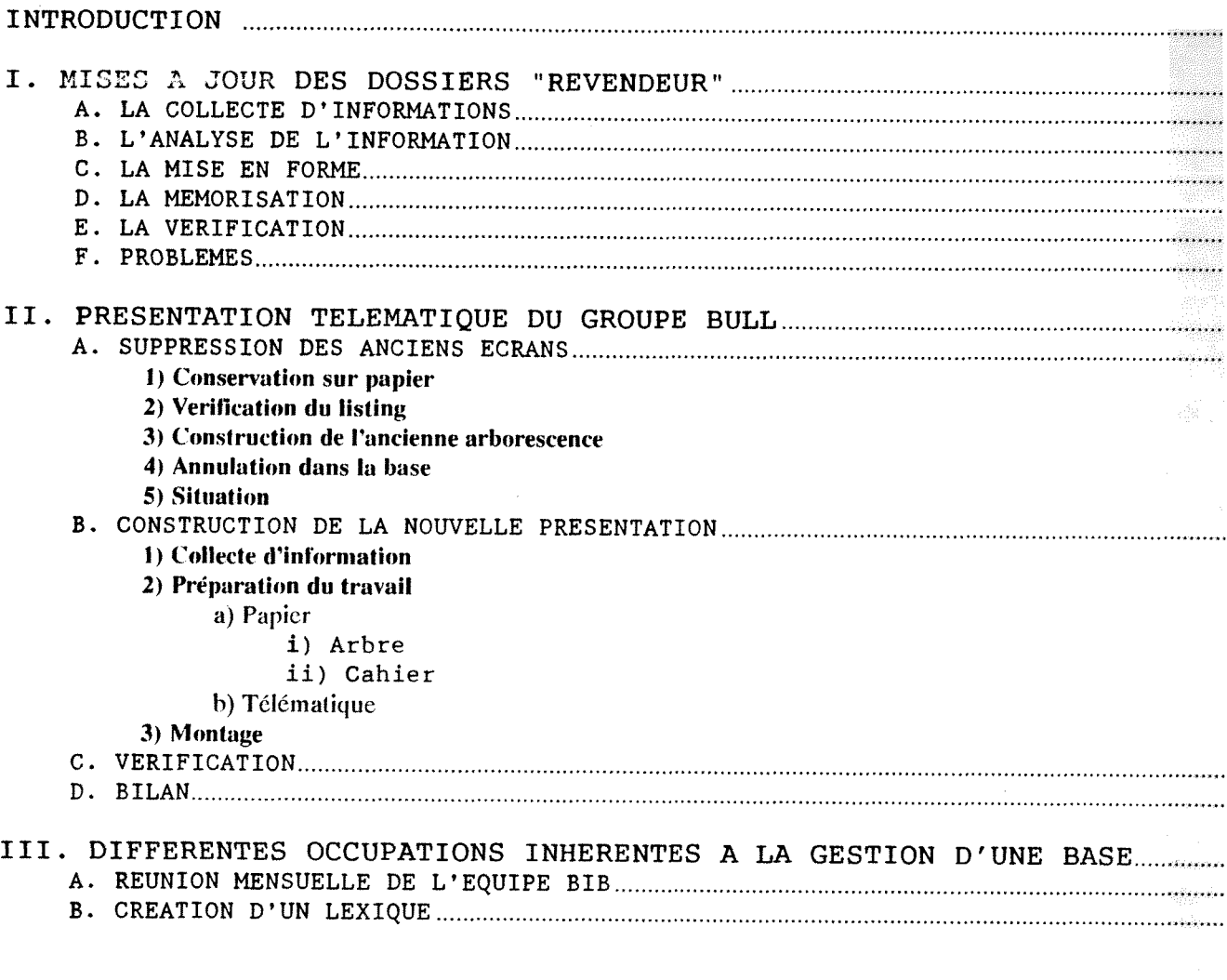

#### CONCLUSION

#### PARTIE 4 : LES ANNEXES

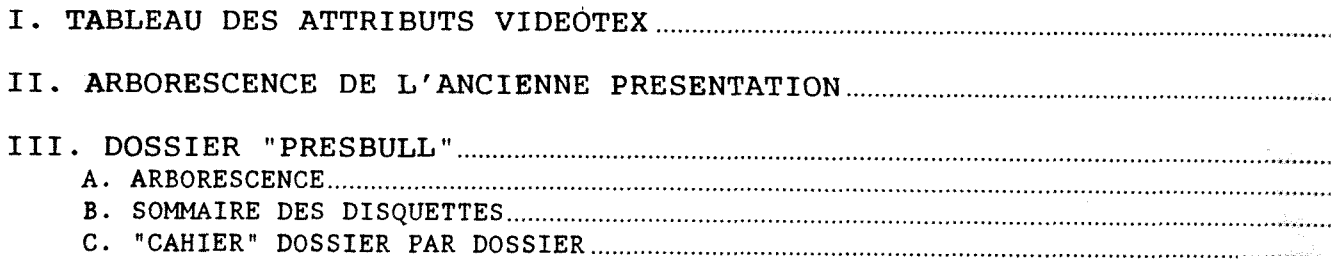

#### PARTIE 5 : TABLE DES MATIERES

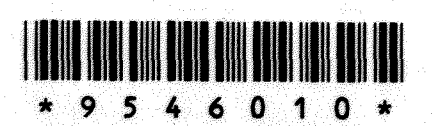